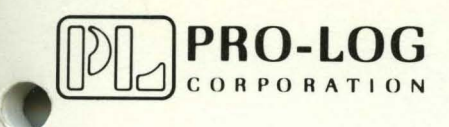

# STD 7000

7703 Battery-Backed CMOS RAM Card

USER'S MANUAL

# **NOTICE**

o

o

 $\bullet$ 

The information in this document is provided for reference only. Pro-Log does not assume any liability arising out of the application or use of the information or products described herein.

This document may contain or reference information and products protected by copyrights or patents and does not convey any license under the patent rights of Pro-Log, nor the rights of others.

Printed in U.S.A. Copyright <sup>@</sup> 1981 by Pro-Log Corporation, Monterey, CA 93940. All rights reserved. However, any part of this document **may be reproduced** with Pro-Log Corporation cited as the source.

# 7703 **Battery-Backed CMOS RAM Card USER'S MANUAL**

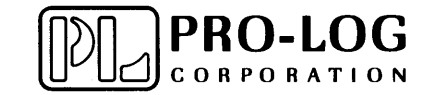

**TE** 

# **FOREWORD**

This manual explains how to use Pro-Log's 7703 Battery-Backed CMOS RAM Card. It is structured to reflect the answers to basic questions that you, the user, might ask yourself about the 7703. We welcome your suggestions on how we can improve our instructions.

o

, I,

 $\mathbf{o}_{\parallel}$ 

i j .·11 ·,1 I  $\,\,\,\prod\limits_{i=1}^n\,\,\,\,\,$ 

The 7703 is part of Pro-Log's Series 7000 STD BUS hardware. Our products are modular, and they are designed and built with second-sourced parts that are industry standards. They provide the industrial manager with the means of utilizing his own people to control the design, production, and maintenance of the company's products that use STD BUS hardware.

Pro-Log supports its products with thorough and complete documentation. Also, to provide maximum assistance to the user, we teach courses on how to design with, and to use, microprocessors and the STD BUS products.

You may find the following Pro-Log documents useful in your work: Microprocessor User's Guide and the Series 7000 STD BUS Technical Manual. If you would like a copy of these documents, please submit your request on your company letterhead.

# **Contents**

 $\Omega$ 

C

l T

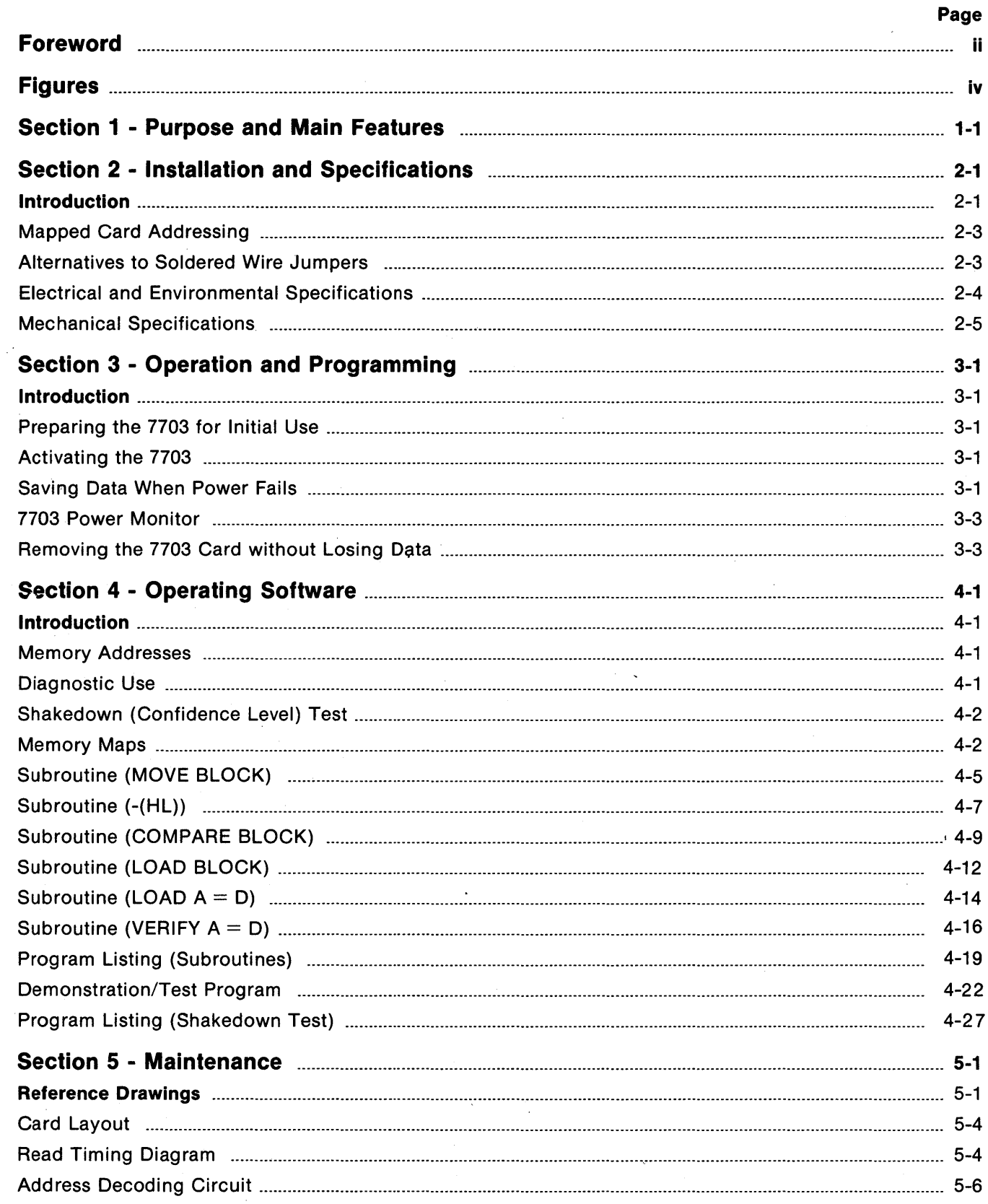

# **Contents (continued)**

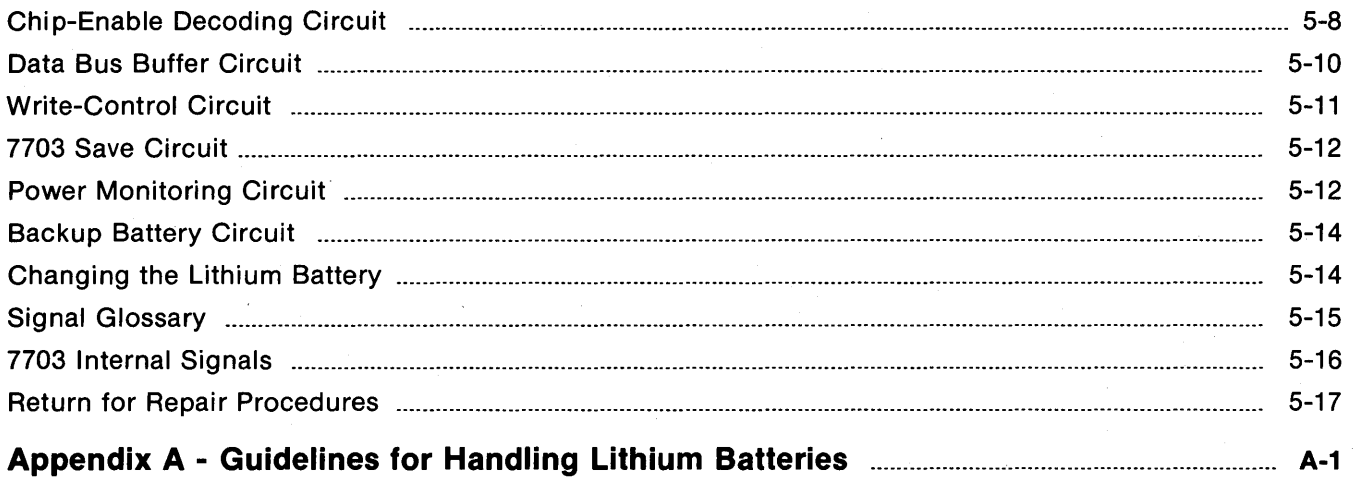

# **Figures**

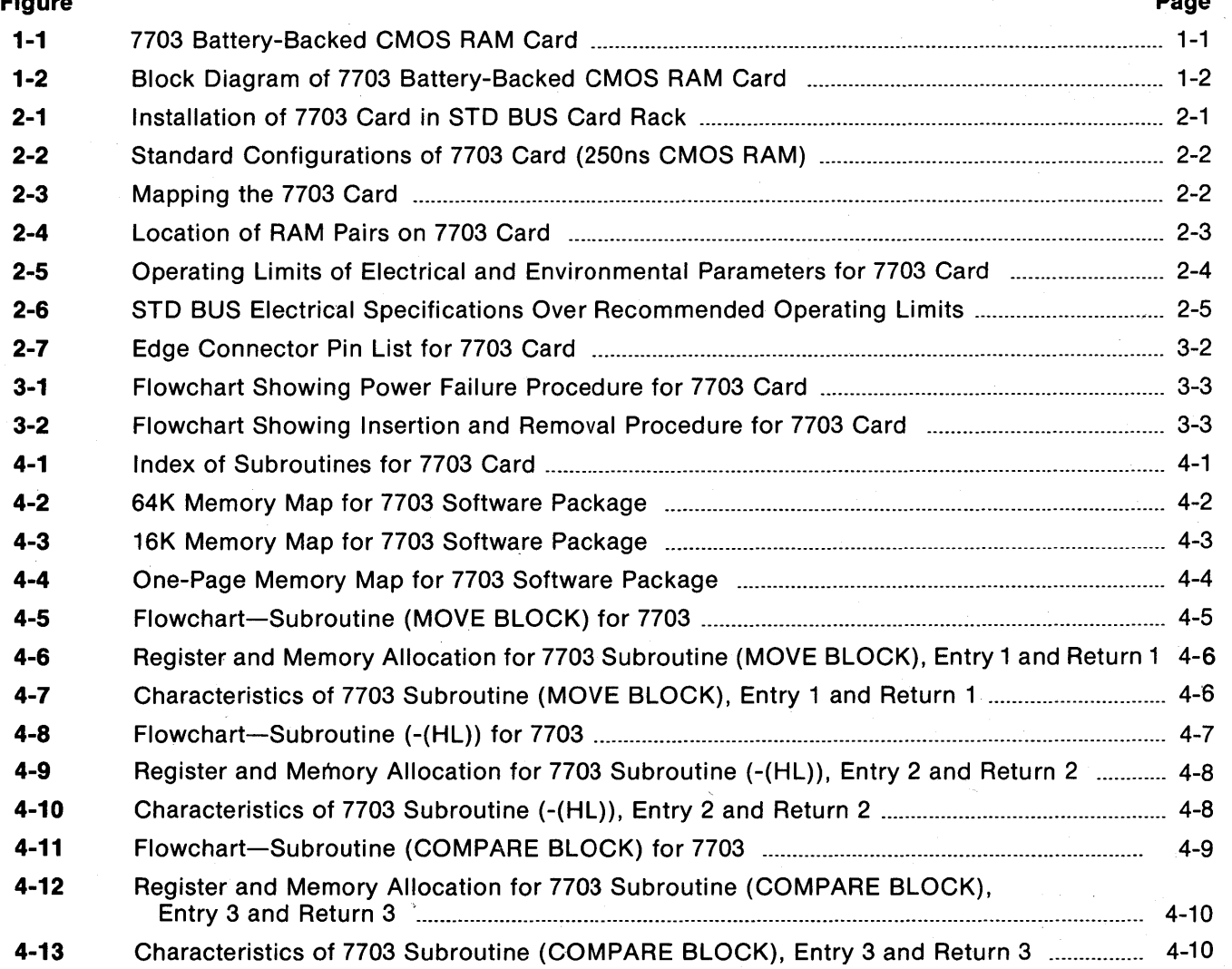

**Figures (continued)** 

**Company** 

o

o

#### **Figure Page**

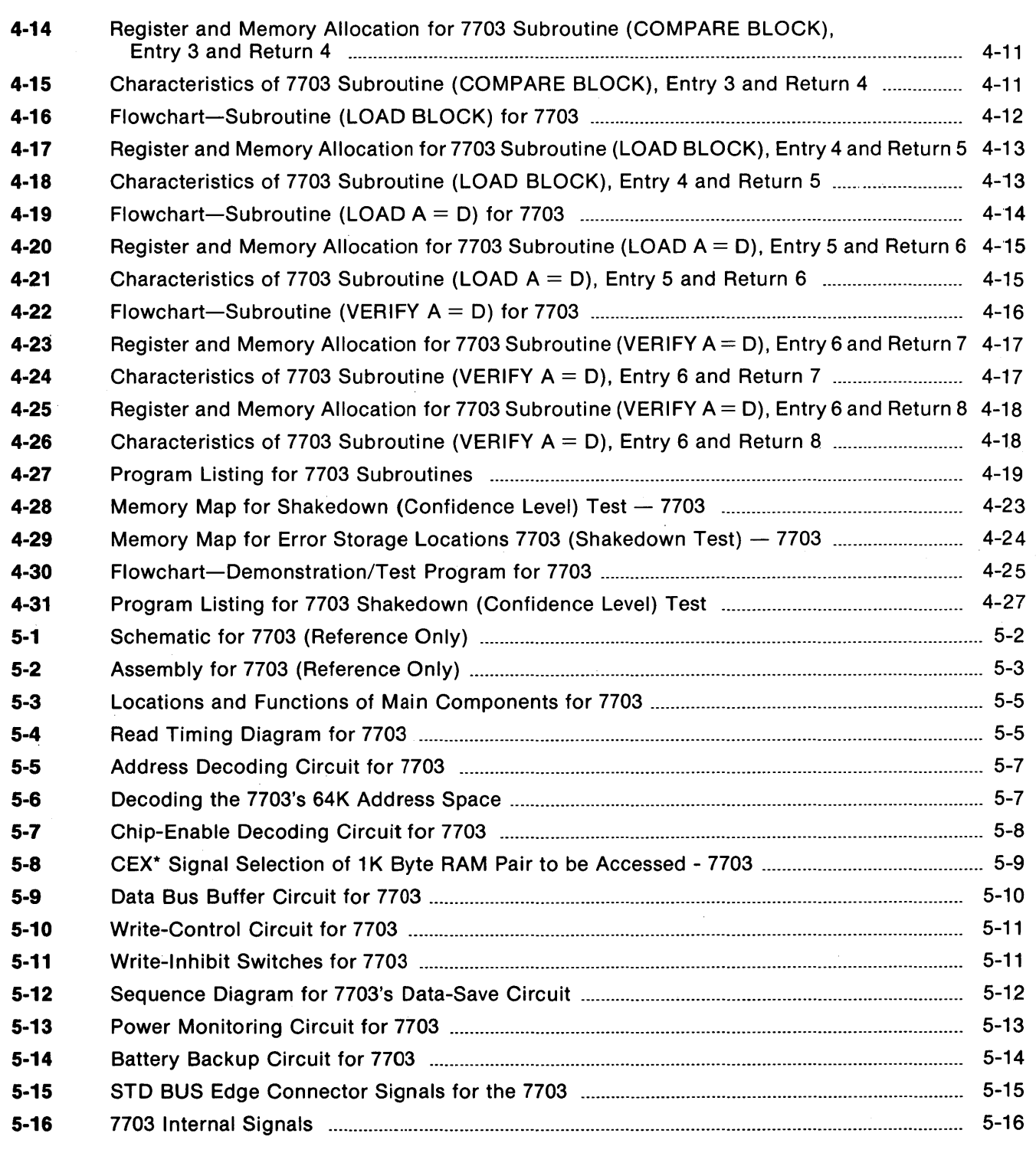

PERSONAL PROPERTY AND RESEARCH CONTRACT CONTRACT CONTRACT CONTRACT CONTRACT CONTRACT CONTRACT CONTRACT CONTRACT CONTRACT CONTRACT CONTRACT CONTRACT CONTRACT CONTRACT CONTRACT CONTRACT CONTRACT CONTRACT CONTRACT CONTRACT CO

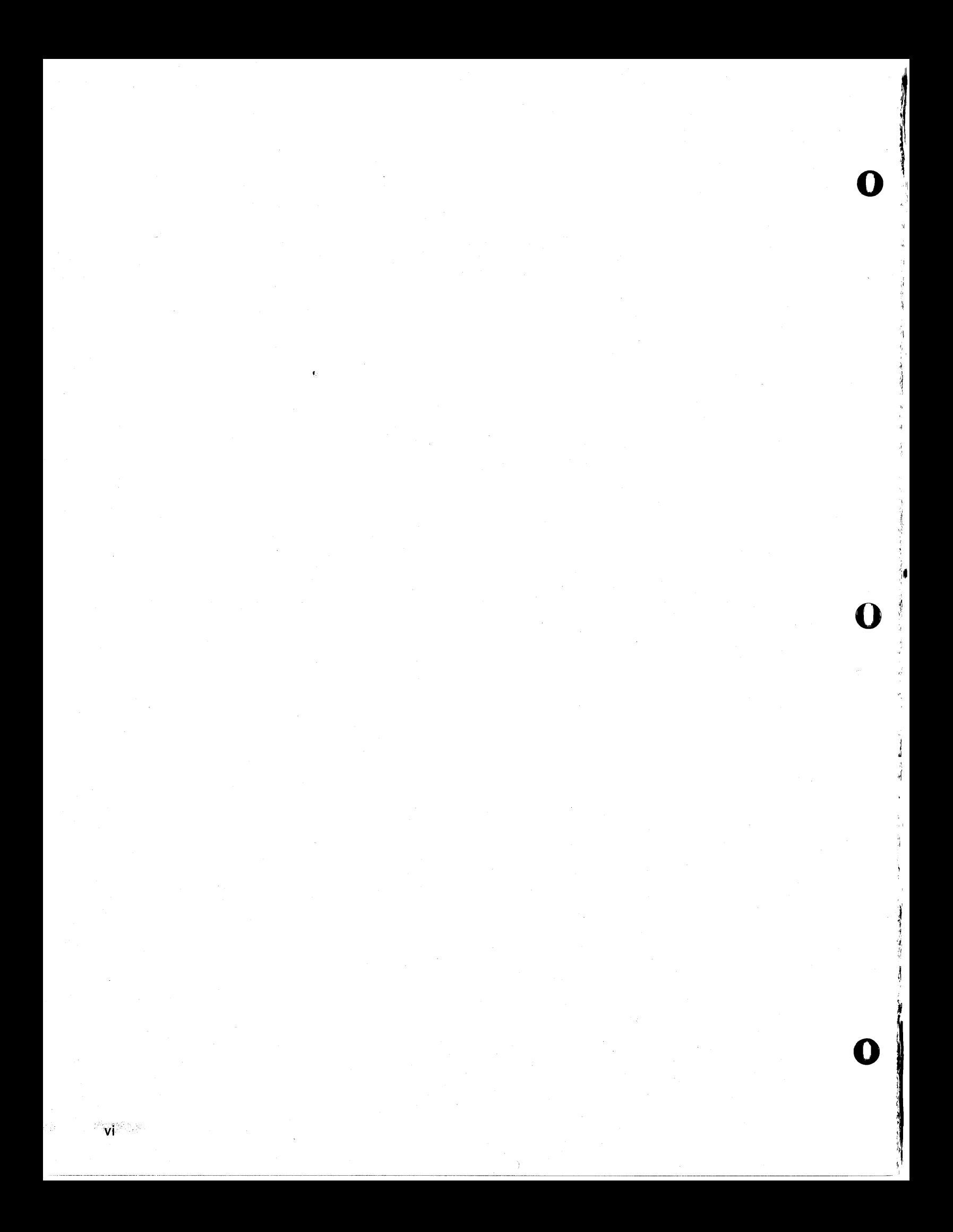

# **SECTION 1 Purpose and Main Features**

#### **Purpose**

The 7703 Card (Fig. 1-1) provides up to 16,384 bytes of high-speed (250ns), nonvolatile static CMOS RAM. It has a lithium battery backup that allows it to retain data for a minimum of two years; also, it generates a lowbattery status signal (with an LED indicator) that may be jumpered to the STD nonmaskable interrupt. (See Fig. 1-2 for the block diagram.)

An onboard, memory-protected circuit in the 7703 monitors the +5V power and automatically generates a memory-save signal before switching to the lithium battery backup.

Write-protect switches (4K blocks) are available in the 7703 for preserving critical data and for nonvolatile program execution. The card decodes all 16 address lines. On-board jumpers permit mapping in any consecutive 4K, 8K, or 16K address blocks within 16K boundaries. All 7703 cards are shipped with starting address C000.

#### **Main Features**

- Up to 16.384 bytes of nonvolatile static CMOS RAM
- Available in five configurations: 1K, 2K, 4K, 8K, and 16K bytes
- Lithium backup battery (quaranteed to give two years of data retention, five years typical)
- Automatic memory protection upon loss of +5V power
- Transportable without loss of data
- Write-inhibit switches (4K blocks)
- Temperature range: 0 to  $55^{\circ}$ C ambient
- Single +5V power requirements
- Full 64K address decoding
- Industry-standard multisourced components
- LED for replace-battery indication
- Instant operation (no battery-charging time required)
- Universal processor compatibility: Z80, 8085A, 6800, and others.

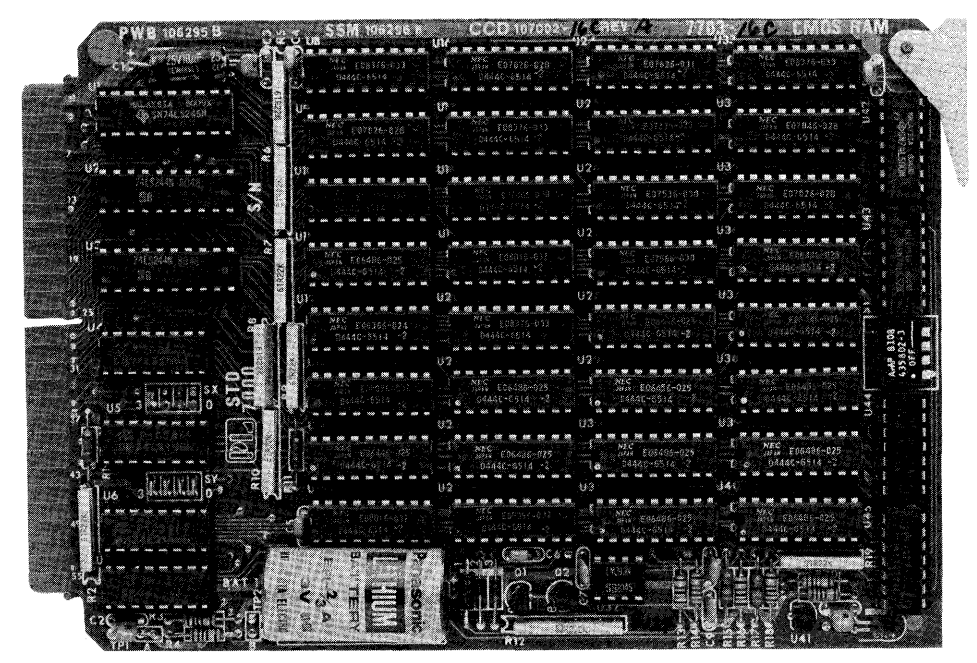

Figure 1-1. 7703 Battery-Backed CMOS RAM Card.

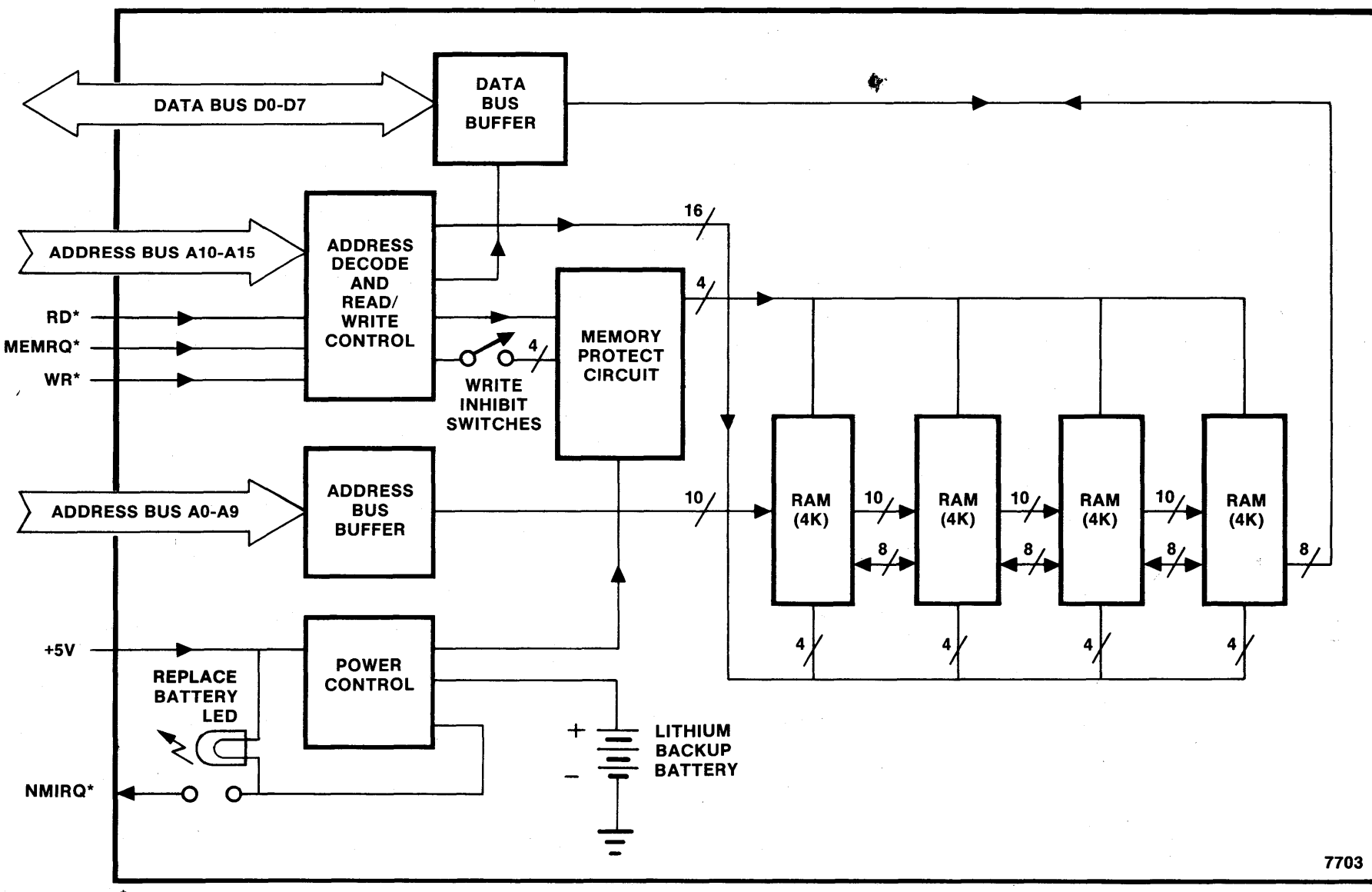

\* Active low-level logic.

o

 $\vec{5}$ 

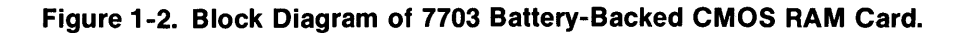

 $\bullet$  .  $\bullet$  .  $\bullet$  .  $\bullet$  .  $\bullet$ 

# **SECTION 2 Installation and Specifications**

### Introduction

o

o

The 7703 operates as part of an STD BUS card rack system. You can plug in directly into any card slot on the motherboard, provided that the slot next to the battery is unoccupied. Optionally, you can plug the 7703 into a 7901 extender card, which in turn may be plugged into any vacant card slot on the motherboard; this configuration allows you to access the 7703 for testing or other purposes.

### CAUTION

To prevent possible damage to your STD BUS system, make sure that power is off before inserting a card into the card rack, or before removing a card from the card rack.

At installation, the 7703's card ejector must be positioned towards the top of the card rack (see Fig. 2-1).

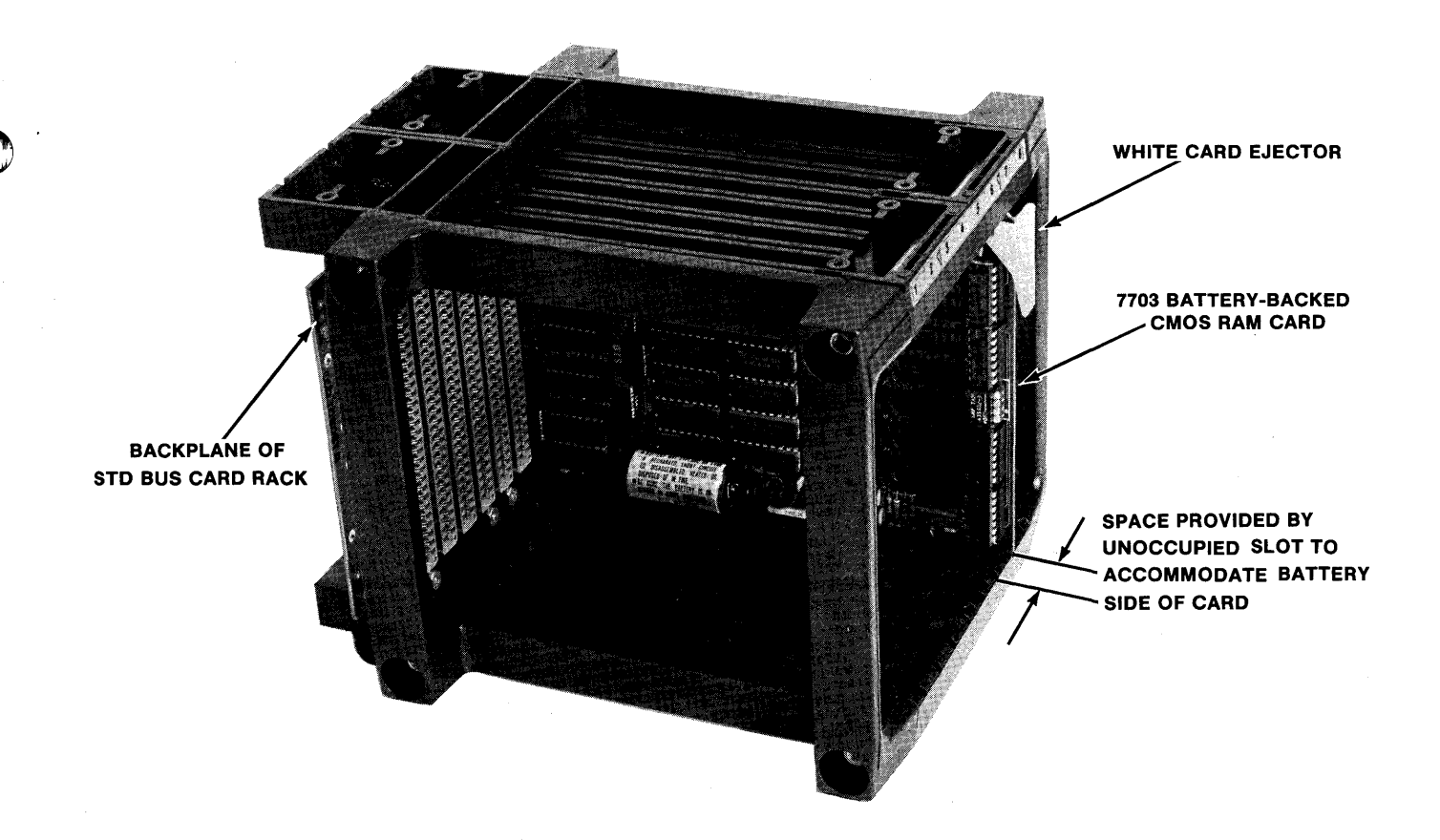

### Figure 2-1. Installation of 7703 Card In STD BUS Card Rack.

<u>ini debiti kalan dan sama dalah dalam kata terbang denten dan median median kalan dan pada dan dan median dan media</u>

You may configure the 7703 to operate within any one of the four 16K-byte address ranges available within the<br>addressable 64K memory space. The 7703's 16K range is subdivided into four 4K blocks. Any combination of these 4K blocks may be enabled or disabled by appropriate jumpering of the 7703. You may order the 7703 in any of the standard configurations shown in Fig. 2-2. The boundaries established for each of the standard configurations for the 1K, 2K, 4K, 8K, and 16K options are shown in Fig. 2-3.

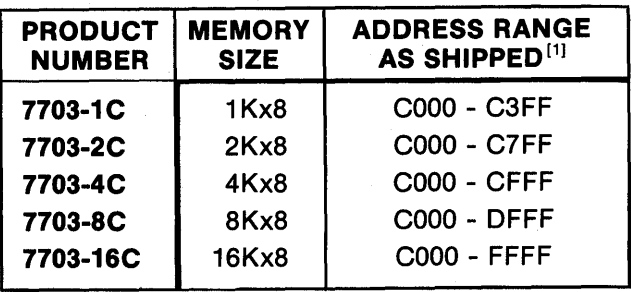

[1] Address range may be remapped by the user, within any 16K boundaries.

### Figure 2-2. Standard Configurations of 7703 Card (250ns CMOS RAM).

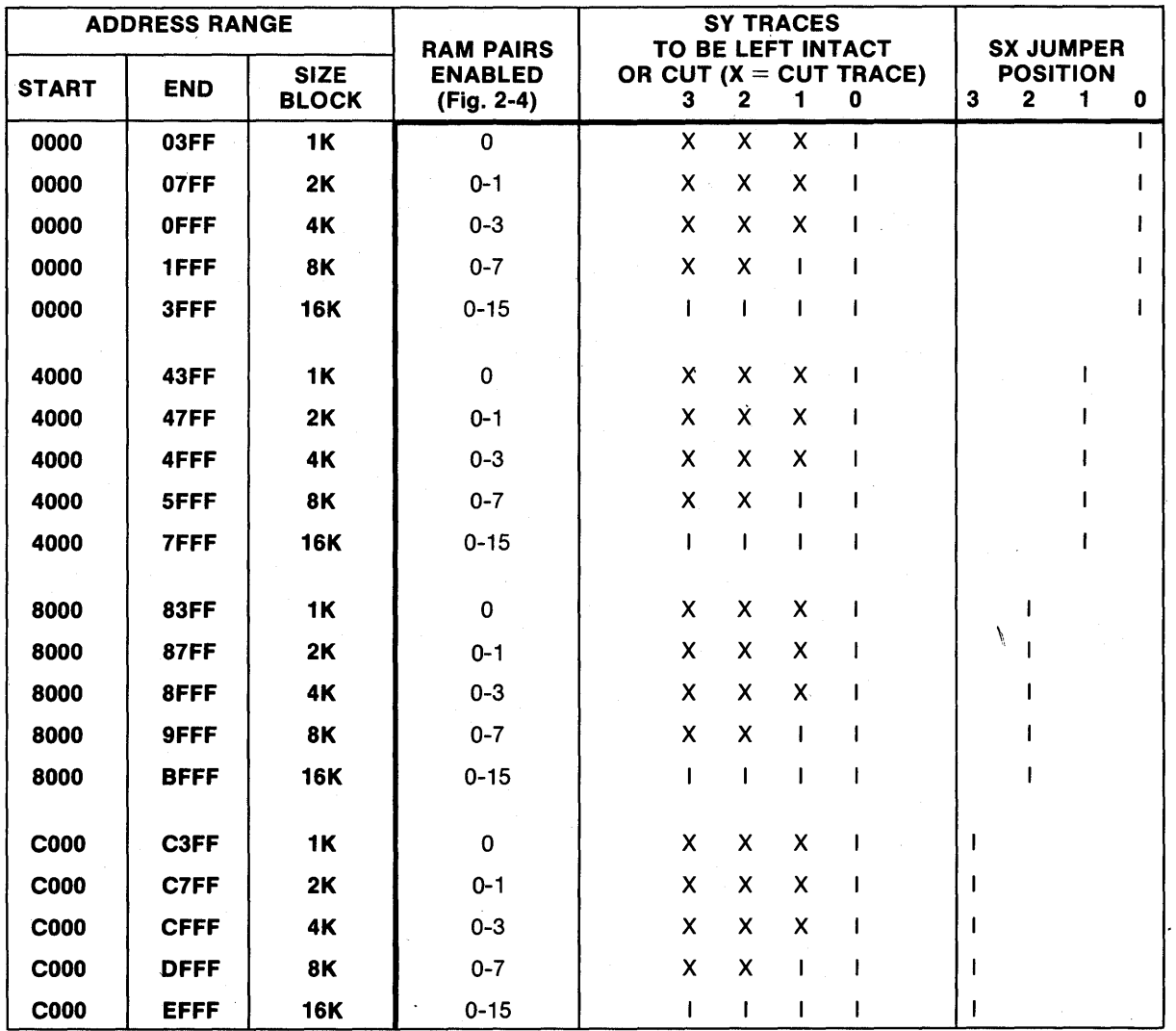

Figure 2-3. Mapping the 7703 Card.

#### Mapping Card Addressing

o

Figure 2-4 shows the location of the SX jumpers, the SY jumpers, and the RAM pairs on the 7703 card. The CMOS RAMs are NEC 6514-2, with 250nsaccess time. Each RAM device is 1 Kx4 bits; therefore, each RAM pair provides 1 Kx8 bits of memory. Up to 32 devices may be placed on the 7703, allowing a maximum of 16K bytes on one card. Four 7703 cards provide a full backup of 64K bytes of memory.

#### Alternatives to Soldered Wire Jumpers

If you anticipate making frequent changes in your 7703 memory address mapping, you may replace the wire jumpers for SX and SY with 0.025 in. (0.635 mm) square posts. These posts are available individually or in single or double strips that correspond to the 0.001 in. (0.025 mm) grid jumper-pad spacing. You then connect the posts by wirewrap or by jumper clips. Be sure you check the height that the posts extend above the board to insure they do not interfere with an adjacent card. The recommended wirewrap square post for SX and SY is AMP No. 87215-1, or equivalent. The recommended jumper clip is AMP No. 530153-2, or equivalent.

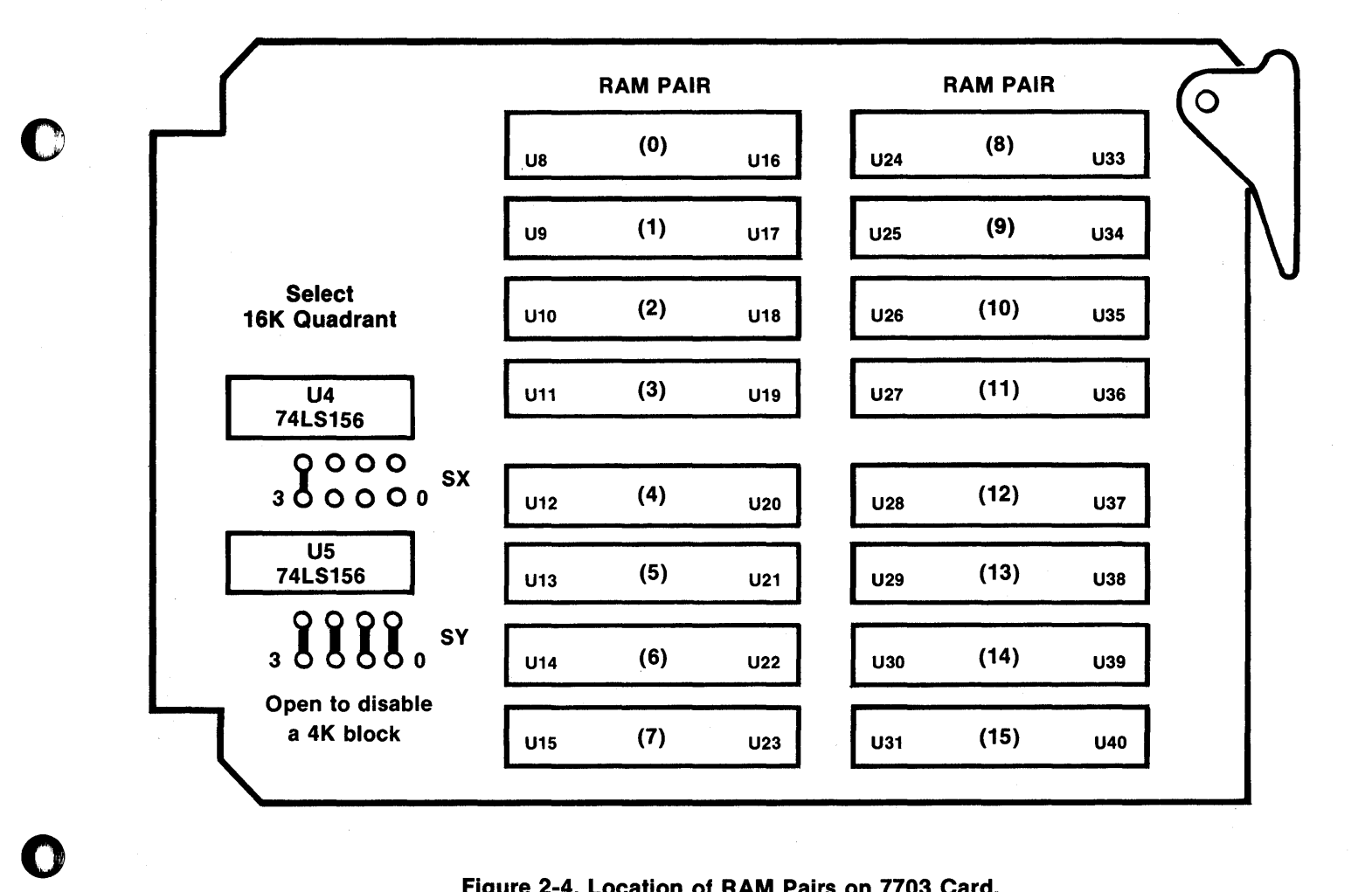

Figure 2-4. Location of RAM Pairs on 7703 Card.

*6'* A¥ 4 It zqpzqfGT, f¥¥f#¥W;M% P'\* q. PH uP, 4 ¥ ; P 4

-

## **Electrical and Environmental Specifications**

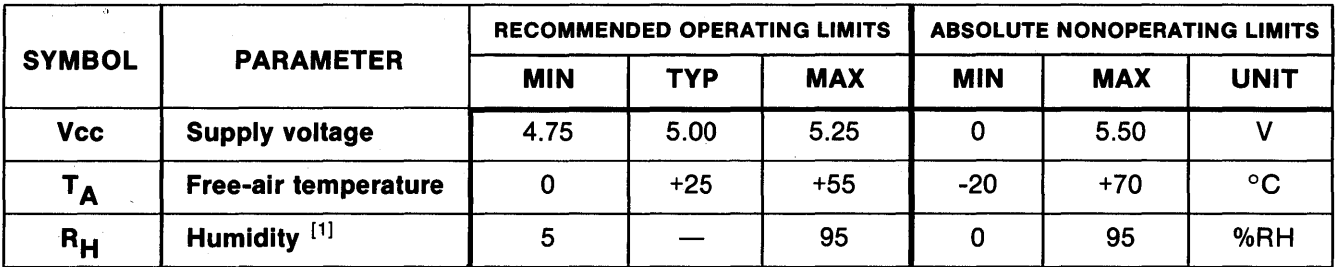

[1] Noncondensing.

Figure 2-5. Operating Limits of Electrical and Environmental Parameters for 7703 Card.

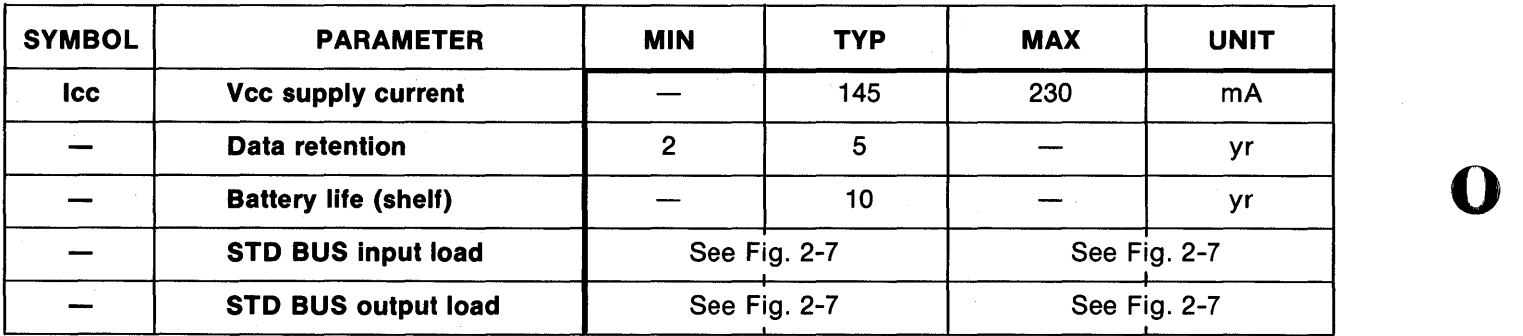

Figure 2-6. STD BUS Electrical Specifications Over Recommended Operating Limits.

o

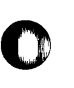

f' I

 $\overline{\phantom{a}}$ 

o

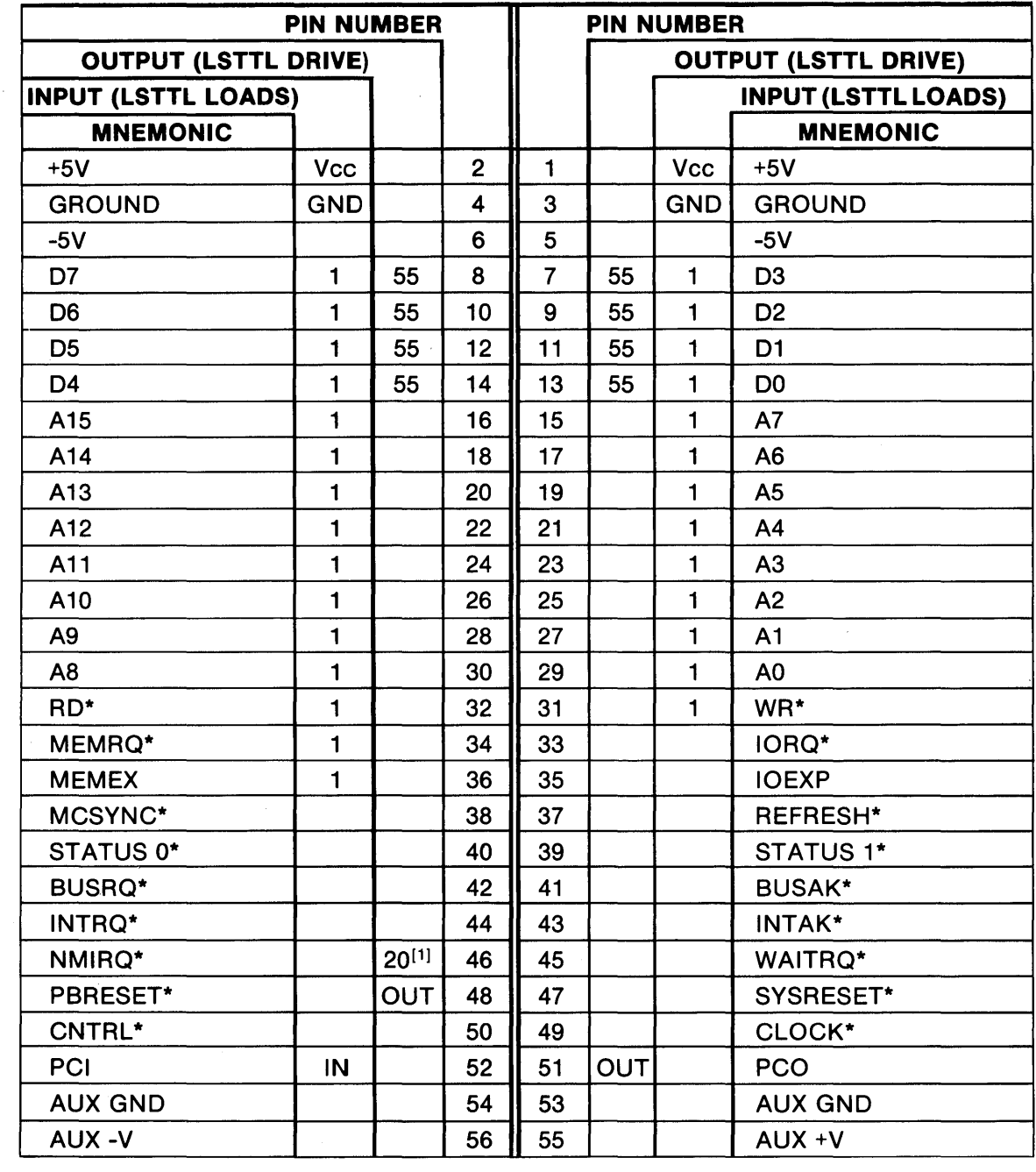

\* Active low-level logic [1] Open-collector driver

Figure 2-7. Edge Connector Pin List for 7703 Card.

#### Mechanical Specifications

The 7703 Card meets all general mechanical specifications of the STD BUS except for battery height, which is 0.678 in. (16.9 mm) maximum above center line of the card thickness. It requires two card slots when mounted in an STD BUS card rack - one additional open slot next to the component side for clearance of the lithium battery.

The 7703 is shipped with a Series 7000 insulating shield covering the back side of the card, providing protection for the CMOS chips on board.

oaya 9f4ff2PNf 44i21fiFT"if 444f¥TPr; Of flIYPRPfSTiTf4HT4IfIfMf'l4H¥ hjf]fHA\*IIfHWHWFIf¥H/l"¥ri F,IT !¥lW 222f1'f14fAH 4FP>¥9¥¥HH+W¥f *H¥* "WfM 9f\IAH¥YtTf¥f¥¥4ihi ,jlH@Piffl'jfflff'!'ffiif7ii'ilH'lffII'f\*IM iiJfli"lfrf'tM'1iiii!ilffi5Hft!fMIitMt' '\_,A1li4G1iOMUbIUtMll«LLLt@Qil\,fftmJhMtil'1##l\_Mtl .. kUMJJJrjjJdf&drM[,\_IJi&iiliilii!,C

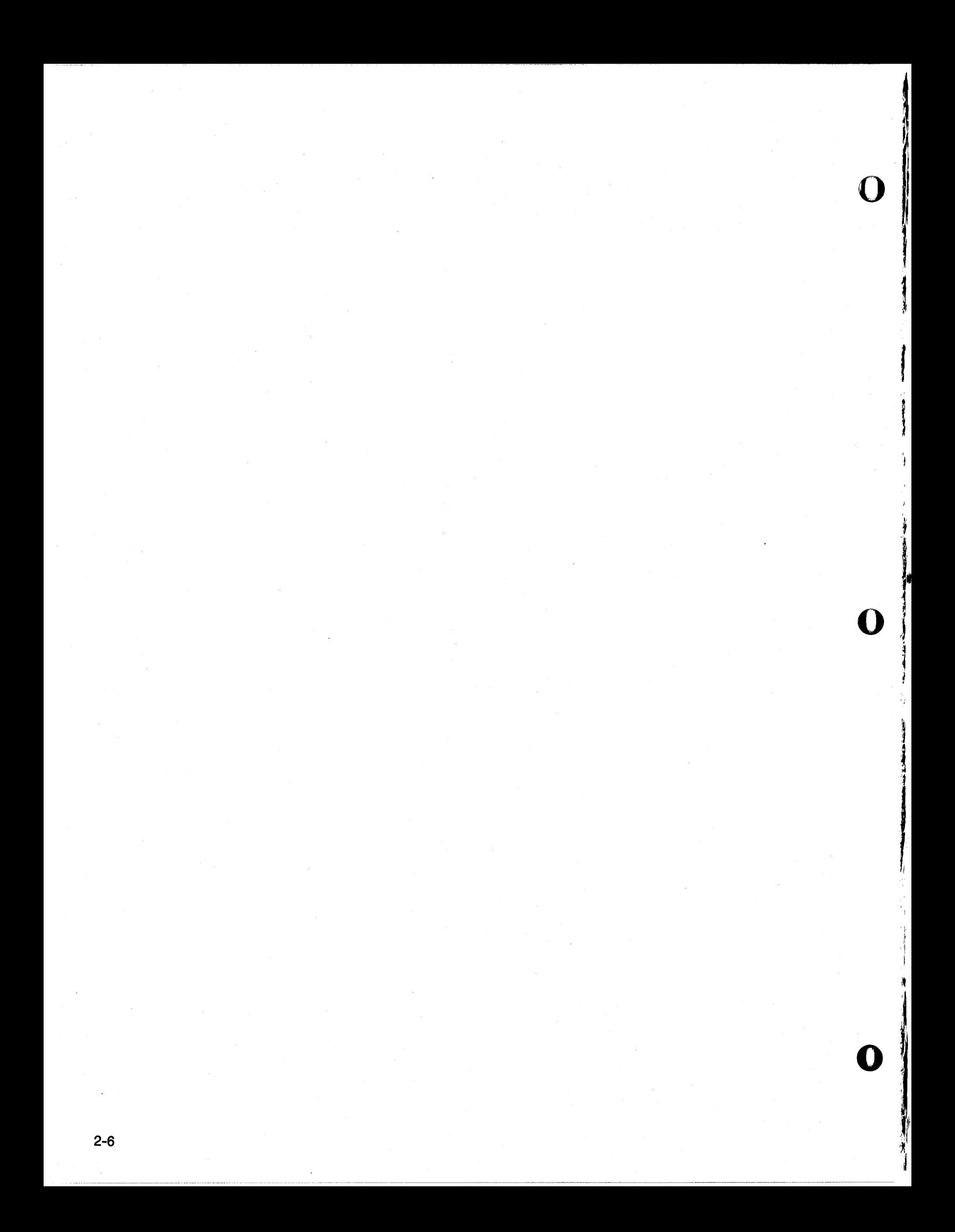

# **SECTION 3 Operation and Programming**

#### Introduction

o

o

o

This section explains how to operate the 7703. It also describes how to retain or preserve critical data on the 7703 if power fails, and how to remove the card without losing data. The 7703 operates under program control from the CPU.

#### Preparing the 7703 for Initial Use

First select the jumpering required for use of your card configuration (1,2,4,8, or 16K) in the desired address space (see Fig. 2-3). Also, check Fig. 2-3 to determine which SY traces to leave intact and which SY traces to cut, to enable the various 4K byte memory segments. The last column in the figure specifies which of the SX jumpers must be activated to select the desired 16K byte segment.

#### **NOTE**

SX-3 is default-jumpered on all 7703 boards shipped. This activates the 7703 for operations in the upper 16K bytes of memory, starting at COOO.

After completing the memory mapping, install the battery activation jumper (jumper A), if it is not already installed. (This jumper is located in grid 86 of the assembly drawing for the 7703, Fig. 5-2.)

To verify that standby memory current is within specification, connect a voltmeter across the test points TP1 and TP2. (These points are located in grids B7 and B6, respectively, of the assembly drawing for the 7703, Fig. 5-2.) The voltage should read not more than 0.003 VDC, although the reading may be considerably less. A proper reading at this point verifies that the lithium backup battery is properly installed and operating. If the voltage is more than 0.003, disconnect the battery and return the card to the factory (see "Return for Repair Procedures" in Section 5.) Set all the write-inhibit switches to the write-enable position (if required), in preparation for using the 7703 (see Section 4). (These switches are located in grid C4 of the assembly drawing for the 7703, Fig. 5-2.)

#### Activating the 7703

With the 7703 installed as outlined in Section 2:

- 1. Apply system power.
- 2. As part of system initialization, perform a memory-read operation or a memory-write operation to a random address within the address space allocated to the 7703 card. The first time a memory-read or memory-write operation is performed, memory-inhibit is removed. This "dummy" memory reference step is extremely important to insure that the system memory is enabled before it is actually referenced. The memory reference sets the operate flip-flop, which then enables the 7703 card operation. The operate flipflop is reset automatically at power-down and again at power-up to insure data integrity on the 7703. Further details on this operation are provided in Section 5.
- 3. Use the write-inhibit switches to inhibit writing to any of the four 4K-byte blocks within the 7703 card address space. (See Fig. 5-3 for the location of the write-inhibit switches.) Figure 2-3 shows the enablejumpering required for the onboard memory devices.
- 4. You may now use the software provided in Section 4 to exercise the 7703.

#### Saving Data When Power Falls

The most effective method to insure that essential data is saved in event of system power failure is to store such data, including the system stack, on the 7703 card. However, the user must provide the hardware for monitoring system power failure at his +5V power supply.

- A ,·41H ¥p # P \*\*¥HM#Wi.'HiMf¥ffTMfilMMfTl, \#G,,#4¥¥f1¥4W11A4 *¥,#441A4* # \*;44TTAPpaP 4+, 44 \* ¥P QMIWH ; Pi?M ....,.."'as;p:WT .4M4

The circuitry and software for detecting system power failure should monitor the user's power supply to detect any deviation from normal power behavior. The hardware must then generate a nonmaskable interrupt and allow time for the interrupt software to execute its power failure data-save functions. The interrupt software should allow all essential CPU register data to be stored and all address and data bus activity to be halted; this must be accomplished before the system power falls below the minimum operating level. A flowchart for a suggested power failure system is depicted in Fig. 3-1.

 $\left\{ \right.$ 

 $,$  T  $\overline{\mathbf{o}}$ 

',I"

o

o

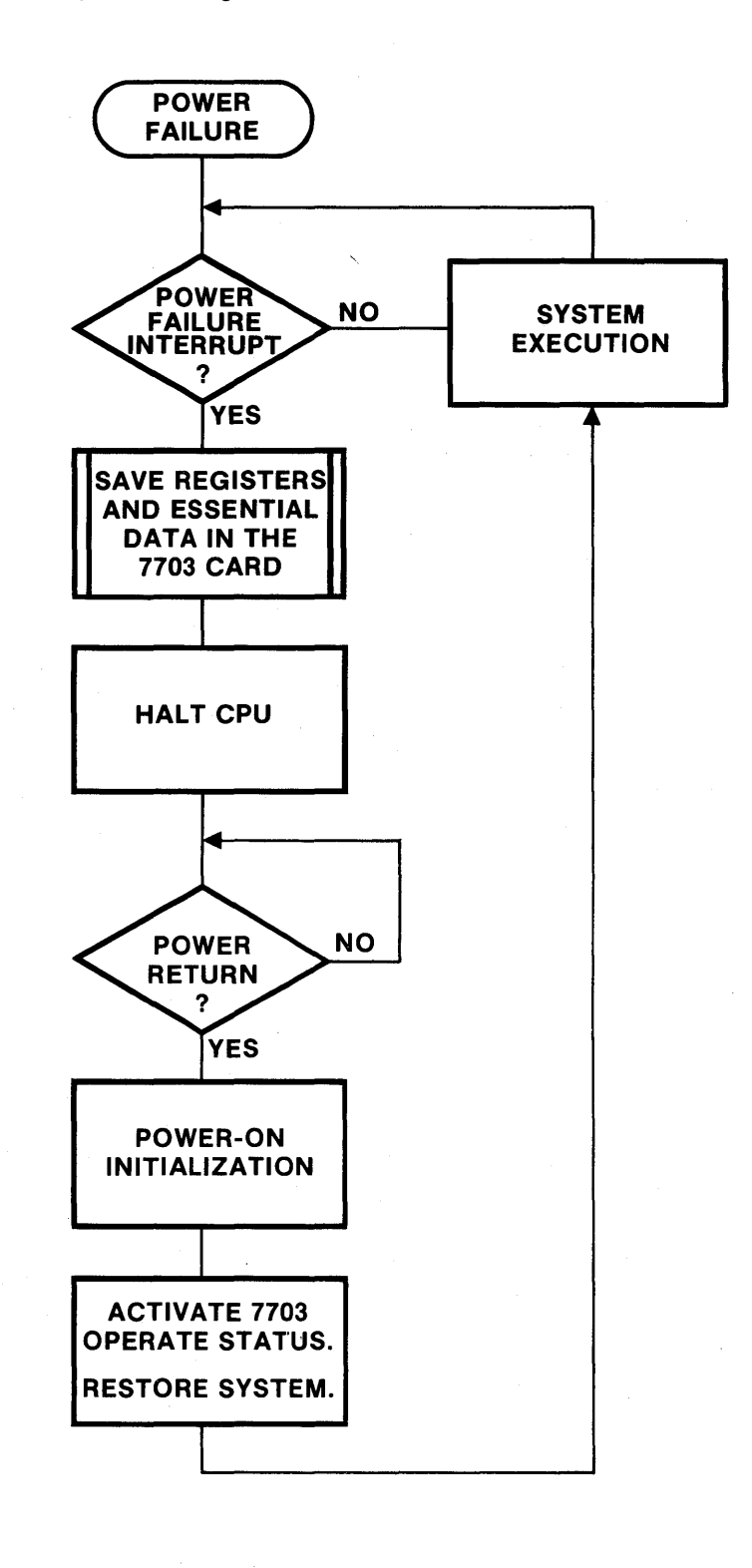

Figure 3-1. Flowchart Showing Power Failure Procedure for 7703 Card.

3-2

#### **7703 Power Monitor**

The 7703 has a "Low Vcc Detect" circuit on board. This circuit generates the LOW Vcc\* signal, which is used to inhibit memory if Vcc falls below 4.52V. The low Vcc detect circuit is used to save the 7703 card memory only, not the entire system.

#### Removing the 7703 Card without Losing Data

To remove the 7703 card from the card cage without losing data, follow these steps:

- 1. Halt the CPU.
- 2. Set all write-inhibit switches to the inhibit position.
- 3. Power-down the system.
- 4. Gently remove the 7703 card from the rack. Now the stored data is protected by the card's battery backup.

You may now transport or store the 7703 card for future use. When you do use it again in another system, follow the installation procedure detailed in Section 2.

Figure 3-2 flowchart shows how to remove and insert the 7703, insuring full data retention.

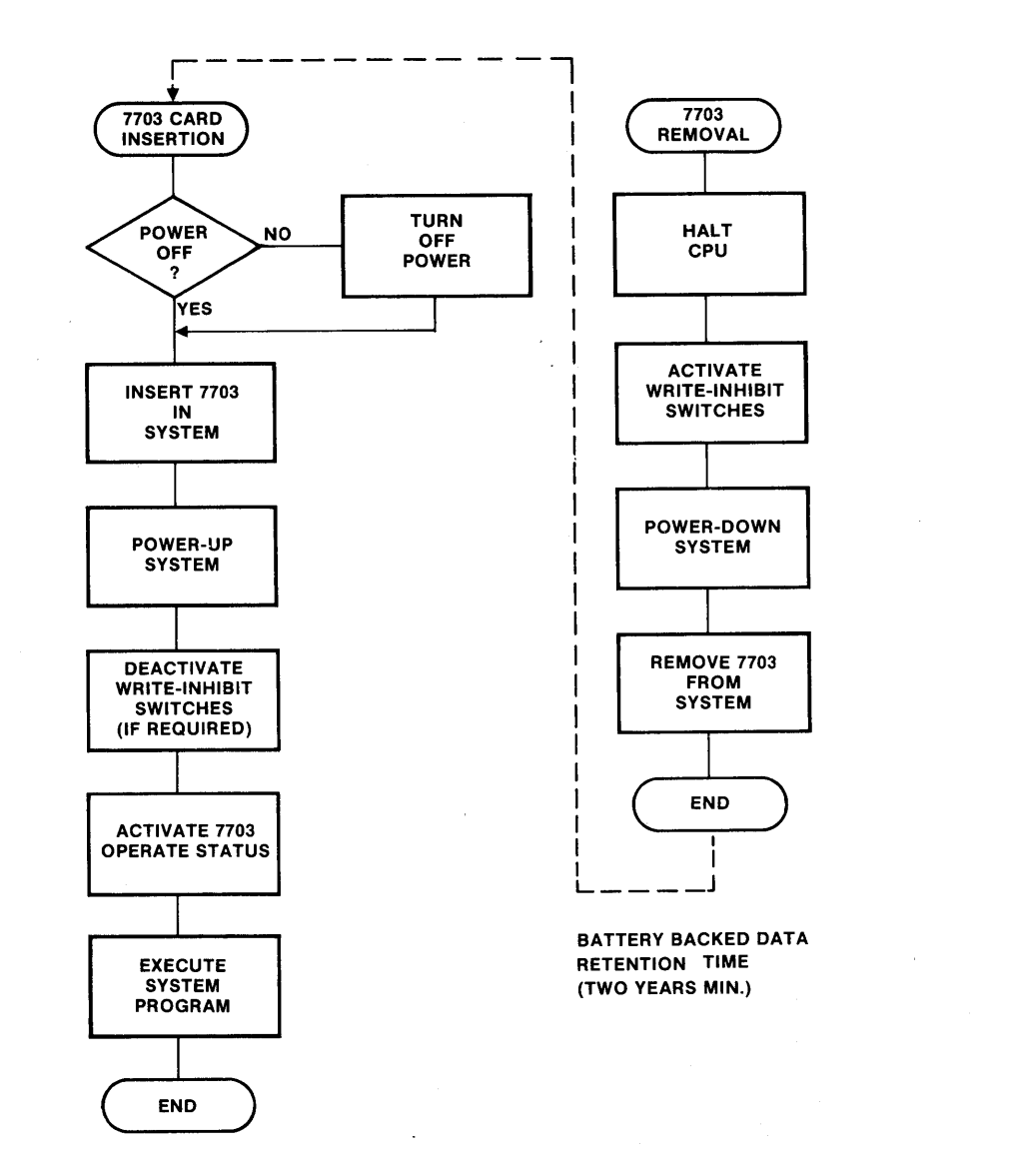

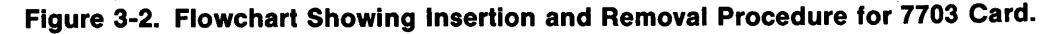

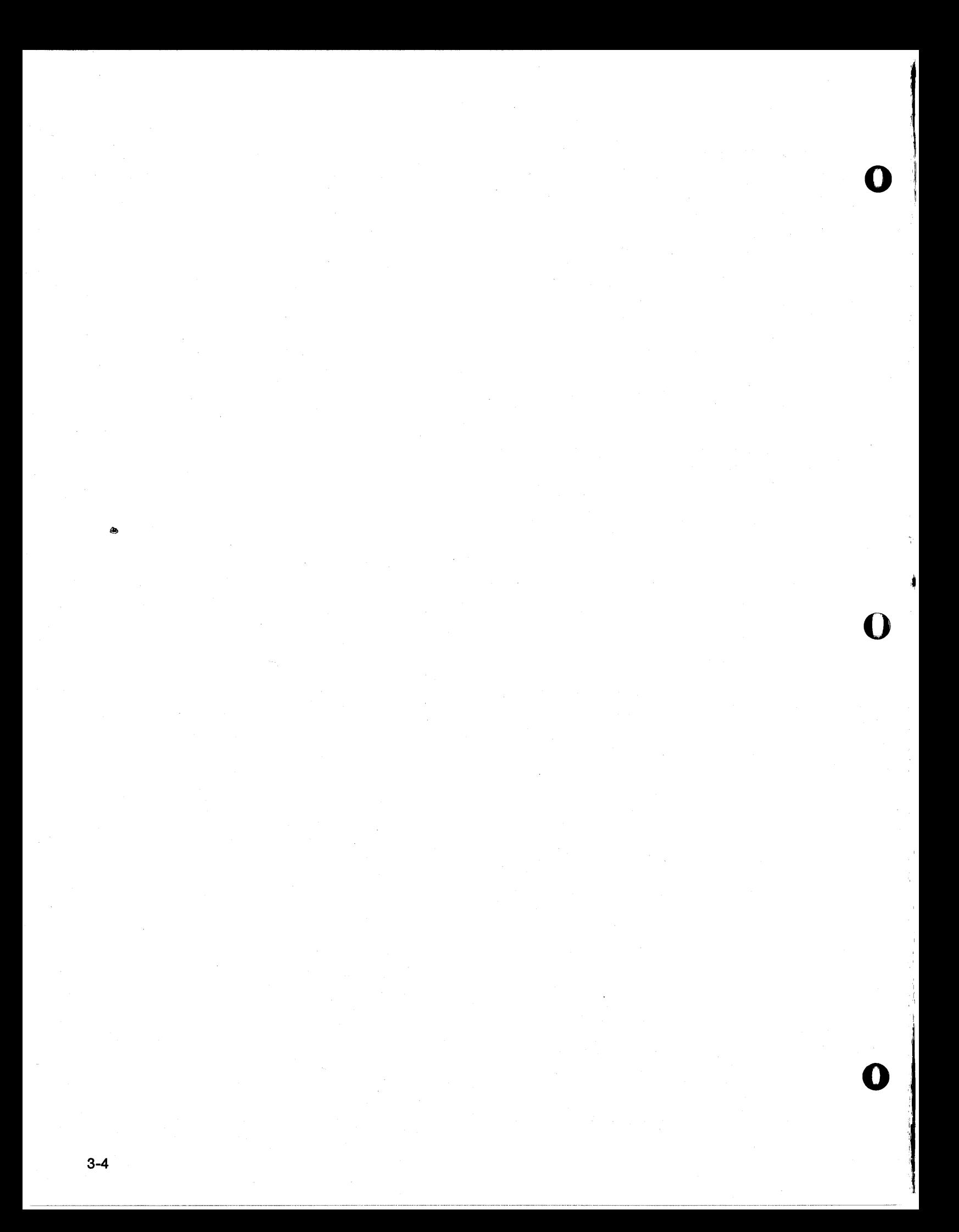

# **SECTION 4 Operating Software**

### Introduction

o

o

o

This section contains hardware-level subroutines fhat can be used for testing the 7703 CMOS RAM card or for diagnosing malfunctions. They are designed with the user in mind and assume that your 7703 card can be mapped for use in other than the first 16K quadrant (0000-3FFF). See Fig. 4-1 for the subroutine index.

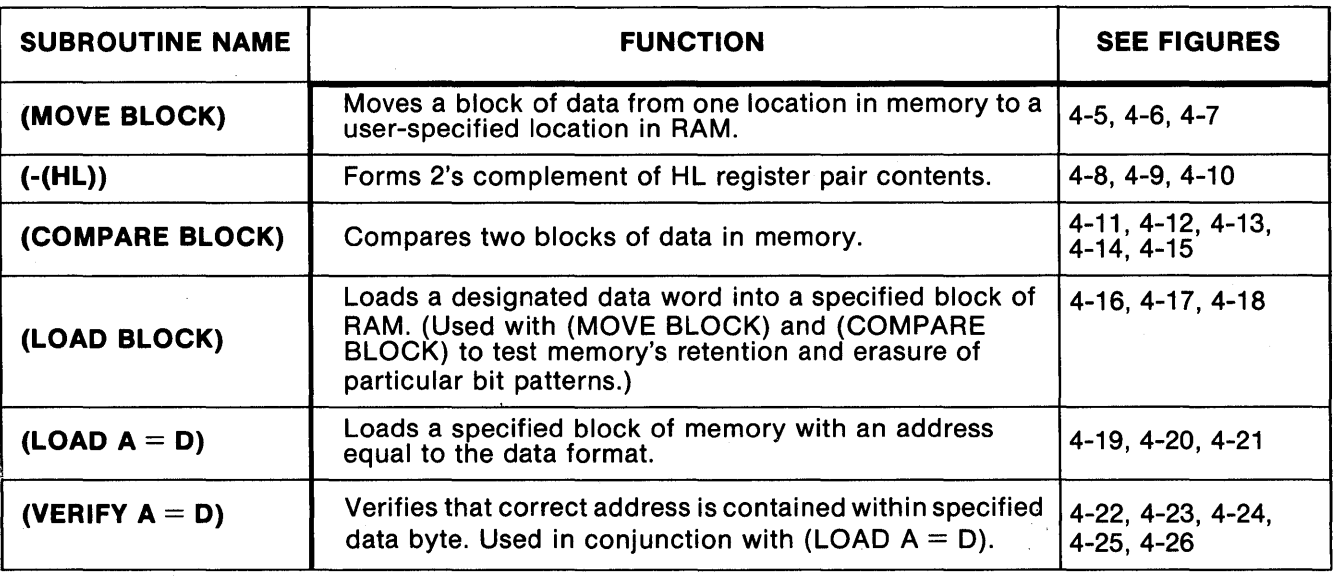

( ) Denotes subroutine labels.

#### Figure 4-1. Index of Subroutines for 7703 Card.

The software in the section can be used without license from Pro-Log. It has been tested and is believed to be correct; however, we do not represent it to be free from errors or possible copyright infringement, nor is it represented as being appropriate for any specific application.

The subroutines are written in STD instruction mnemonics, using 8080 assembly codes. They will execute in 8080, 8085, Z80, NSC 800, and other 8080 code-compatible microprocessor systems. The coding forms are grouped at the end of this section (Fig. 4-27), following the subroutine specifications.

Flowcharts are included that do not refer to microprocessor characteristics; thus, they allow the routines to be easily adapted to other types of microprocessors.

Individual subroutine specifications show memory requirements, entry requirements, and exit characteristics for each path in the program. Timing and other necessary information are also provided.

#### Memory Addresses

Full memory addresses are shown in the subroutine documentation. They are the preferred addresses that allow the subroutines to work with those provided for other Series 7000 STD BUS cards from Pro-Log. The program addresses correspond to those used by the 7801 and 7803 processor cards for their onboard ROM/ EPROM and RAM devices.

If your system cannot use the memory addresses in the 7703's software package, simply change the memory page addresses, as required, when loading these subroutines into your system. Memory addresses that must be located in RAM are identified on the program coding forms. Other memory addresses shown are intended to be ROM locations, but they may also be RAM locations.

### Diagnostic Use

The error routines place relevant data in the various registers and set an error flag. The memory location where the error occurred and the erroneous data can be retrieved by examining the registers containing the error information.

*%W4¥,* i;fi4f4F02i'J1¥, i ; ; \*4," \$I,. *am* i \$;; , ,f'\\'fWI\ffffRt4F[fhflffWi\/f ; ",M lj!\f4THm &f¥TA 4MfGR'¥IffHfAt#411f¥f#ff. "i ; Ii p,., \*\* :." I 14U/f41i ,.lIf.!RIi'AlfT, " ,.fi9ifFfTfYf¥Rb ifF 4Nii+iffli~'

### Shakedown (Confidence Level) Test

A flowchart and an example program module are provided to demonstrate a sequence of operations you may use to perform a quick shakedown or confidence level test of the 7703. (See Figs. 4-28 and 4-29 at the end of the section.)

### Memory Maps

Figure 4-2 shows a 64K memory map, which is divided into 256-byte pages and gives the location of the 7703's software package, the location of the stack, and the location of the 7703's memory space, as shipped (C000-<br>FFFF).

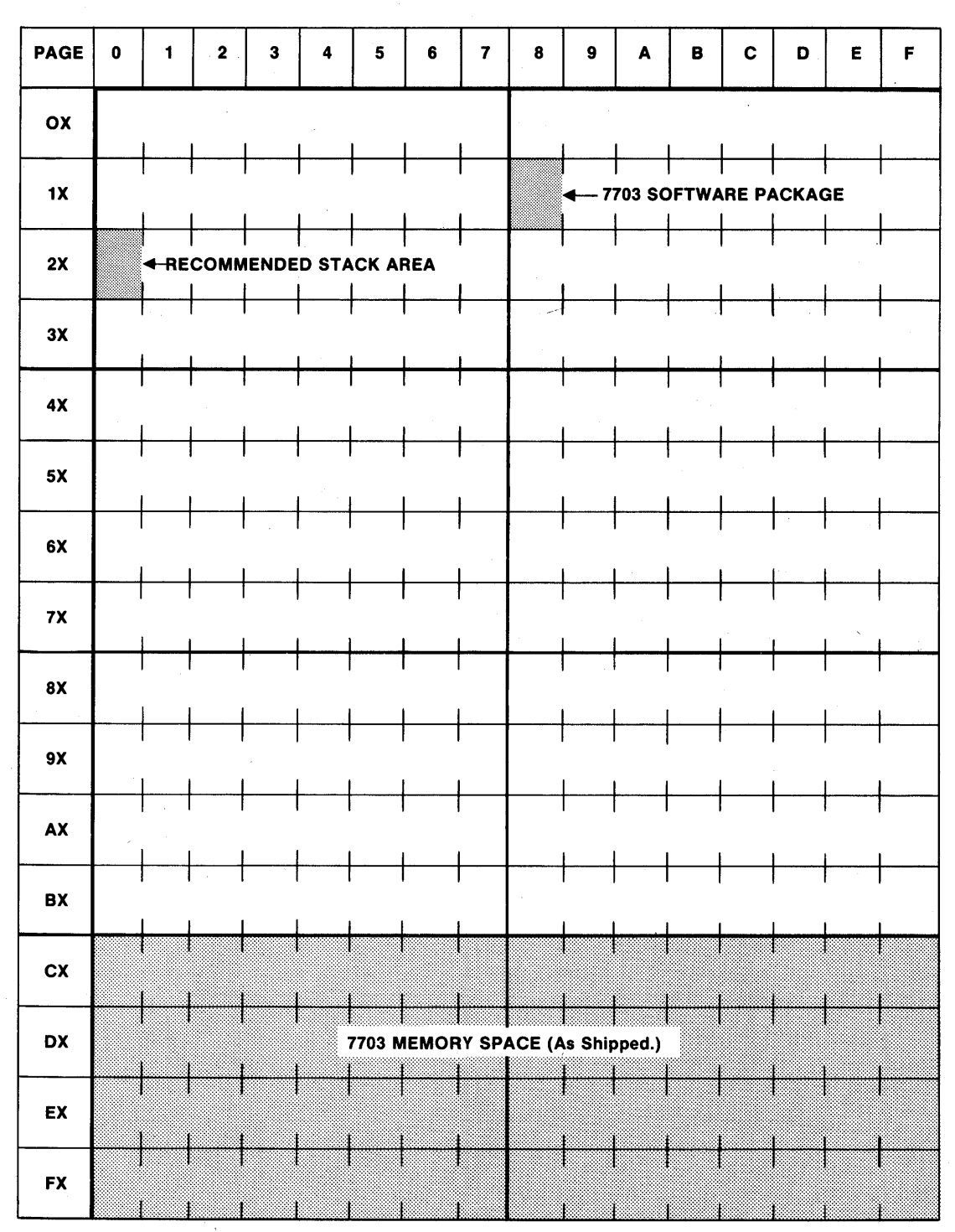

o

Figure 4-2. 64K Memory Map for 7703 Software Package.

Figure 4-3 displays a 16K memory map, showing the location of the user's programs, the 7703 subroutines, and the stack. It also shows the locations of the EPROM and RAM memory spaces on the 7801 and 7803 processor cards.

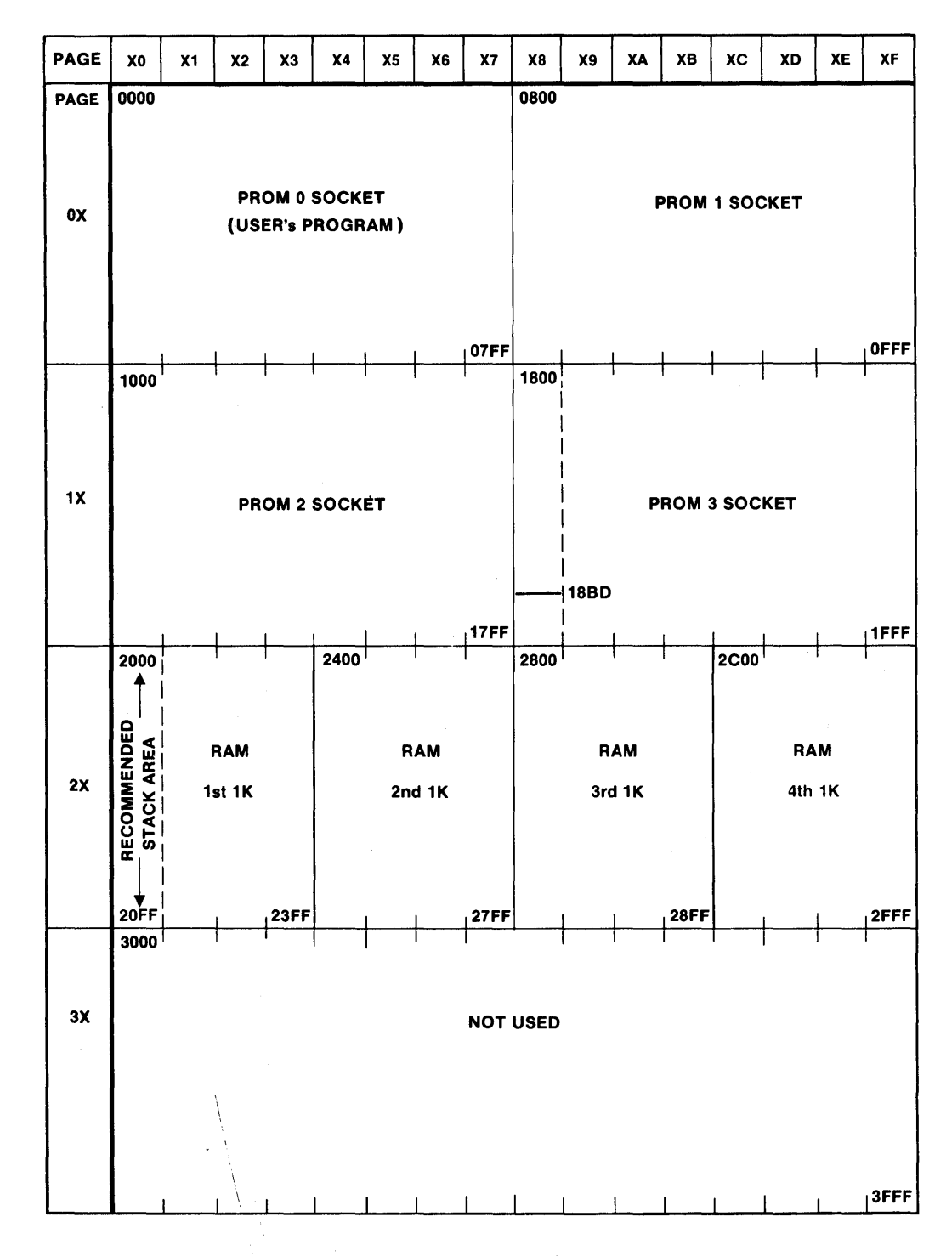

**NOTES** 

- 1. 7801 (8085A) and 7303 (Z80) processor cards have sockets for 8K ROM/PROM (sockets labeled PROM 0 PROM 3). These cards are shipped with these sockets empty. Also, the cards have sockets for 4K RAM, and the card is shipped with 1st 1K loaded and 2nd, 3rd, and 4th 1K sockets empty.
- 2. This map shows the 7303 software loaded in user-supplied PROM 2. Page 20 (memory addresses 2000-20FF) is recommended for subroutine return address stack.

Figure 4-3. 16K Memory Map for 7703 Software Package.

Figure 4-4 illustrates a one-page memory map, subdivided into individual addresses, showing the 7703's subroutines starting at address 1800 and ending at 18BD.

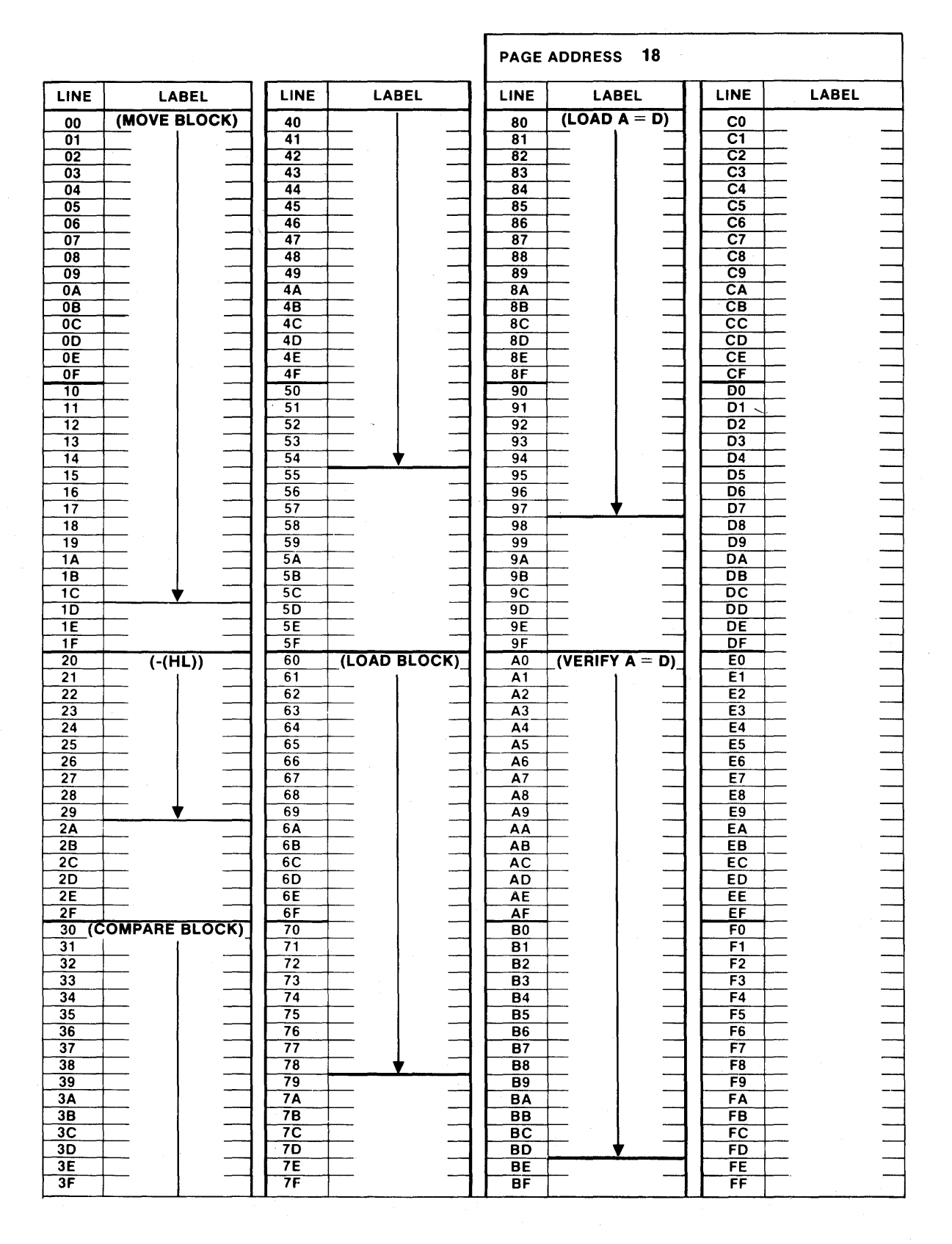

### Figure 4-4. One-Page Memory Map for 7703 Software Package.

 $4 - 4$ 

#### **Subroutine (MOVE BLOCK)**

O

 $\mathfrak{f}$ 

This subroutine moves a specified block of memory to a designated RAM area. The start and end addresses of the source block and the start address of the destination block must be specified in the calling program as follows:

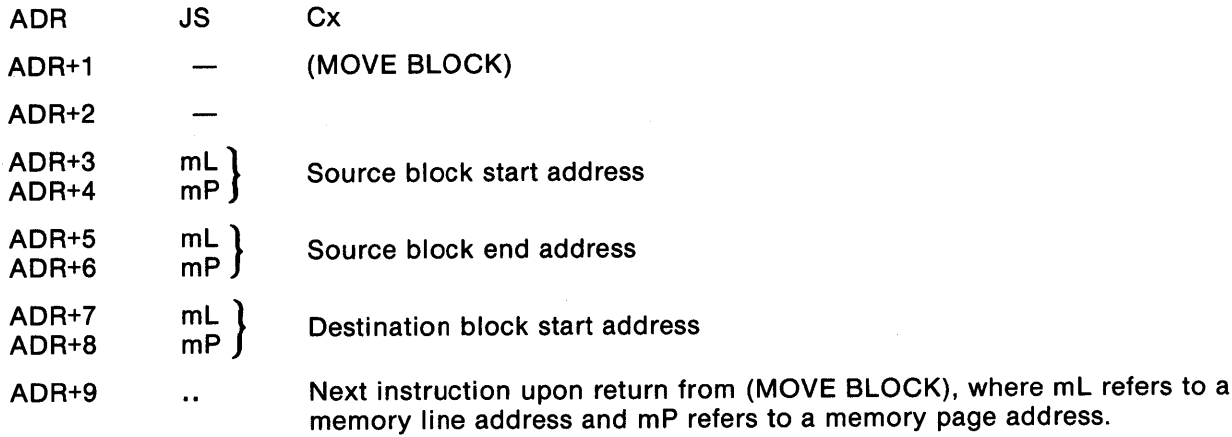

(MOVE BLOCK) uses subroutine (-(HL))

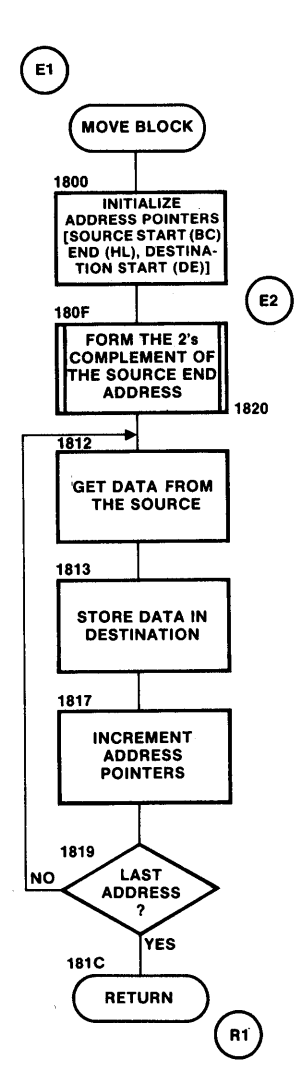

#### Figure 4-5. Flowchart - Subroutine (MOVE BLOCK) for 7703.

## **REGISTER AND MEMORY ALLOCATION**

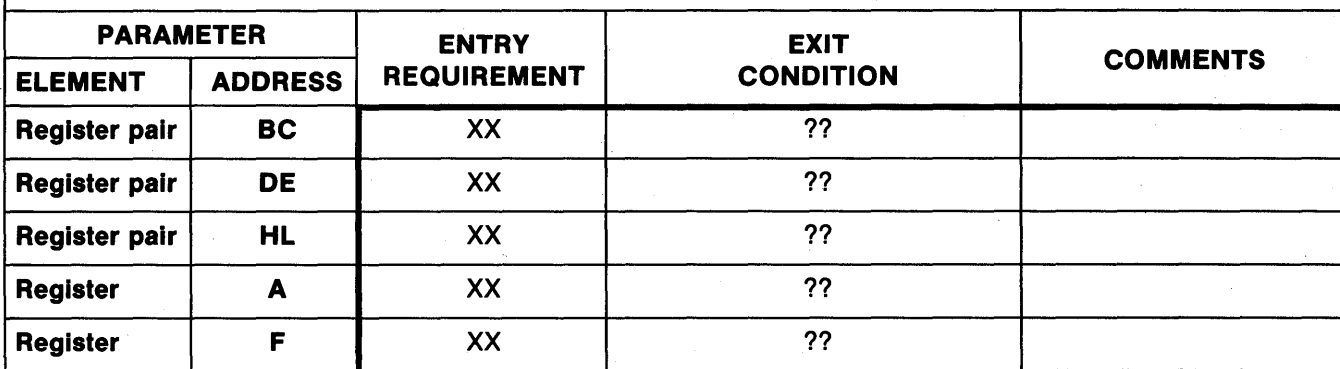

NOTES

1. For registers not shown, entry contents are not used and remain unaltered at exit.

2. XX means no specific data required at entry, but entry contents will be lost.

3. ?? means contents are unknown or meaningless.

**Figure 4-6. Register and Memory Allocation for 7703 Subroutine (MOVE BLOCK), Entry 1 and Return 1.** 

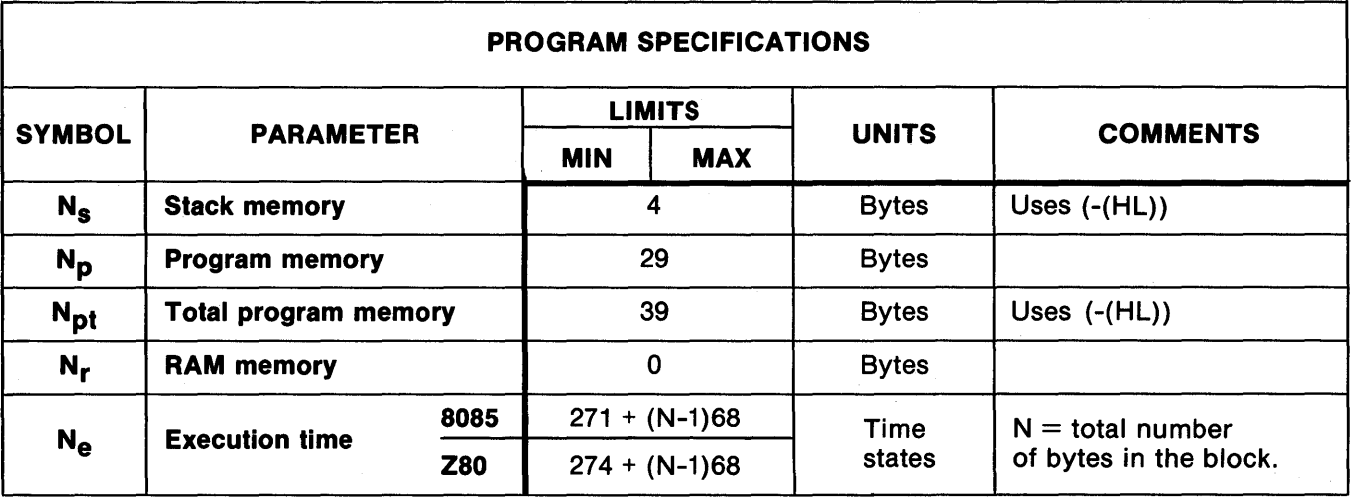

 $\mathbf{O}$ 

o

**Figure 4-7. Characteristics of 7703 Subroutine (MOVE BLOCK), Entry 1 and Return 1.** 

Subroutine (-(HL))

This subroutine forms the two's complement of the contents of the HL register pair. Enter this subroutine with the 16-bit value that is to be complemented in the HL register pair. The two's complement of the original value will be in the HL register pair upon exit from  $(-(HL))$ .

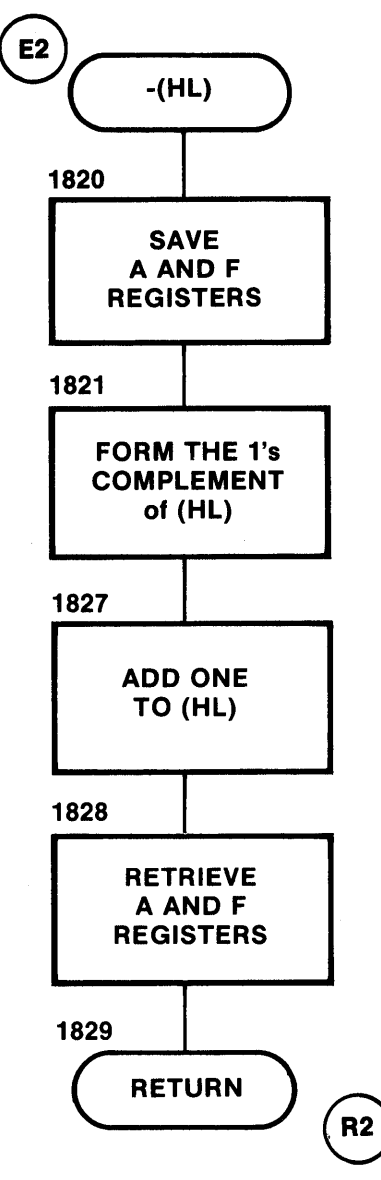

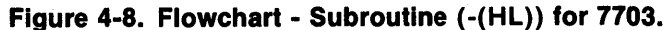

 $4 - 7$ 

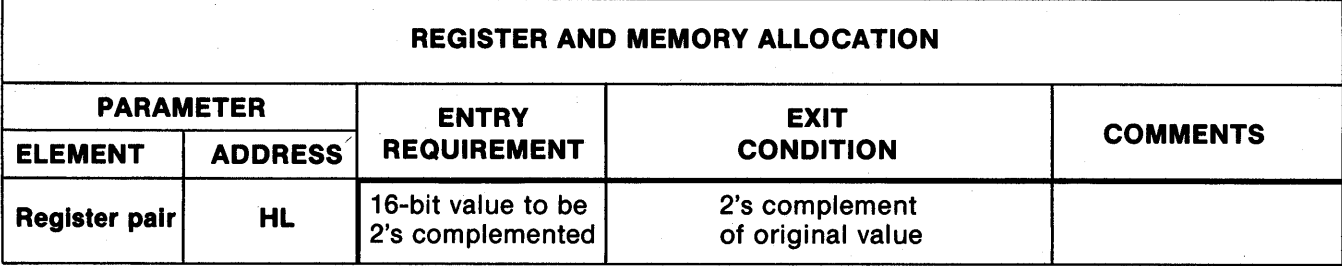

o

f

| '! 'I

o

o

1 '1

NOTES

1. For registers not shown, entry contents are not used and remain unaltered at exit.

2. XX means no specific data required at entry, but entry contents will be lost.

3. ?? means contents are unknown or meaningless.

### Figure 4-9. Register and Memory Allocation for 7703 Subroutine (-(HL)), Entry 2 and Return 2.

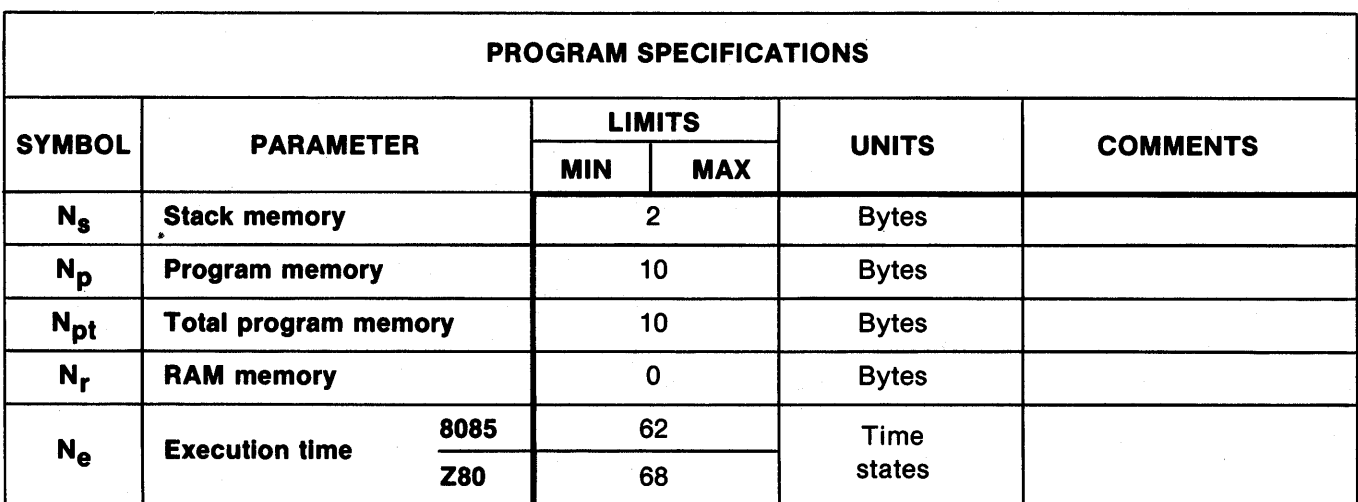

Figure 4-10. Characteristics of 7703 Subroutine (-(HL)), Entry 2 and Return 2.

#### Subroutine (COMPARE BLOCK) E3 Start Address: 1830

o

 $\bullet$ 

0

, Mf4AfF44, 9T4i41

This subroutine compares two blocks of memory. The start and end addresses of one block (the first block) and the start address of the other block (the second block) must be specified in the calling program as follows:

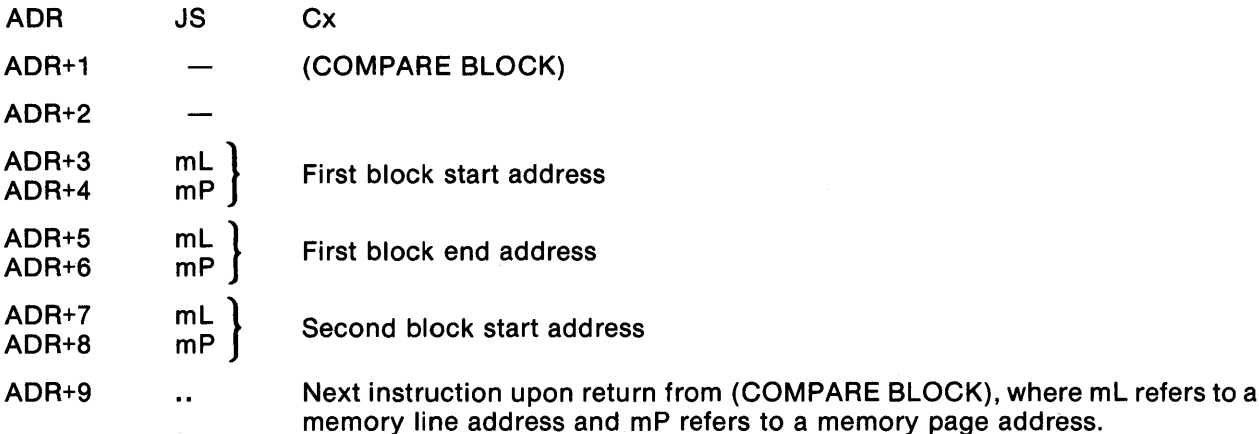

(COMPARE BLOCK) uses subroutine (-(HL). It utilizes the carry flag to indicate whether or not the two blocks of memory are identical. If the two memory blocks are identical, the carry flag is cleared (CO) upon exit from (COMPARE BLOCK). If the two memory blocks are not the same, the carry flag is set (C1) upon exit from the subroutine. The BC register pair holds the address of the error location in the first block, the A register holds the data from the first block's error location, and the HL register pair holds the addressof the error location in the second block.

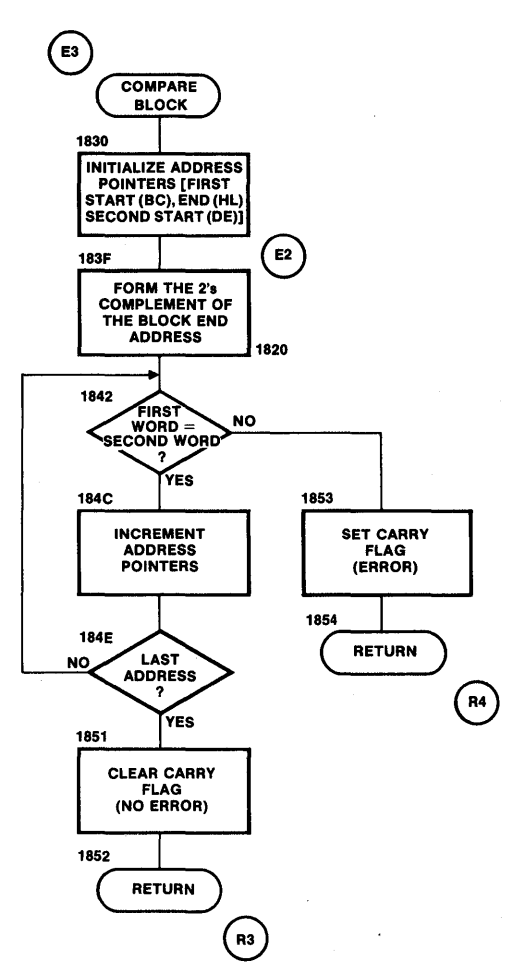

Figure 4-11. Flowchart - Subroutine (COMPARE BLOCK) for 7703.

++f4+4f/\1'MIP \*, 'MfP¥¥tAifl9lMfFRf. F\f\f¥iAHfTf4IfMWWF9 ; W+¥¥4¥i/hHY /i¥4fii¥4fTi#¥ih4FiF4f, 1f.4H4IPfl1'F,%TH¥jITTH I M#P¥4#IifP441iEhfllTI T¥¥tf4IlAf#¥¥A64f1Wrw+' i , i;; W¥I1 4 q f# AA qAR ¥ 4TH ;;;r, flP, ¥AM H4¥¥4F¥¥W¥lA9I'i ¥i+?¥441iF%TTfl?ffT"#iF# ,. \$ \$ MfTfI1MfT\#."FH j ;¥fi¥,4¥1l¥4H4MTH Tft1Affi'iiitWi%IM ,\

### REGISTER AND MEMORY ALLOCATION

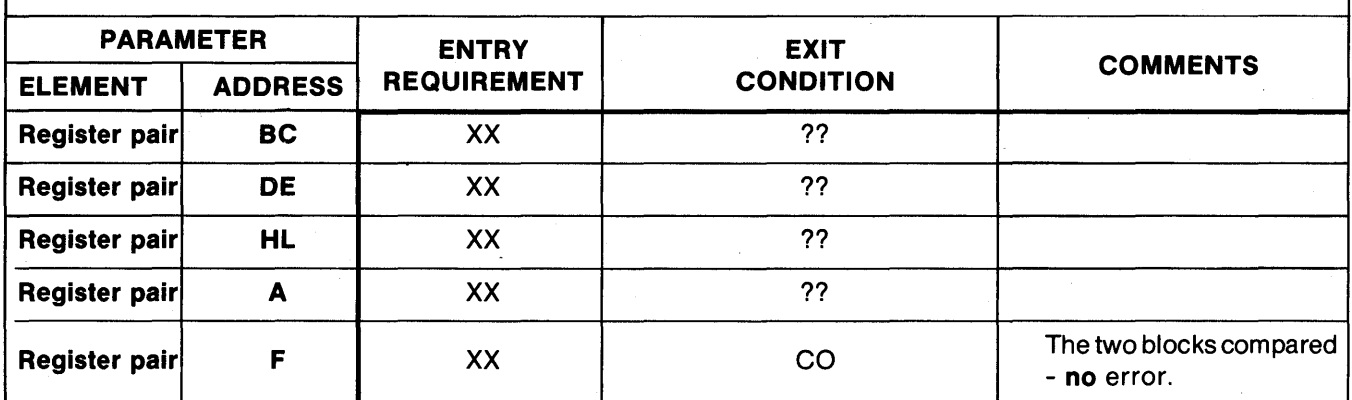

NOTES

1. For registers not shown, entry contents are not used and remain unaltered at exit.

2. XX means no specific data required at entry, but entry contents will be lost.

3. ?? means contents are unknown or meaningless.

Figure 4-12. Register and Memory Allocation for 7703 Subroutine (COMPARE BLOCK), Entry 3 and Return 3.

o

o

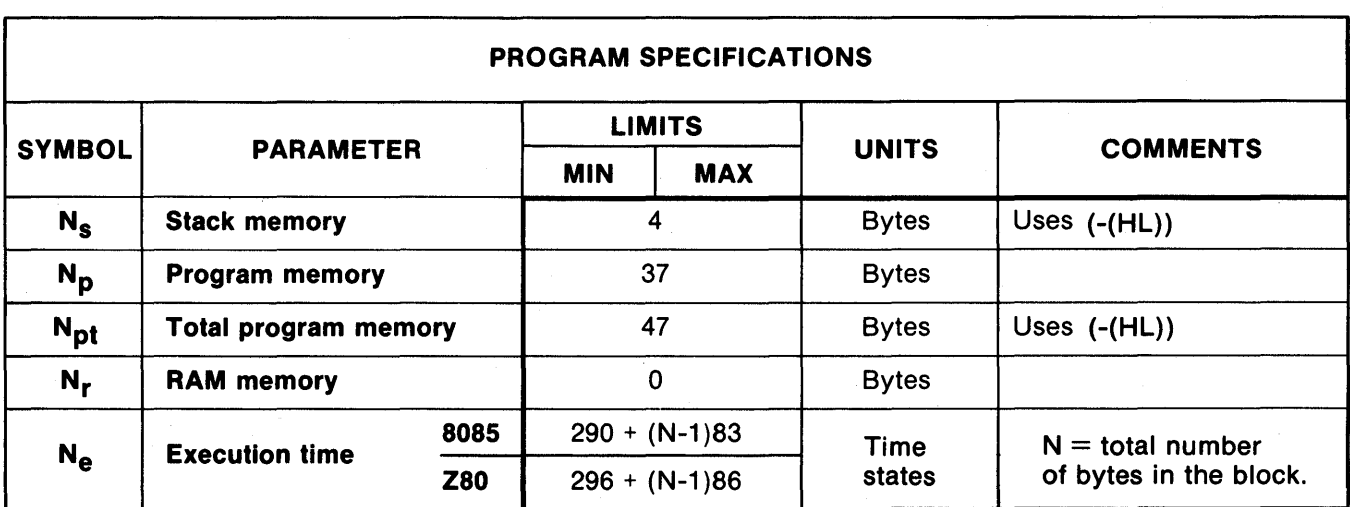

Figure 4-13. Characteristics of 7703 Subroutine (COMPARE BLOCK), Entry 3 and Return 3.

# REGISTER AND MEMORY ALLOCATION

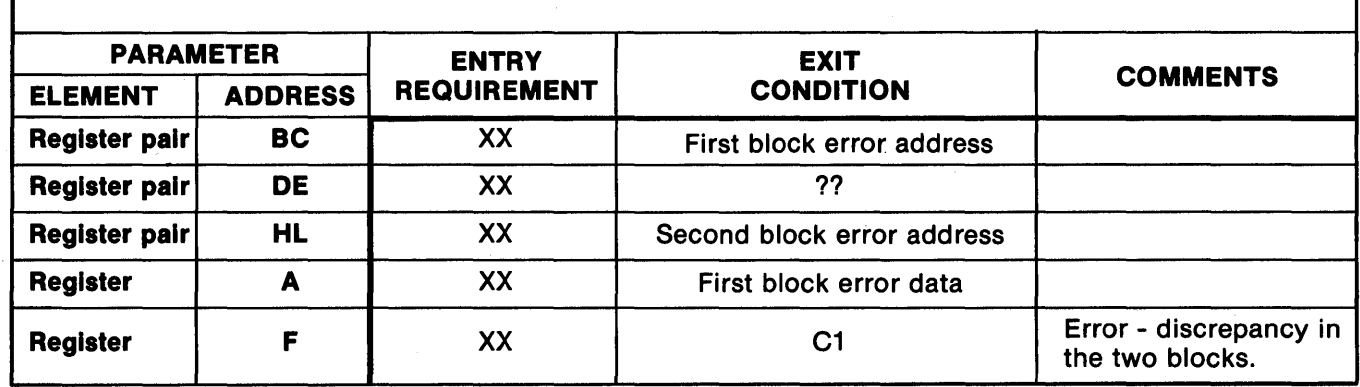

**NOTES** 

1. For registers not shown, entry contents are not used and remain unaltered at exit.<br>2. XX means no specific data required at entry, but entry contents will be lost.<br>3. ?? means contents are unknown or meaningless.

Figure 4-14. Register and Memory Allocation for 7703 Subroutine (COMPARE BLOCK), Entry 3 and Return 4.

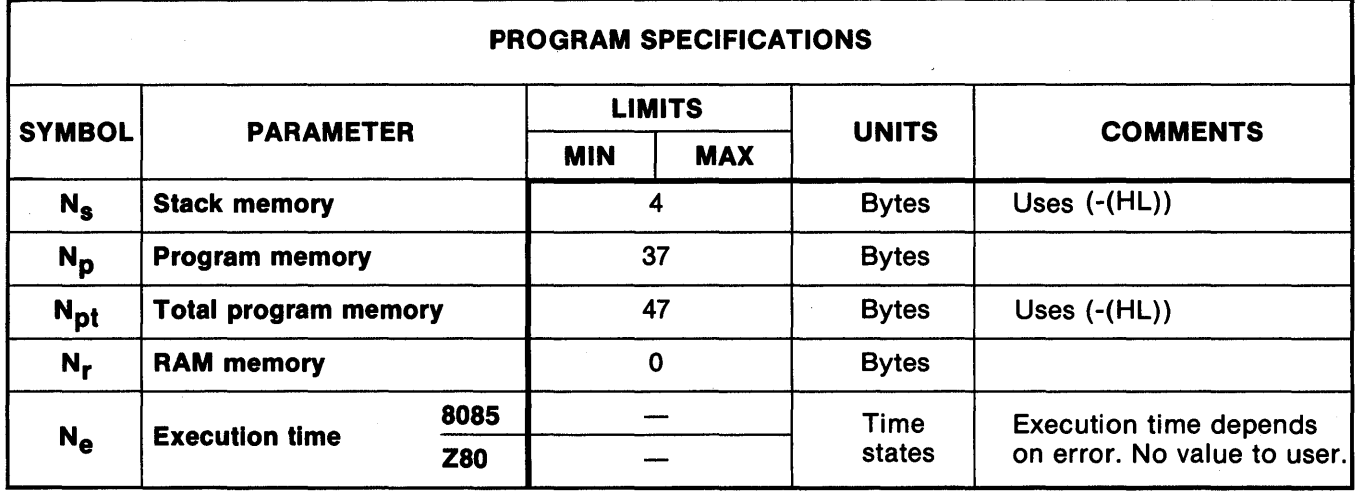

Figure 4-15. Characteristics of 7703 Subroutine (COMPARE BLOCK), Entry 3 and Return 4.

#### Subroutine (LOAD BLOCK) **E4** Start Address: 1860

o

o

o

This subroutine allows the user to load a designated block of memory with a designated data byte. The start and end addresses of the memory block and the data byte must be specified in the calling program as follows:

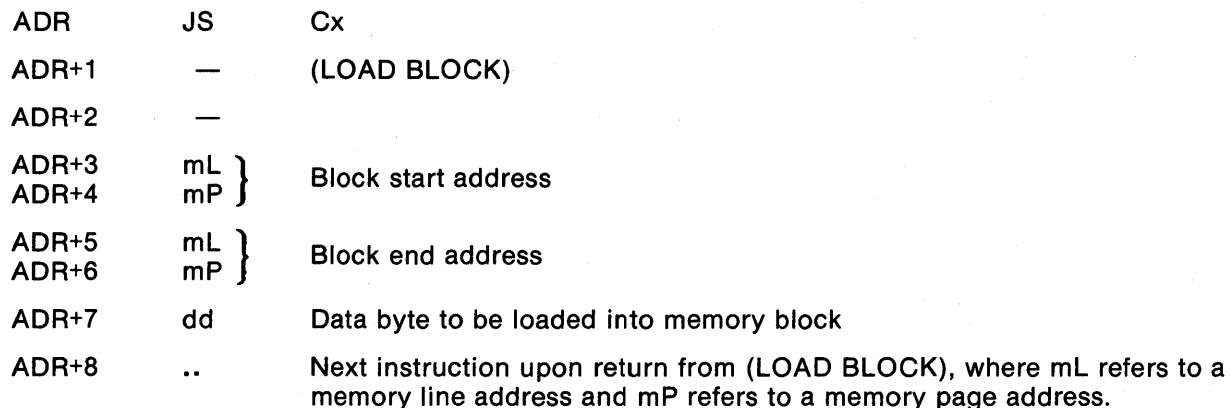

(LOAD BLOCK) uses subroutine (-(HL)).

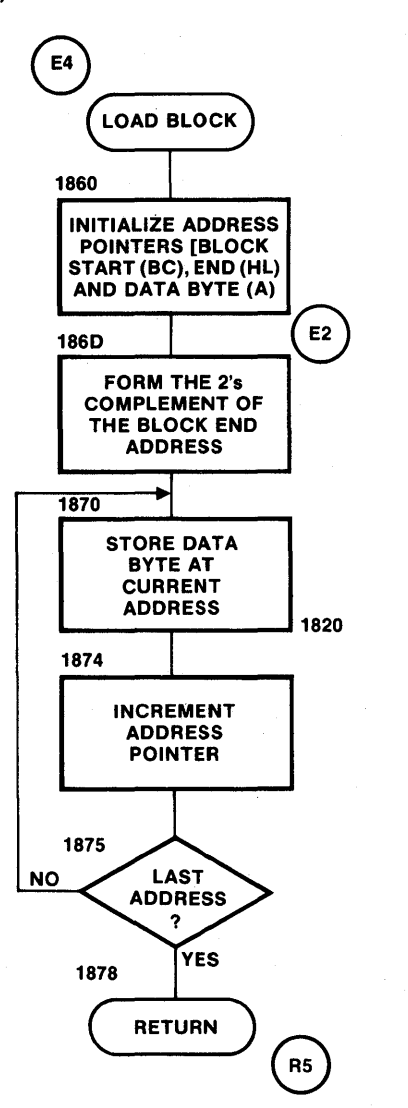

Figure 4-16. Flowchart - Subroutine (LOAD BLOCK) for 7703.

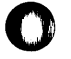

ł

#### REGISTER AND MEMORY ALLOCATION

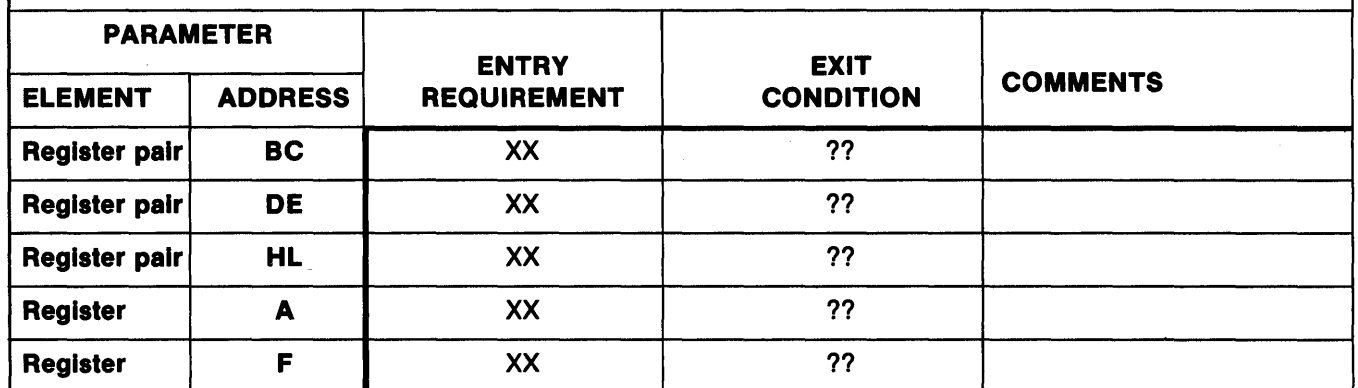

**NOTES** 

1. For registers not shown, entry contents are not used and remain unaltered at exit.

2. XX means no specific data required at entry, but entry contents will be lost.<br>3. ?? means contents are unknown or meaningless.

#### Figure 4-17. Register and Memory Allocation for 7703 Subroutine (LOAD BLOCK), Entry 4 and Return 5.

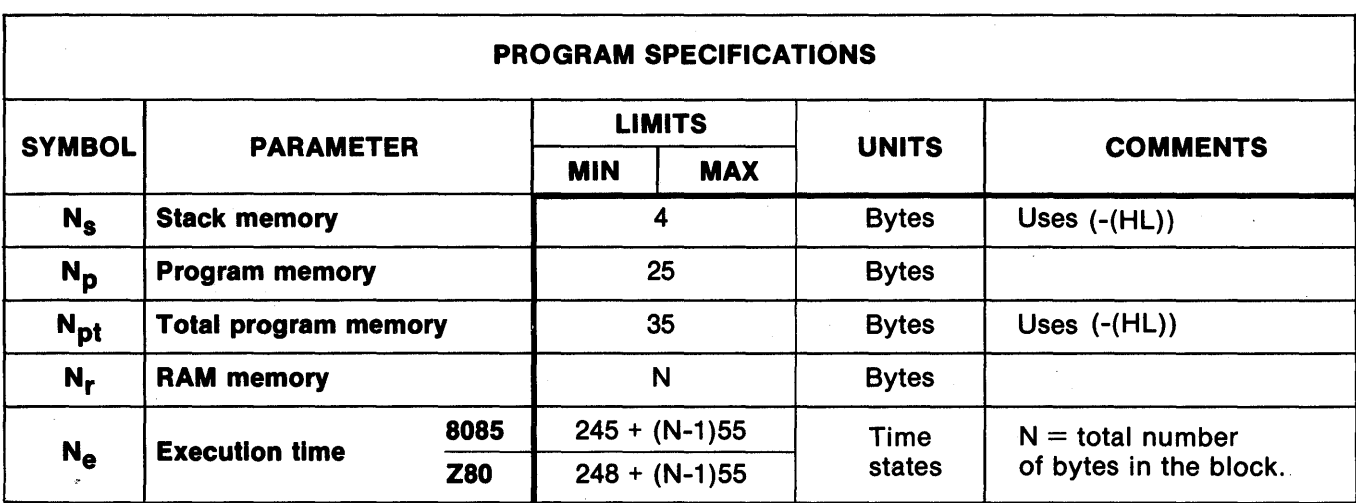

Figure 4-18. Characteristics of 7703 Subroutine (LOAD BLOCK), Entry 4 and Return 5.

#### Subroutine (LOAD A = D) Subroutine (LOAD A = D) E5 Start Address: 1880

o

諌

o

o

 $(LOAD A=D)$ , where mL refers to a memory

This subroutine loads a designated block of RAM memory with an "address equals data" format. The memory block's start and end addresses must be specified in the calling program as follows:

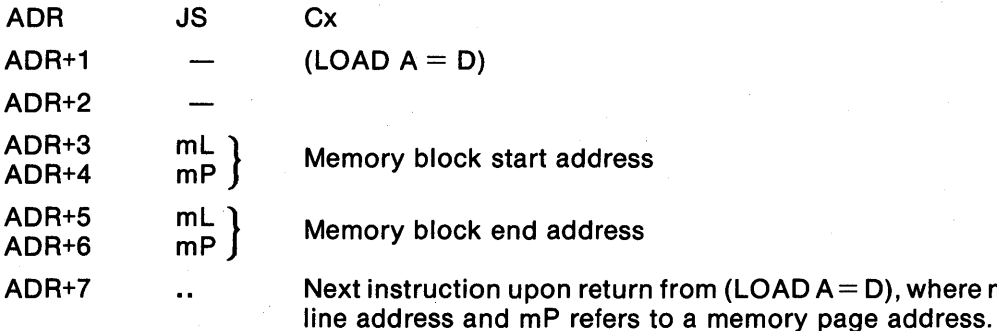

(LOAD  $A = D$ ) uses subroutine  $(-(HL))$ .

The data loaded into each memory location is equal to the line address of that location.

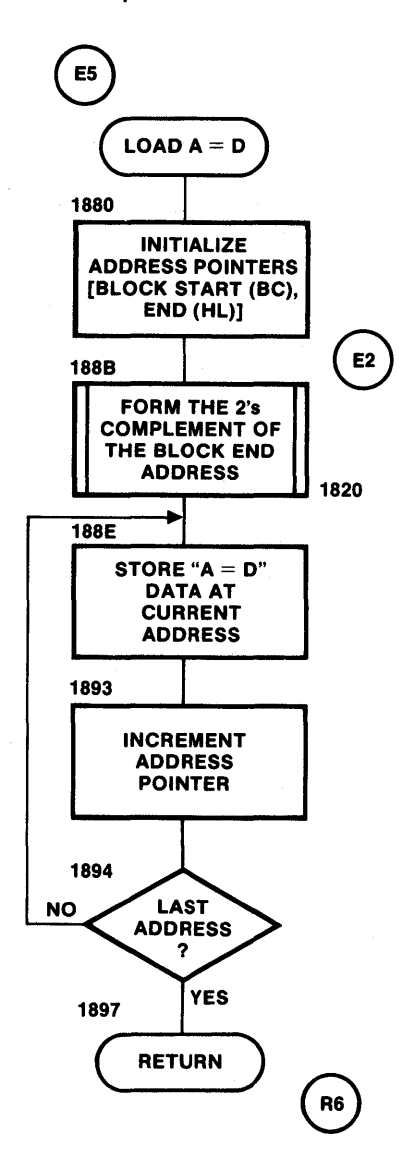

Figure 4-19. Flowchart - Subroutine (LOAD  $A = D$ ) for 7703.

### REGISTER AND MEMORY ALLOCATION

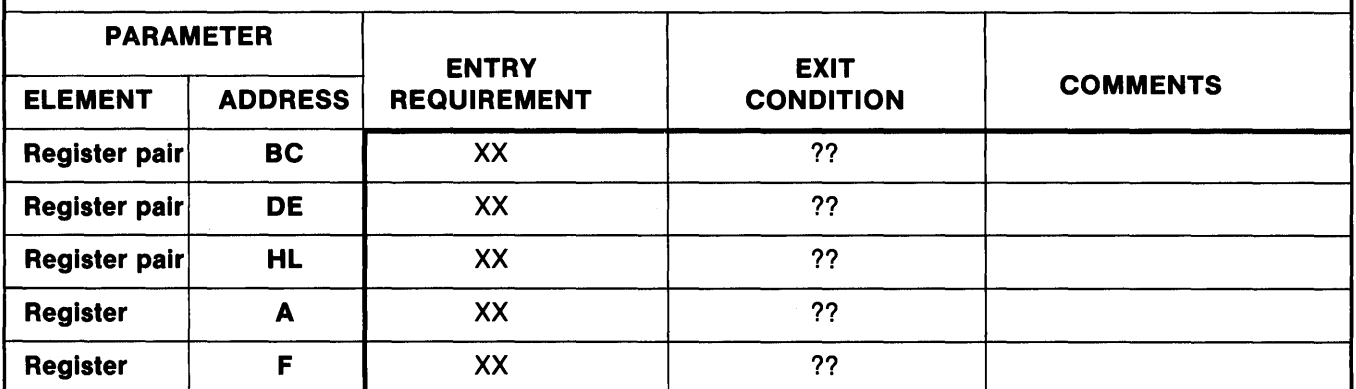

**NOTES** 

1. For registers not shown, entry contents are not used and remain unaltered at exit.

2. XX means no specific data required at entry, but entry contents will be lost.<br>3. ?? means contents are unknown or meaningless.

Figure 4-20. Register and Memory Allocation for 7703 Subroutine (LOAD  $A = D$ ), Entry 5 and Return 6.

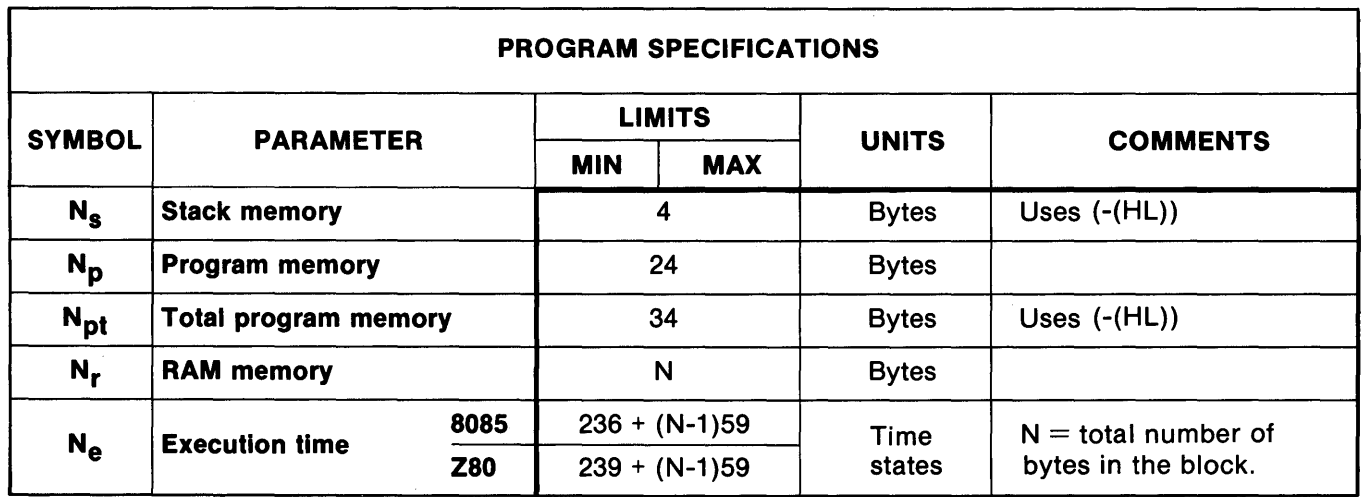

Figure 4-21. Characteristics of 7703 Subroutine (LOAD  $A = D$ ), Entry 5 and Return 6.

#### Subroutine (VERIFY A = D) Subroutine (VERIFY A = D)

o

o

o

This subroutine tests a memory block for "address equals data" format. The start and end addresses of the memory block must be specified in the calling program as follows:

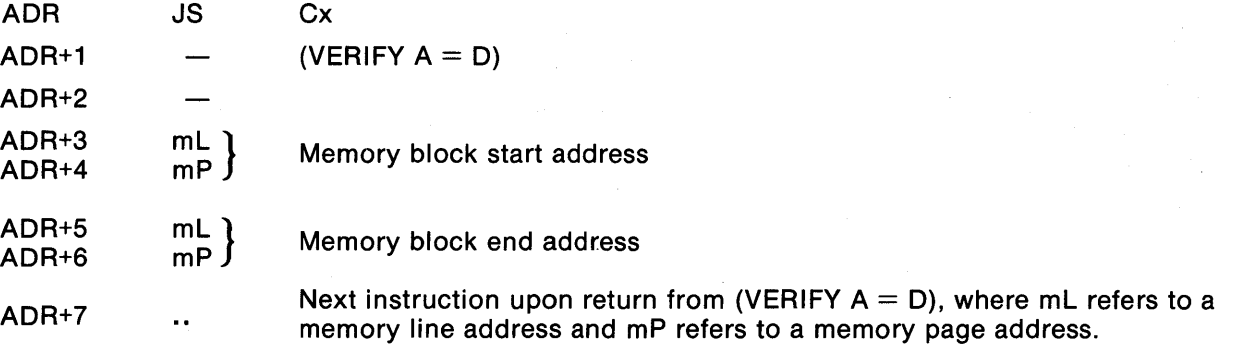

(VERIFY  $A = D$ ) uses subroutine (-(HL)). It utilizes the carry flag to indicate whether or not the memory block is in the "address equals data" format. If the block contains all  $A = D$  data, the carry flag is cleared (C0) upon exit from (VERIFY  $A = D$ ). If there is a location that does not have the  $A = D$  format, the carry flag is set (C1) upon exit from the subroutine. The BC register pair holds the address of the location with the error, and the A register holds the error data.

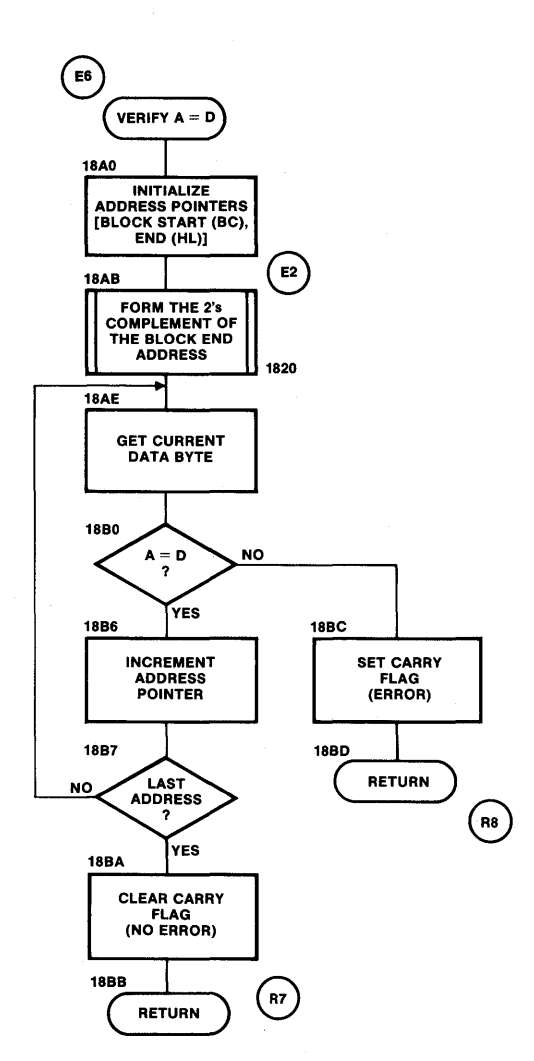

Figure 4-22. Flowchart - Subroutine (VERIFY  $A = D$ ) for 7703.

-------~. - - ---------------.------~-- --
# **REGISTER AND MEMORY ALLOCATION**

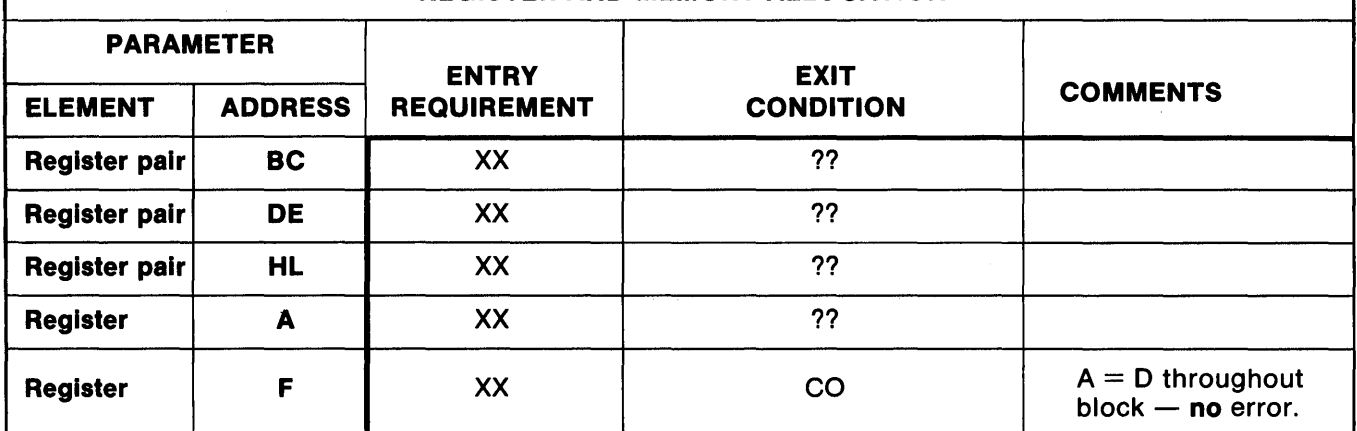

**NOTES** 

Not to the registers not shown, entry contents are not used and remain unaltered at exit.<br>1. For registers no specific data required at entry, but entry contents will be lost.<br>3. ?? means contents are unknown or meaningles

Figure 4-23. Register and Memory Allocation for 7703 Subroutine (VERIFY  $A = D$ ), Entry 6 and Return 7.

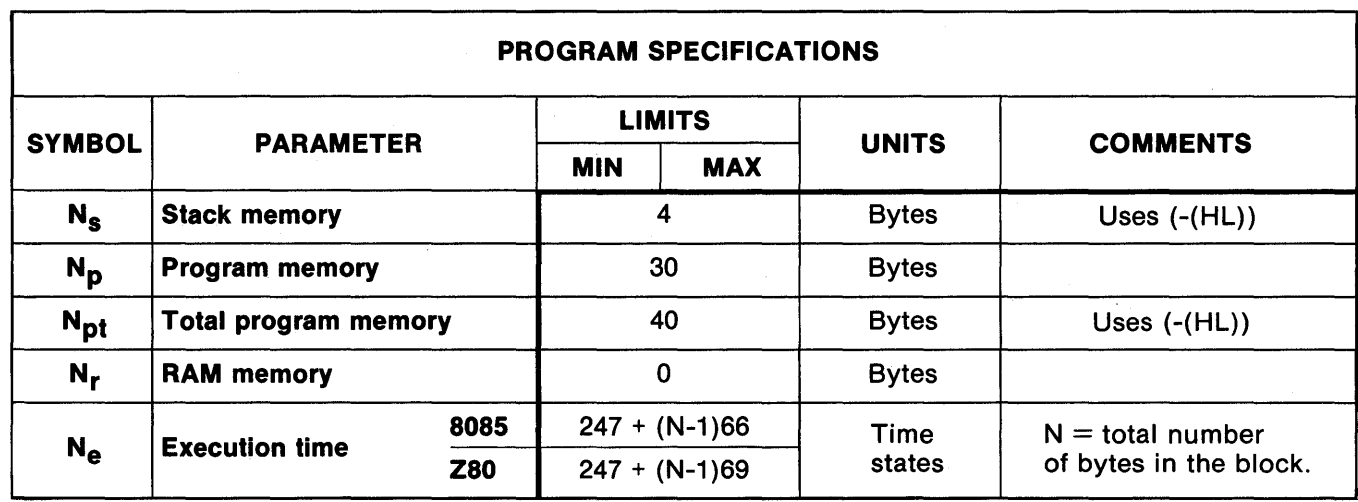

Figure 4-24. Characteristics of 7703 Subroutine (VERIFY  $A = D$ ), Entry 6 and Return 7.

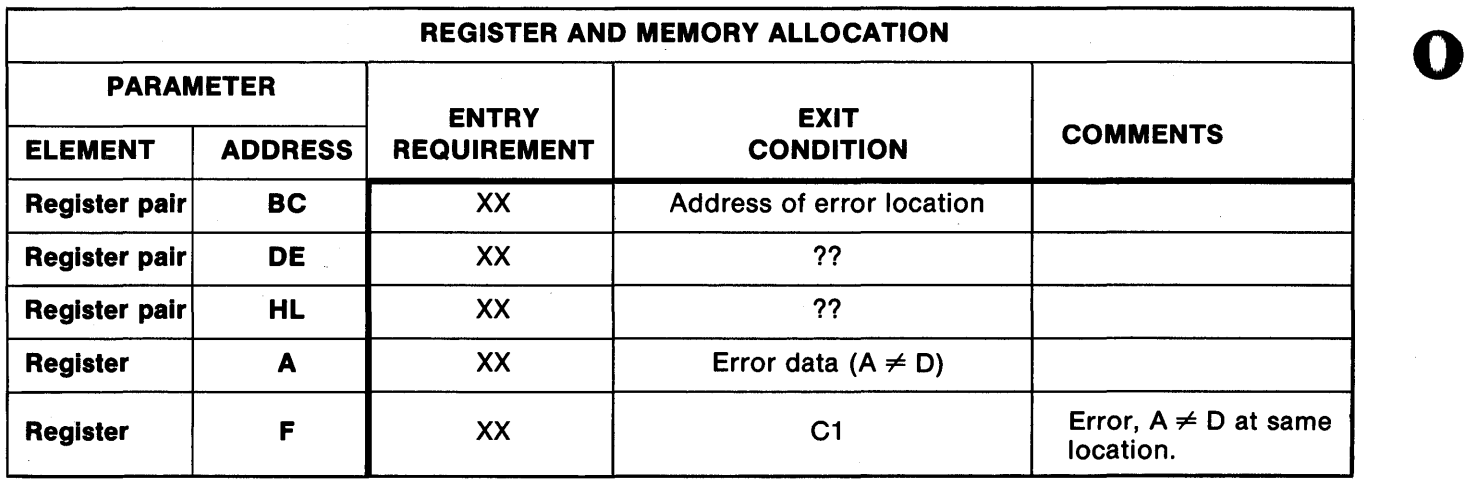

NOTES

1. For registers not shown, entry contents are not used and remain unaltered at exit.

2. XX means no specific data required at entry, but entry contents will be lost.

3. ?? means contents are unknown or meaningless.  $\qquad \qquad \bullet$ 

Figure 4-25. Register and Memory Allocation for 7703 Subroutine (VERIFY A = D), Entry 6 and Return S.

| <b>PROGRAM SPECIFICATIONS</b> |                             |            |               |            |                       |                                              |
|-------------------------------|-----------------------------|------------|---------------|------------|-----------------------|----------------------------------------------|
| <b>SYMBOL</b>                 | <b>PARAMETER</b>            |            | <b>LIMITS</b> |            |                       |                                              |
|                               |                             |            | <b>MIN</b>    | <b>MAX</b> | <b>UNITS</b>          | <b>COMMENTS</b>                              |
| $N_{s}$                       | <b>Stack memory</b>         |            | 4             |            | <b>Bytes</b>          | Uses $(-(HL))$                               |
| $N_{\mathbf{p}}$              | <b>Program memory</b>       |            | 30            |            | <b>Bytes</b>          |                                              |
| $N_{\rm pt}$                  | <b>Total program memory</b> |            | 40            |            | <b>Bytes</b>          | Uses $(-(HL))$                               |
| $N_r$                         | <b>RAM</b> memory           |            | $\mathbf 0$   |            | <b>Bytes</b>          |                                              |
| $N_{\rm e}$                   | <b>Execution time</b>       | 8085       |               |            | <b>Time</b><br>states | $N =$ total number<br>of bytes in the block. |
|                               |                             | <b>Z80</b> |               |            |                       |                                              |

Figure 4-26. Characteristics of 7703 Subroutine (VERIFY A = D), Entry 6 and Return S.

o

~~~~~~~--~~~--------------------~------~----~~-~----------------

# **Program Listing**

**CO** 

Figure 4-27 shows the machine language code and the assembly language mnemonics, together with extensive comments, for all of the preceding subroutines.

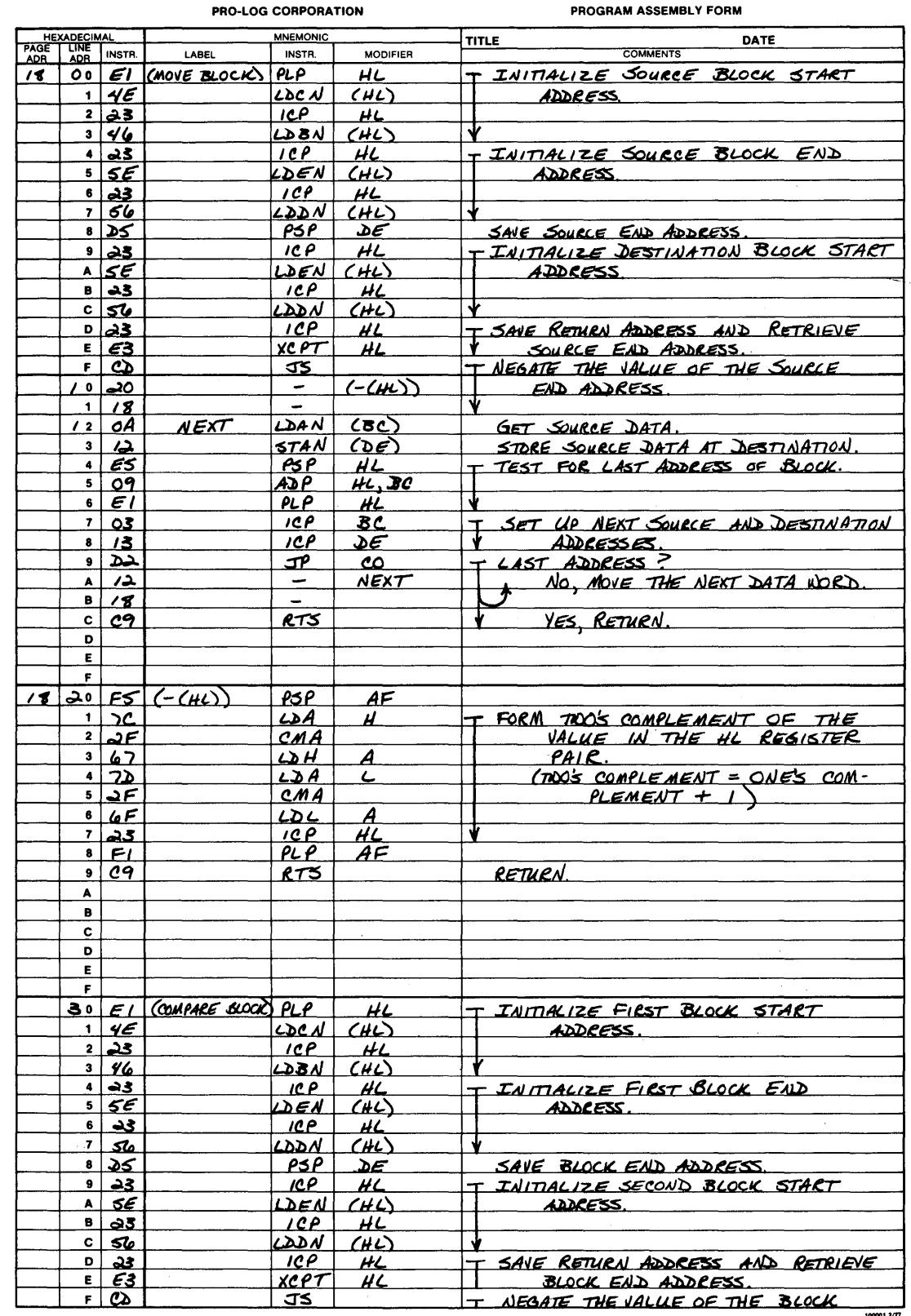

Figure 4-27. Program Listing for 7703 Subroutines.

PRO-LOG CORPORATION

PROGRAM ASSEMBLY FORM

[]

 $\sim$ i

 $1000012/77$ 

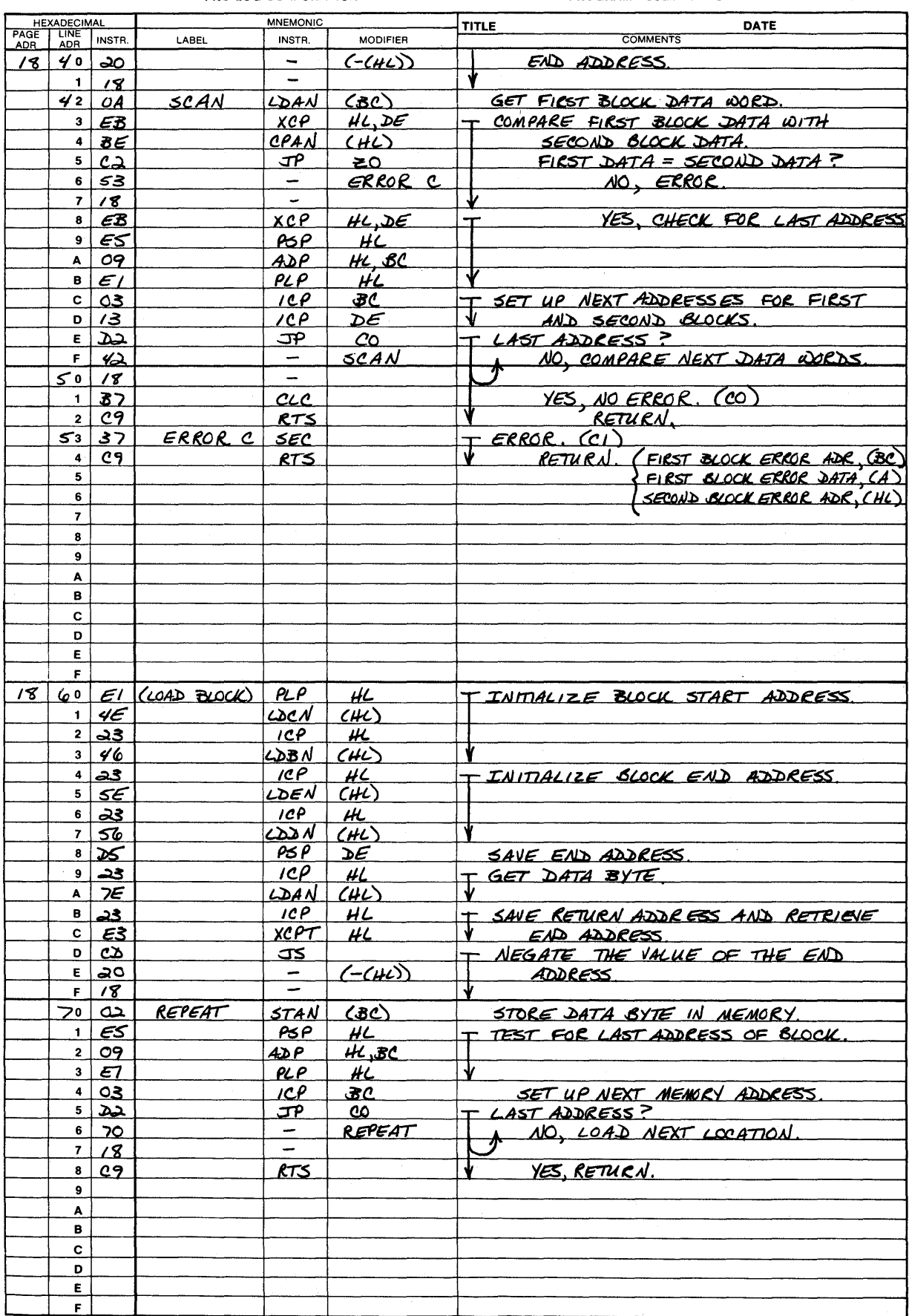

Figure 4-27. Program Listing for 7703 Subroutines (continued)

 $\sim$ 

 $\mathbf \Omega$ 

 $\mathbf \Omega$ 

T B

PROGRAM ASSEMBLY FORM

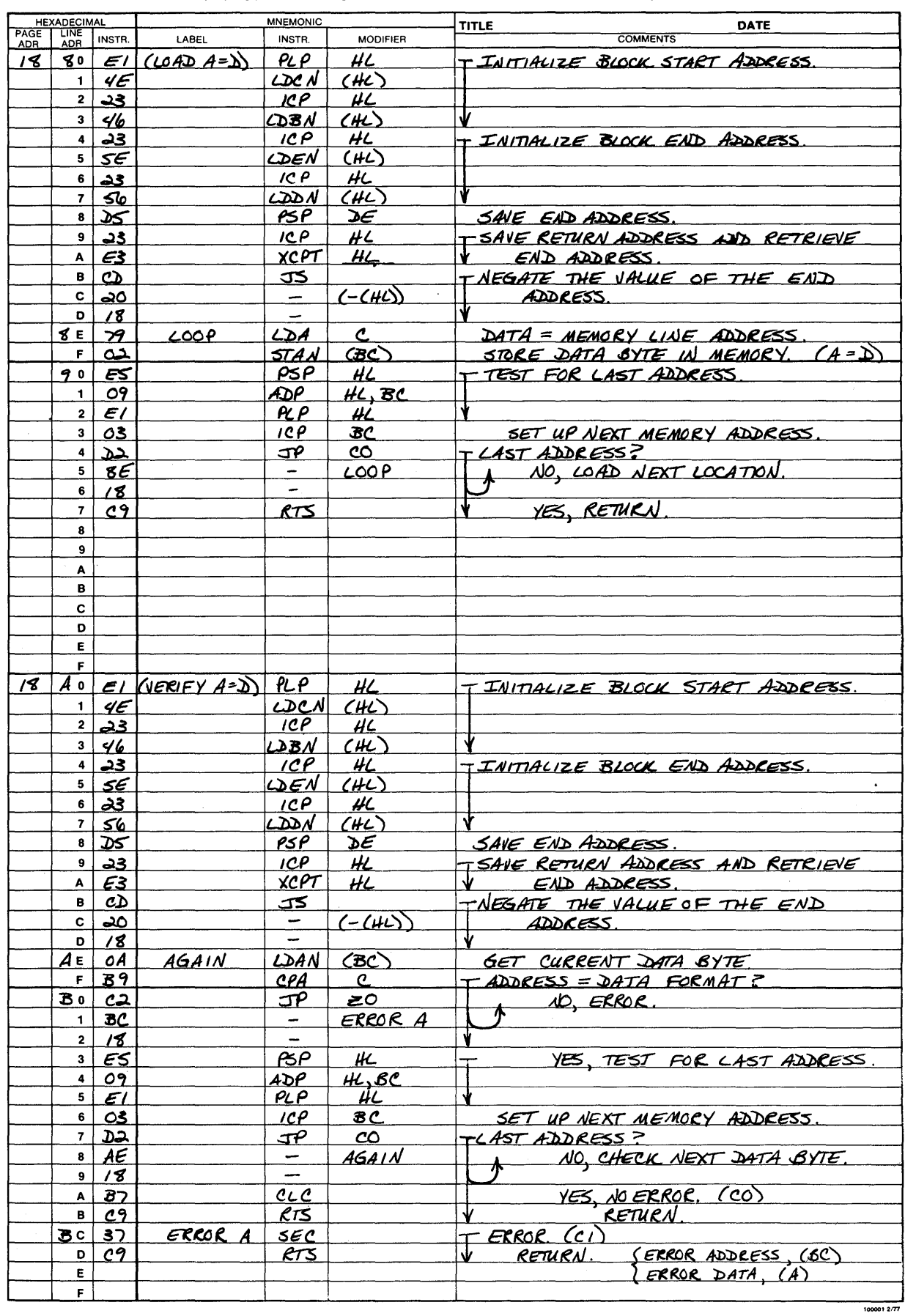

Figure 4-27. Program Listing for 7703 Subroutines (continued)

 $\eta$ 

o

o

o

This program provides a quick test of the 7703 RAM. It programs all RAM bits with different patterns and tests for valid data, giving the user a level of confidence in the 7703.

The program loads and tests for a known data pattern in the 7703 RAM, then loads and tests for a new data pattern, and finally loads and tests for the complement of the second data pattern.

Error routines store any error parameters (address of memory location with error, data contained in the error location). If there are no errors for a particular segment of the program, the program stores zeros for the error addresses and data. Error data may be examined with a user-provided routine, which should test the error storage locations to determine whether an error occurred. The user's routine must provide a means of displaying or communicating any error data.

This program uses all of the subroutines presented in the preceding pages. RAM locations 2110 through 211E, inclusive, are used as error storage locations.

# **NOTE**

This is a demonstration/test program; it is not a subroutine.

------------------------- ------------------- --------- --------------------------------- ---------

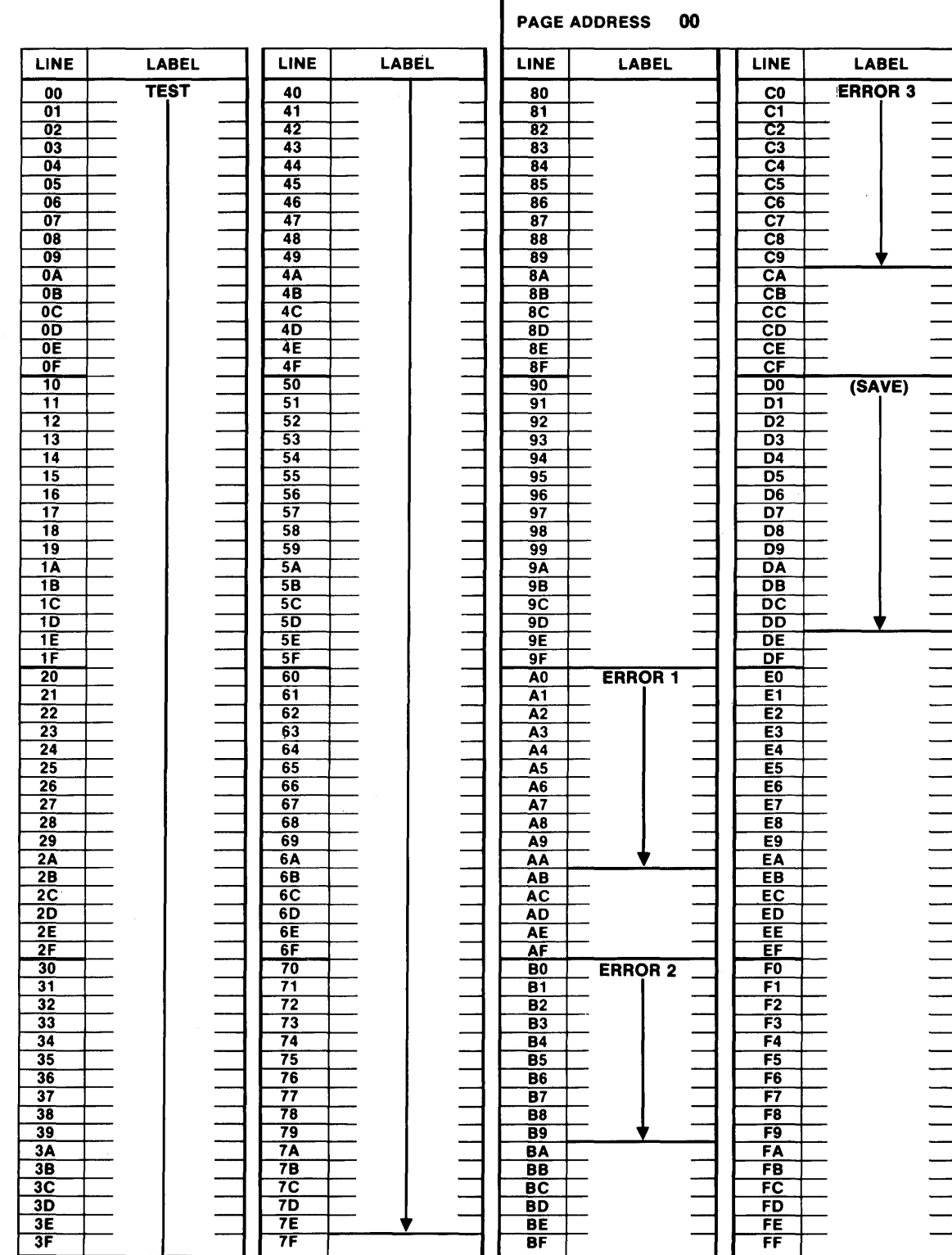

# Figure 4-28. Memory Map for Shakedown (Confidence Level) Test - 7703.

 $4 - 23$ 

# PAGE ADDRESS 21

۸

 $\frac{1}{2}$ 

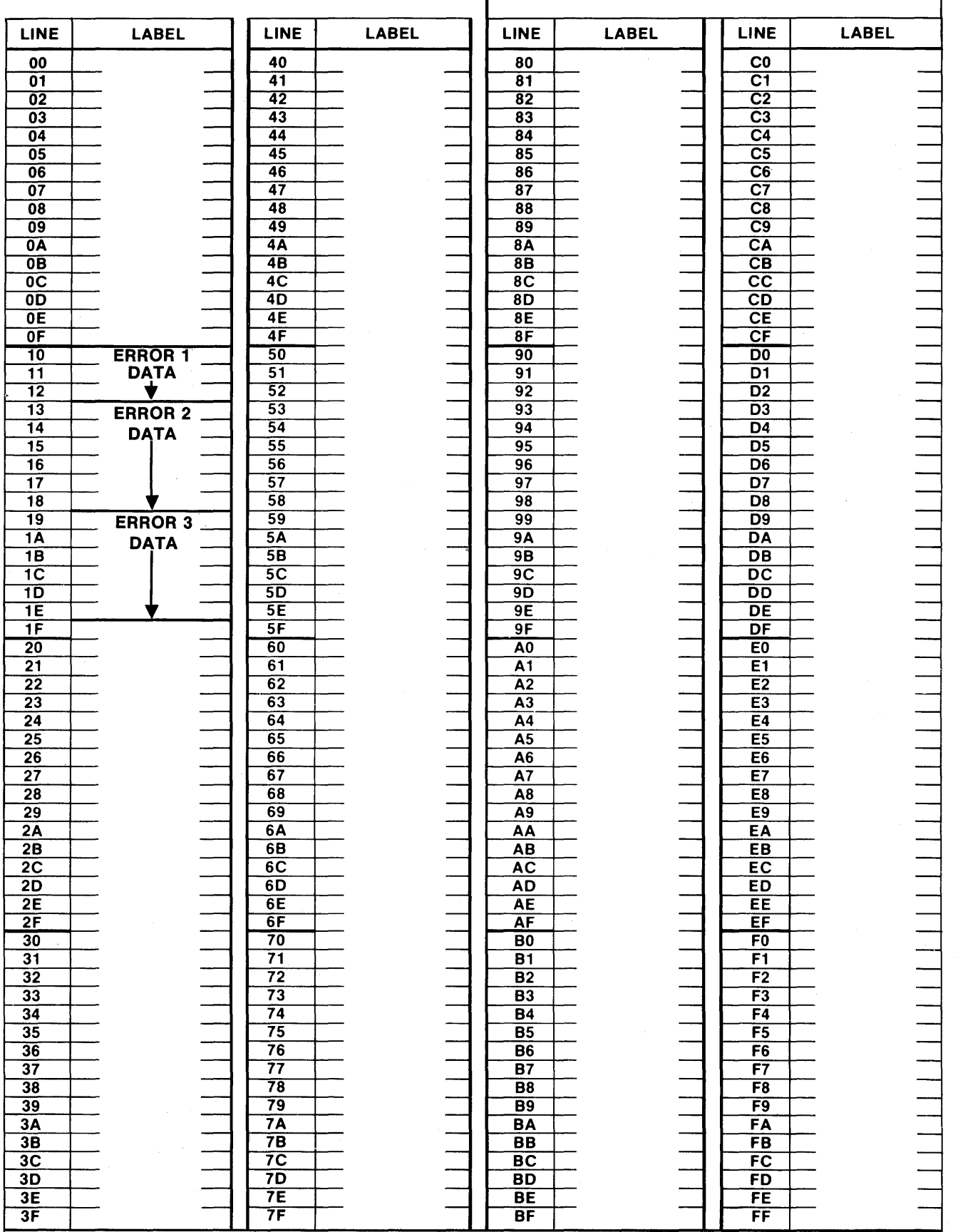

Figure 4-29. Memory Map for Error Storage Locations (Shakedown Test) - 7703.

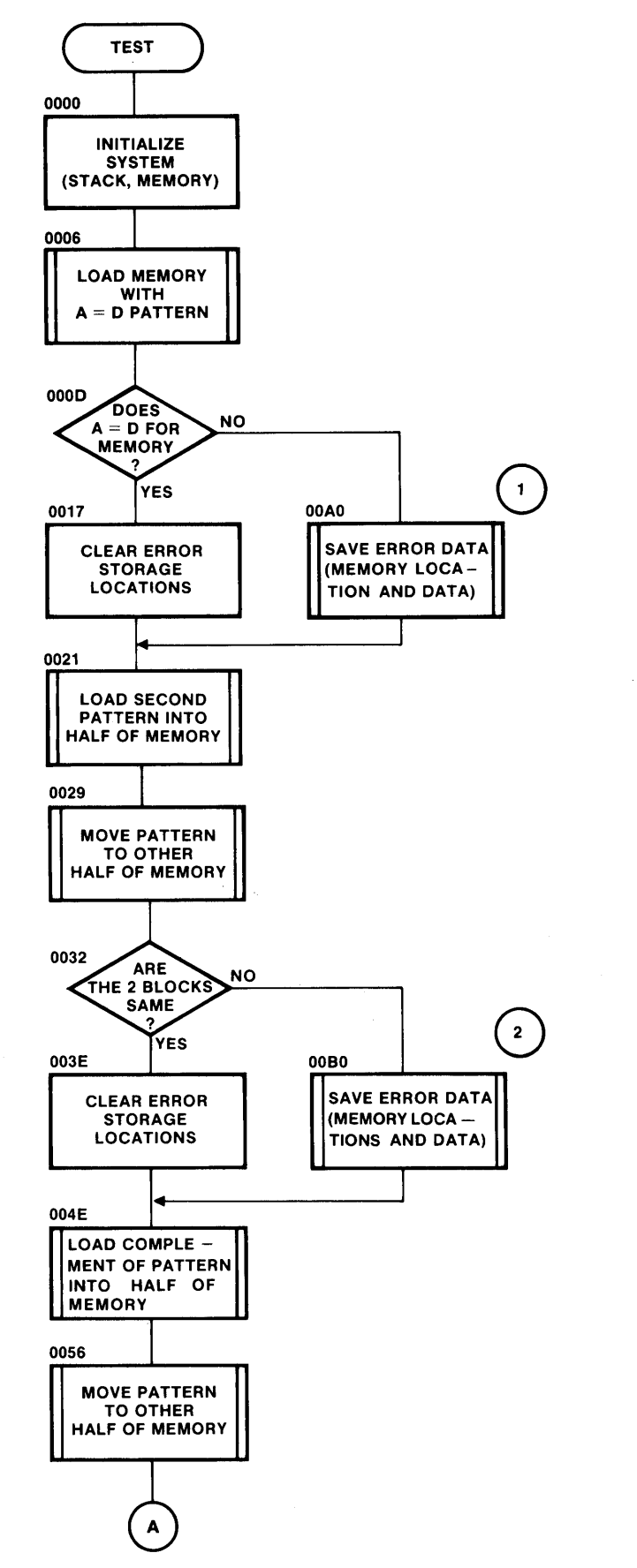

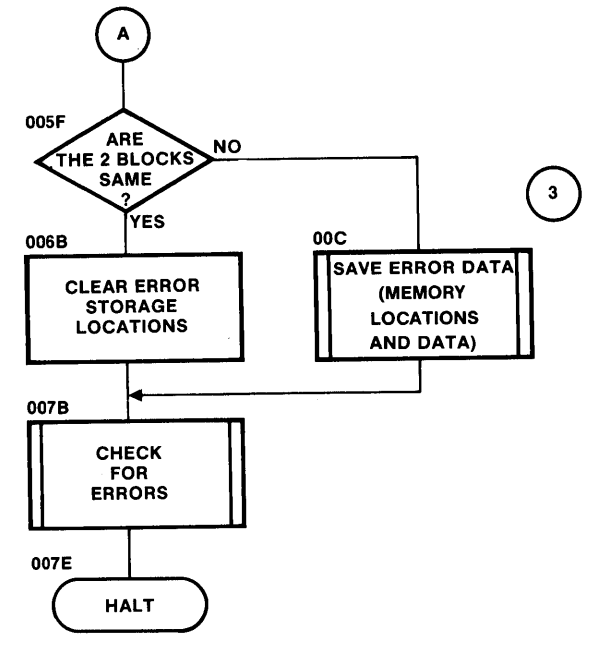

Figure 4-30. Flowchart - Demonstration/Test Program for 7703.

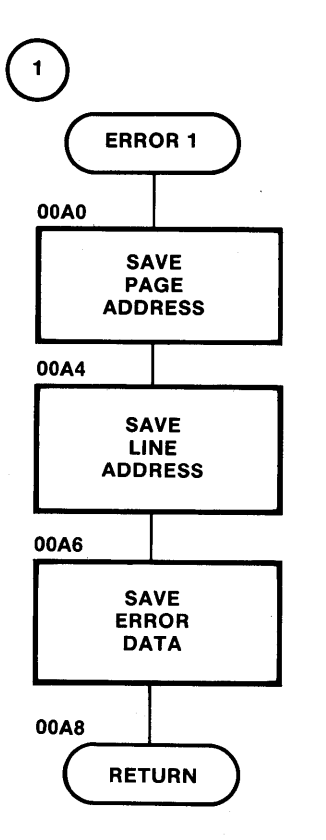

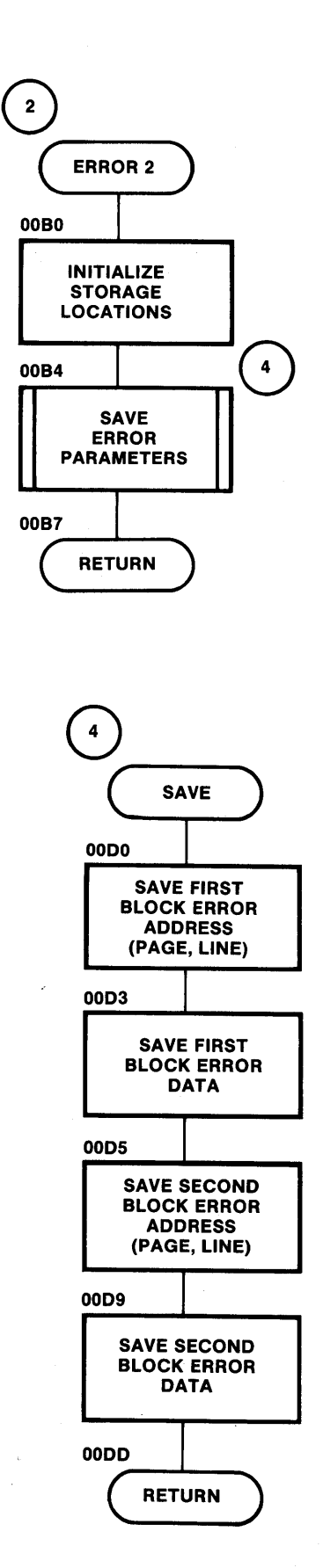

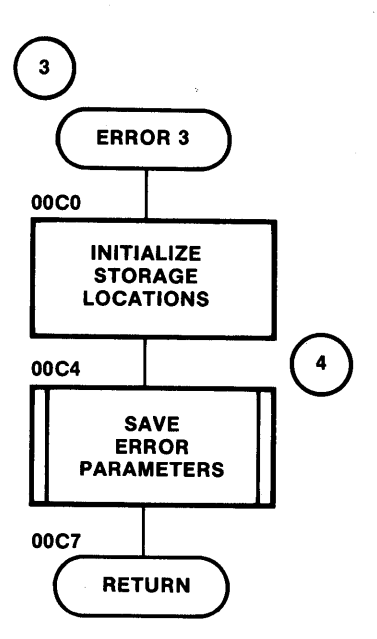

o

o

Figure 4-30. Flowchart-Demonstration/Test Program for 7703 (continued).

PRO-LOG CORPORATION

PROGRAM ASSEMBLY FORM

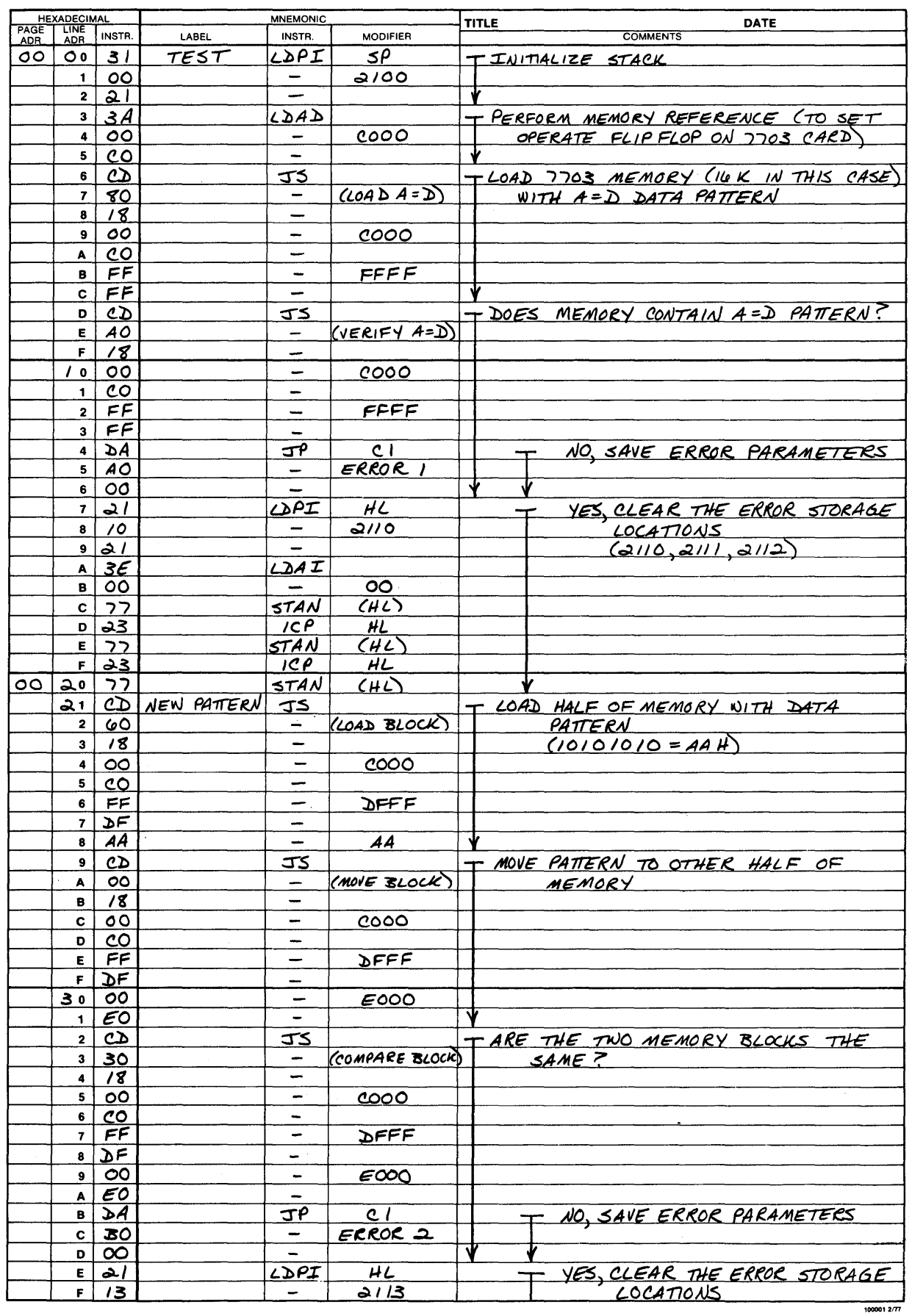

Figure 4-31. Program Listing for 7703 Shakedown (Confidence Level) Test.

PRO-LOG CORPORATION

PROGRAM ASSEMBLY FORM

Ń

 $\label{eq:2} \frac{1}{\sqrt{2}}\int_0^1\frac{1}{\sqrt{2}}\,d\mu$ 

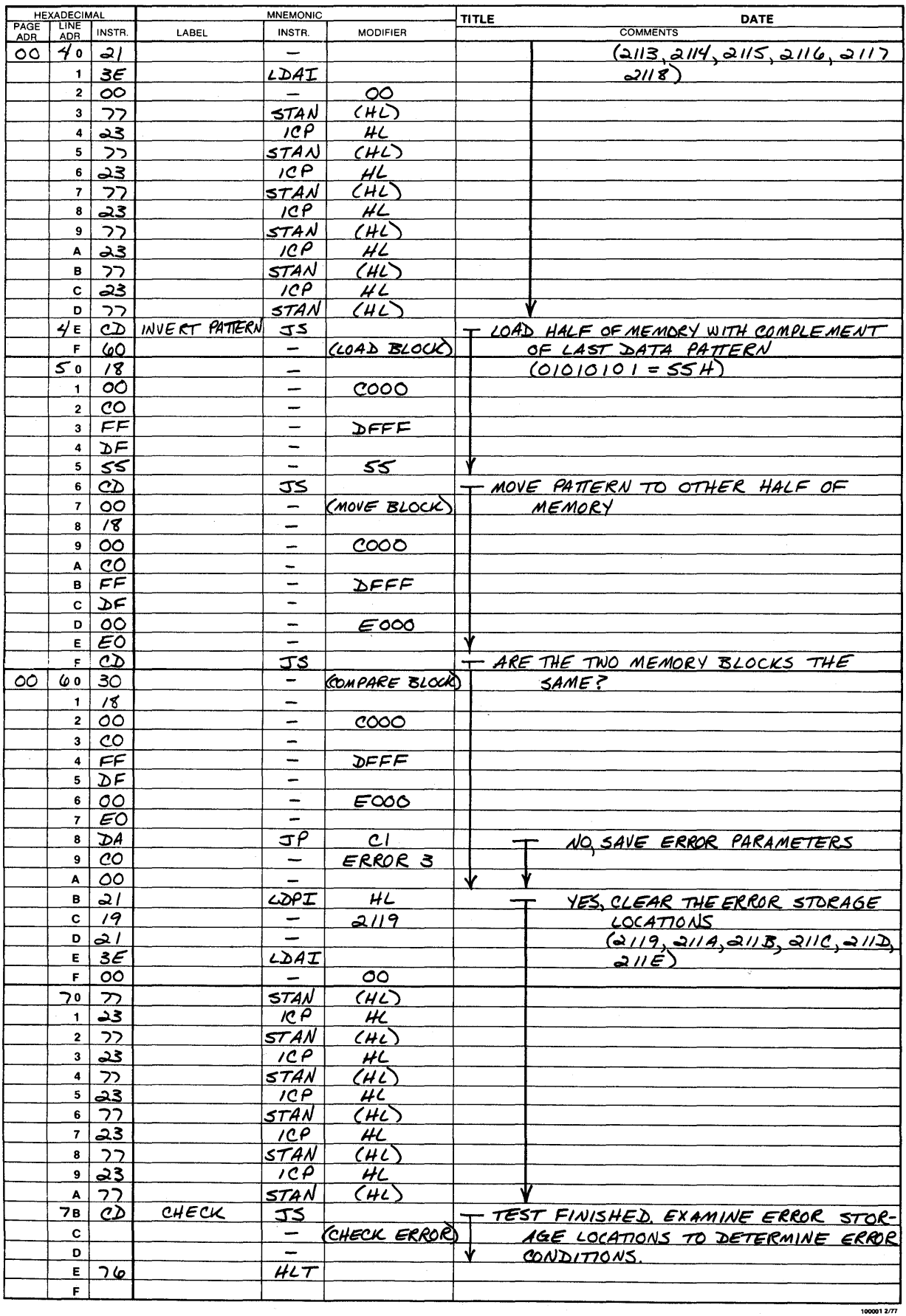

Figure 4-31. Program Listing for 7703 Shakedown (Confidence Level) Test (continued).

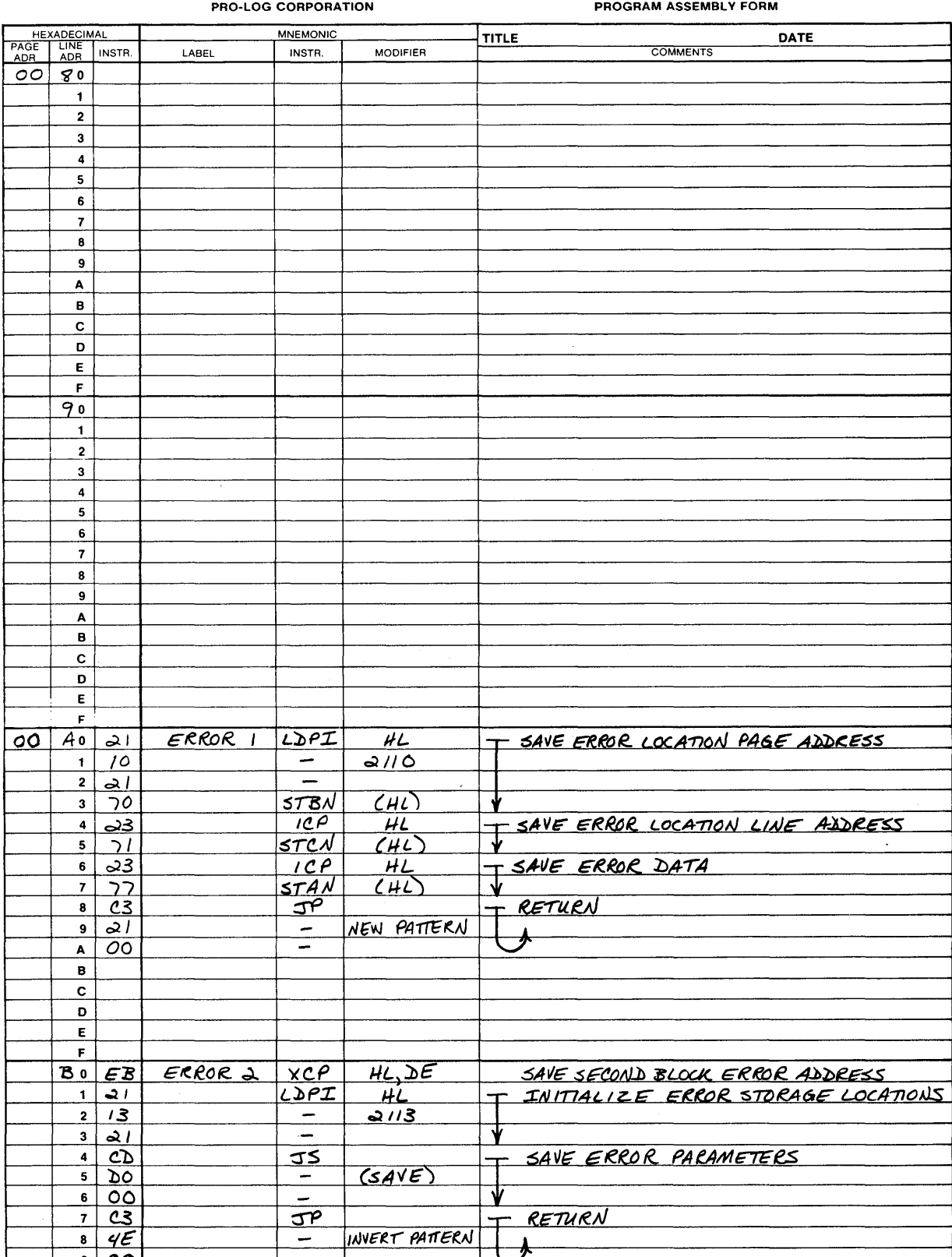

n

 $\bf \Omega$ 

n,

A  $\, {\bf B}$  $\mathbf{c}$  $\mathbf{D}$ 

 $rac{E}{F}$ 

Figure 4-31. Program Listing for 7703 Shakedown (Confidence Level) Test (continued).

 $1000012/77$ 

PRO-LOG CORPORATION

PROGRAM ASSEMBLY FORM

۲

 $2\pi$ 

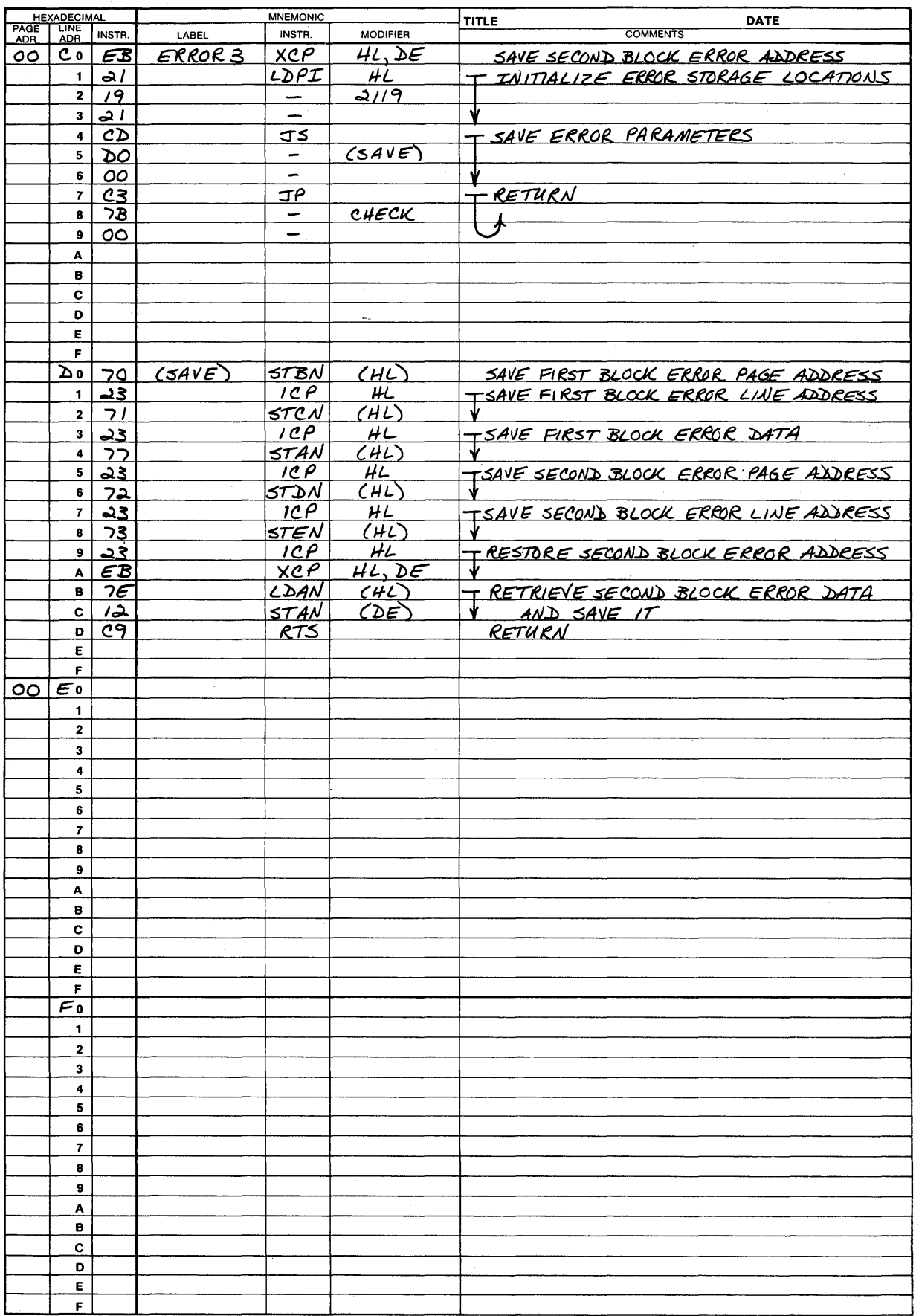

Figure 4-31. Program Listing for 7703 Shakedown (Confidence, Level) Test (continued).

# **Reference Drawings**

The schematic (Fig. 5-1) and assembly drawing (Fig. 5-2) in the following pages are included in this manual<br>FOR REFERENCE USE ONLY. They may differ in some respects from the card and documentation that the user received from Pro-Log. The schematic and assembly drawings shipped by Pro-Log with the card are those from which the card was manufactured.

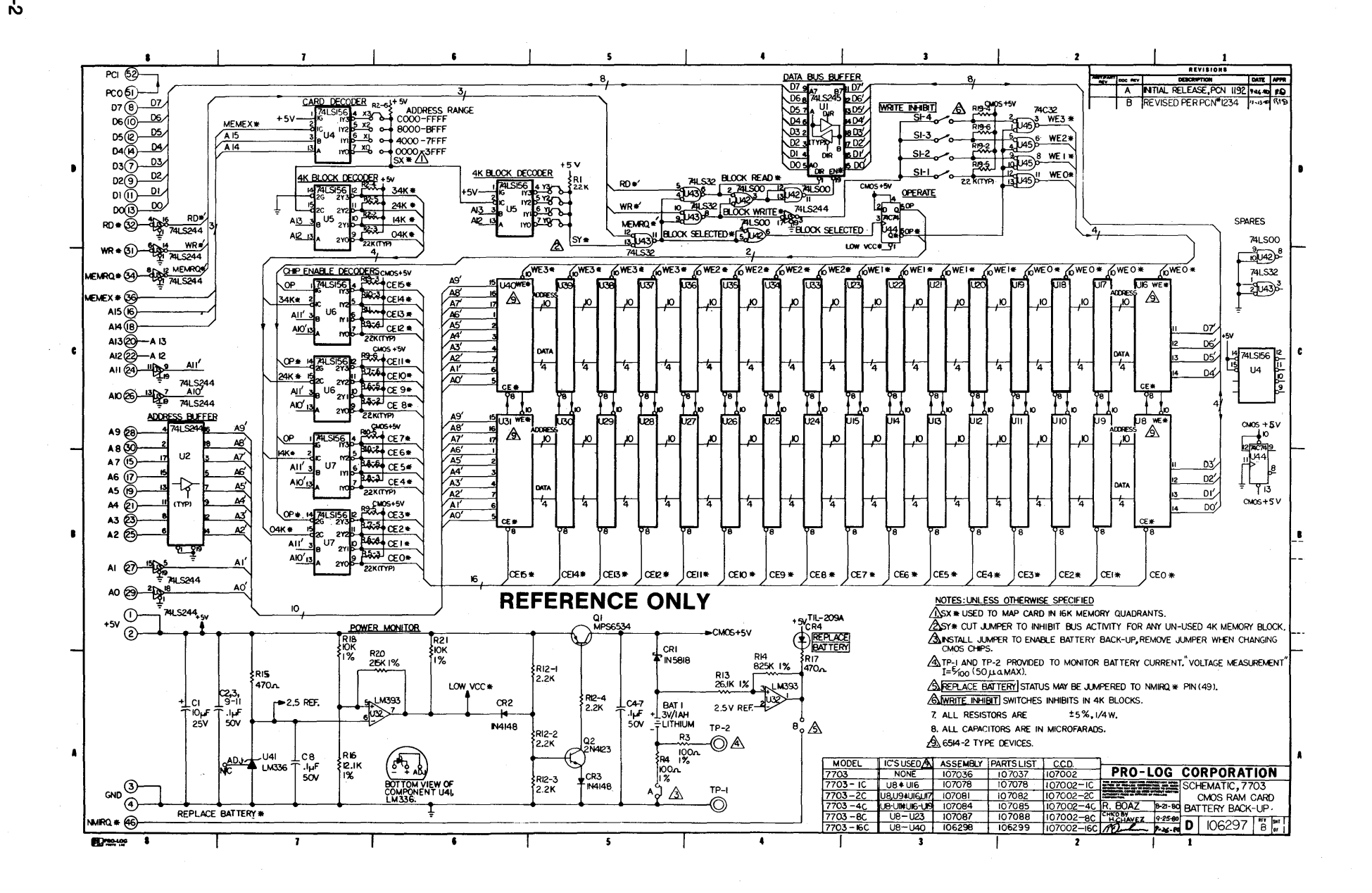

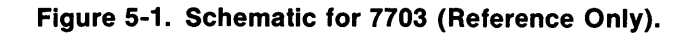

ņ٦

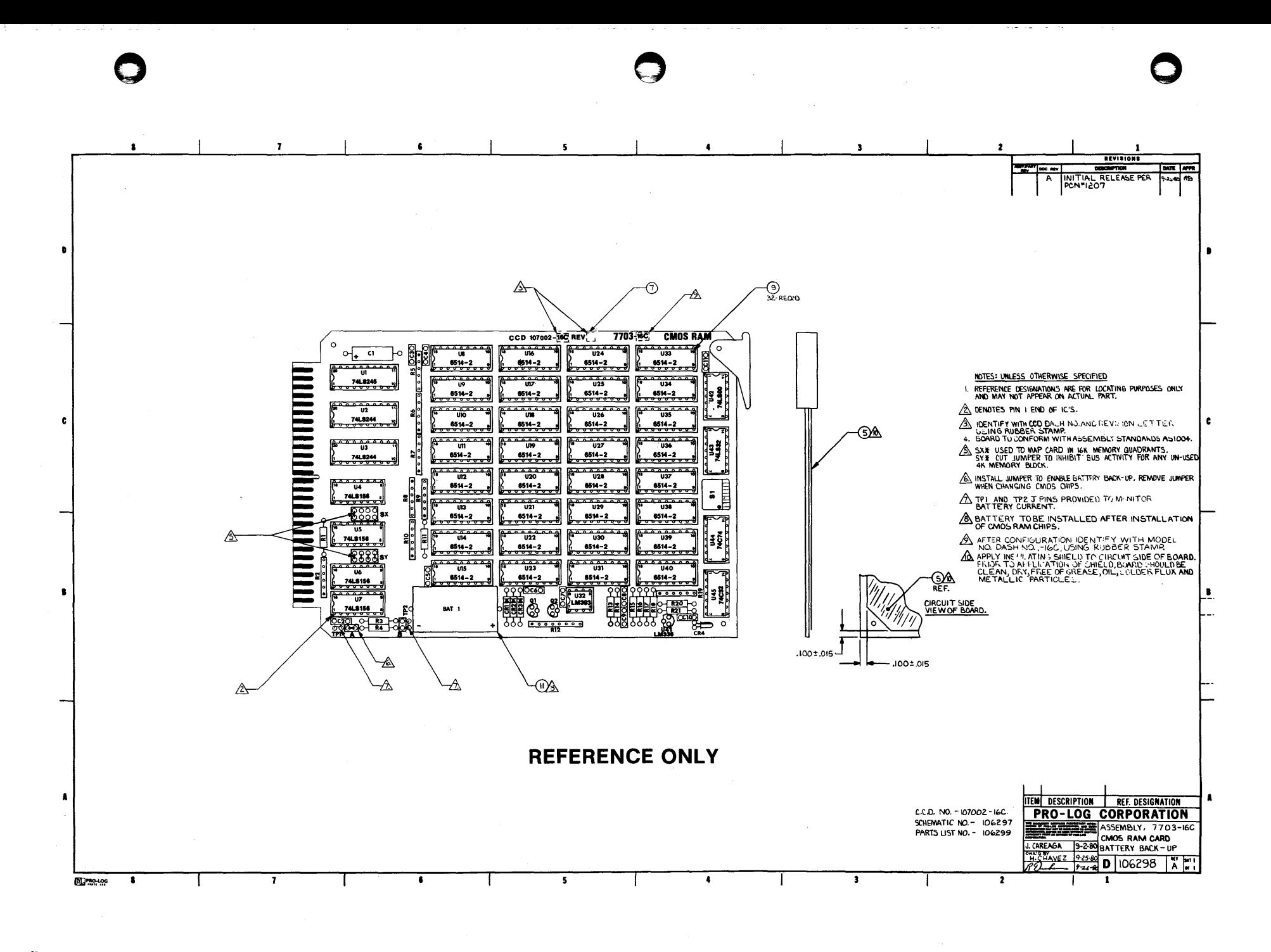

Figure 5-2. Assembly for 7703 (Reference Only).

ე<br>ვ

# **Card Layout**

Figure 5-3 shows the physical location of the 7703's main components: the various switches, indicators, and jumpers on the card. The functions of the various components are identified. Note the position of pin 1 on the RAM elements and the other ICs. When replacing chips, be careful to insert them only with pin 1 positioned as shown in the figure; also, make sure that no pins are bent beneath the body of the chip.

# **CAUTION**

Remove jumper A from the battery-enable pad before removing or replacing any RAM chips on the 7703 card. After RAM chip removal and/or replacement, replace Jumper A before reinserting card into the card cage connector. If jumper A is not replaced, the contents of the RAM on the 7703 card are destroyed.

# **Read Timing Diagram**

Figure 5-4 displays a read timing diagram for a ZaO-based CPU. The timing sequence is based on a 400-ns clock. Because of slow propagation time through the read and write decoding circuitry, do not use the 7703 with 4-MHz (or faster) CPU cards.

--- ~~ .. -----~~~~-~---~---~-

o

o

o

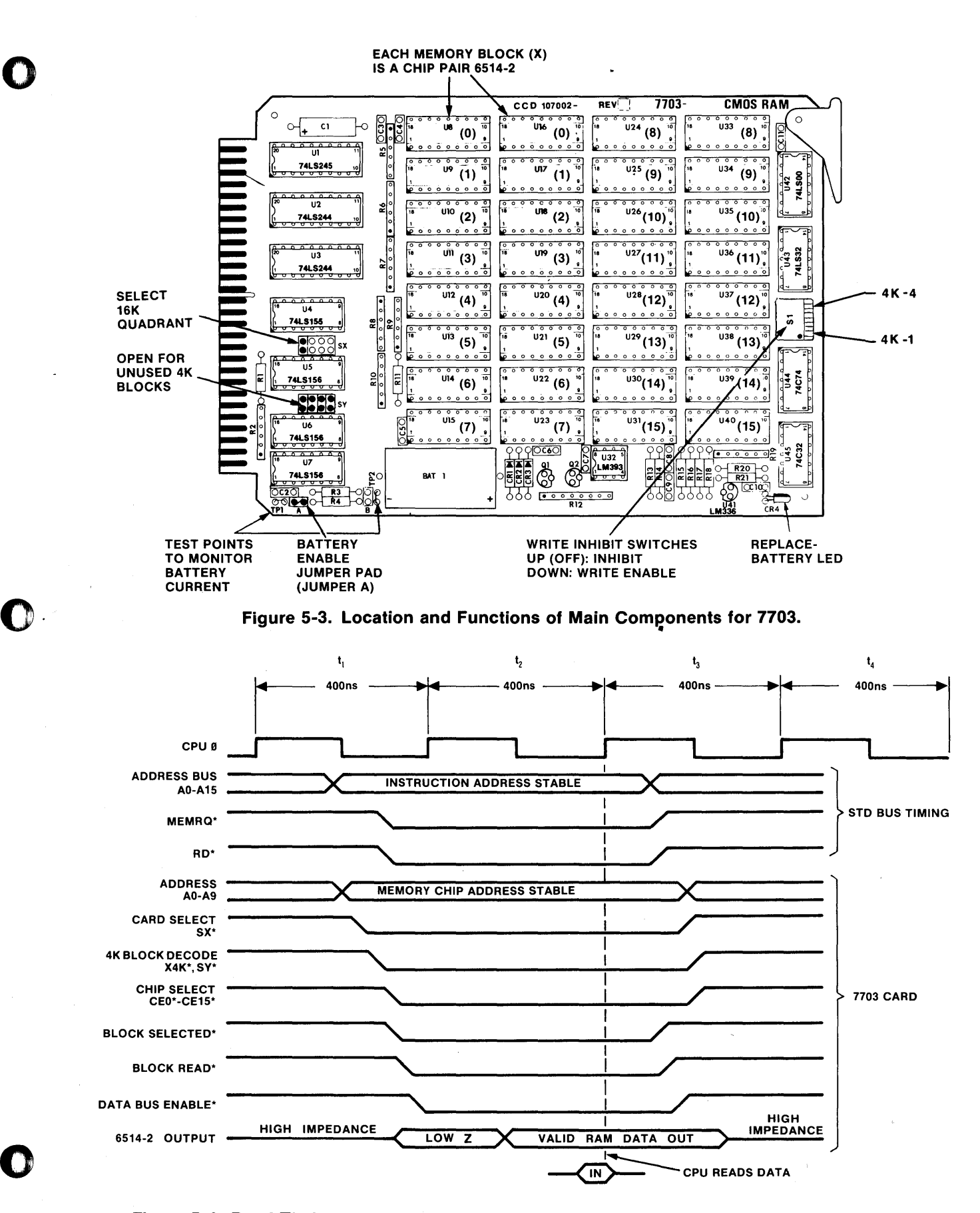

Figure 5-4. Read Timing Diagram for 7703 (used with Pro-Log's 7803 2.5-MHz Z80 CPU card).

r and the computer of the computer of the computer of the computer of the computer of the computer of the computer of the computer of the computer of the computer of the computer of the computer of the computer of the comp

5-5

# **Address Decoding Circuit 0**

See Fig. 5-5. Address lines A15 and A14 are decoded by U4 to select the 16K memory space in which the 7703 operates. A15 and A14 decode the 64K address space as shown in Fig. 5-6.

The 16K address range that the 7703 will respond to is determined by the jumpering of SX as indicated in Fig. 5-6 and as specified in Section 2. Jumper SX is in the X3 position when the 7703 is initially shipped to you from the factory.

Address lines A13 and A12 are decoded by U5 to select the active 4K block from the 16K bank controlled by A 15 and A 14. The outputs from one-half of U5 are wire-ORed together to form the SY\* signal, which must be active to access the selected 4K block. The unused 4K block or-blocks are disabled by cutting one or more of the traces at SYO, SY1, SY2, or SY3. The outputs from the other half of U5 are used in the chip-enable decoding operation.

o

o

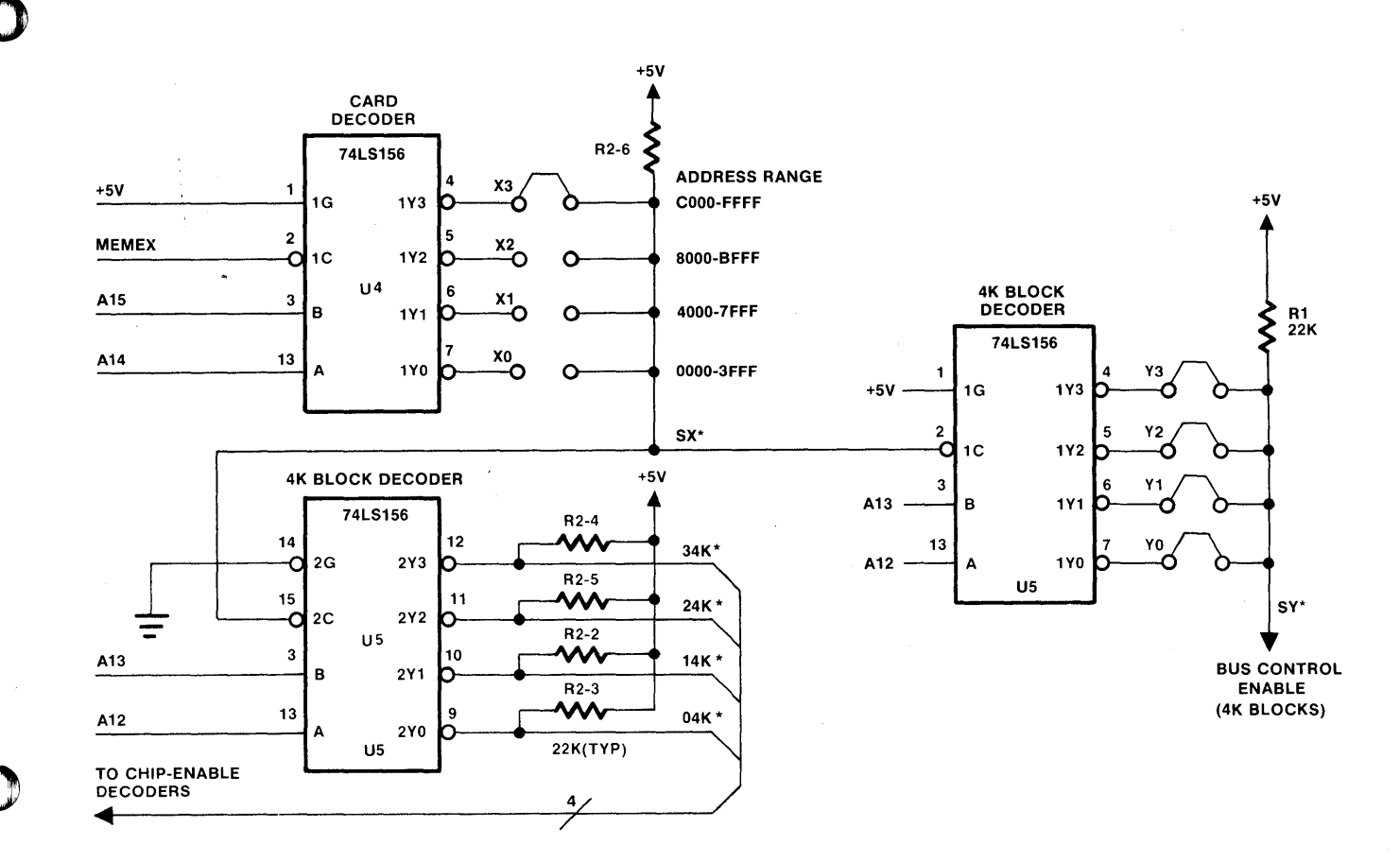

Figure 5-5. Address Decoding Circuit for 7703.

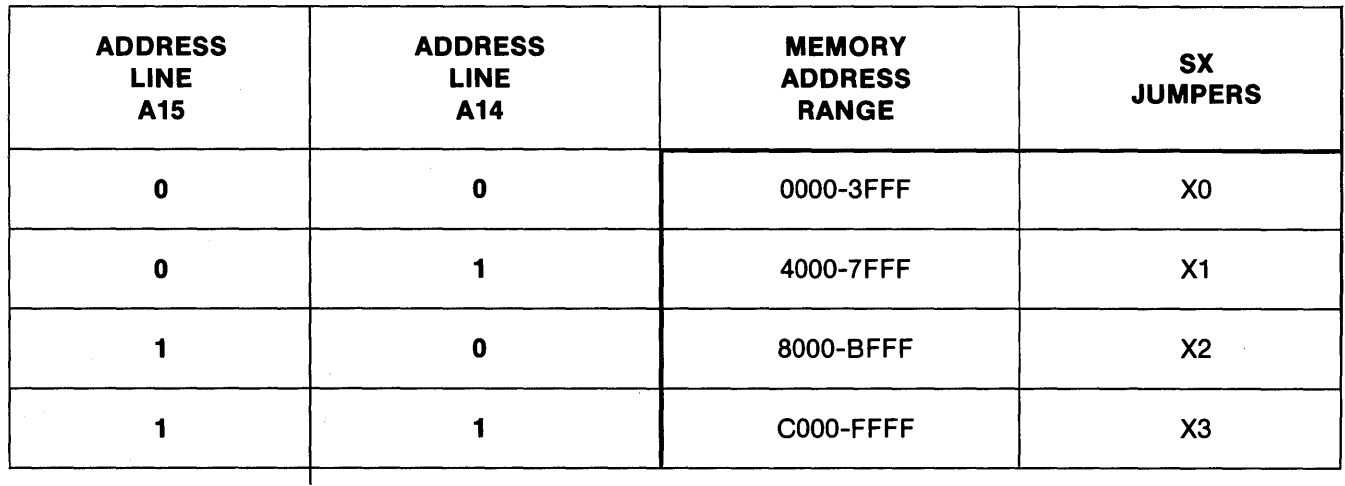

Figure 5-6. Decoding the 7703's 64K Address Space.

 $5 - 7$ 

# **Chip-Enable Decoding Circuit**

See Fig. 5-7. The block enables generated by U5 (04K, 14K, 24K, and 34K) are decoded (with address lines A11 and A10) by U6 and U7. The CEX<sup>\*</sup> signals select the 1K byte RAM pair that is to be accessed. (Fig. 5-8).

Signal OP is derived from the operate flip-flop, which is reset by power failure, or by power-up and power-down of the system. U6 and U7 are open collector devices and are pulled up to CMOS +5V.

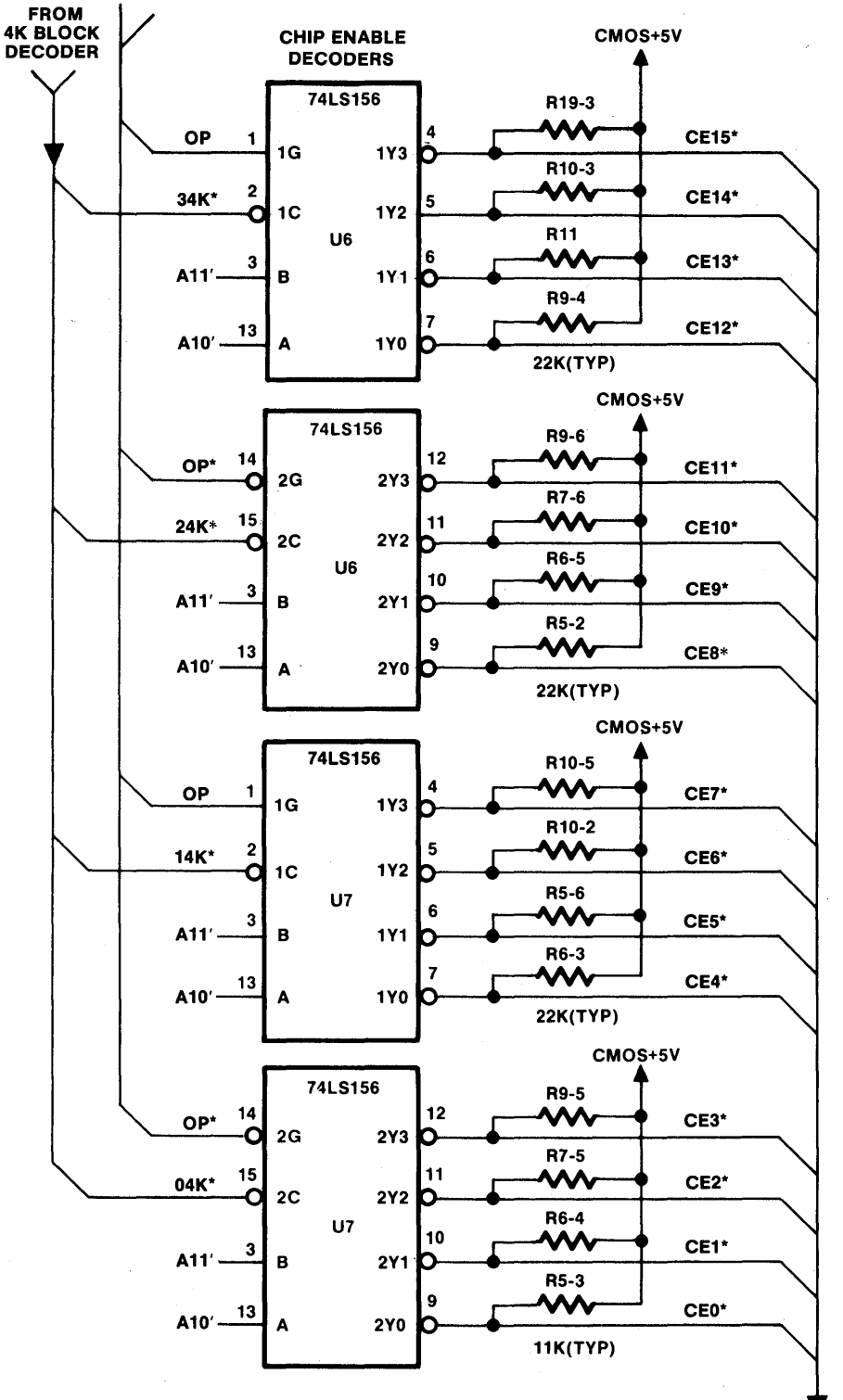

TO CHIP-ENABLE PINS (#8) OF EACH **1K PAIR OF MEMORY** CHIPS.

Figure 5-7. Chip-Enable Decoding Circuit for 7703.

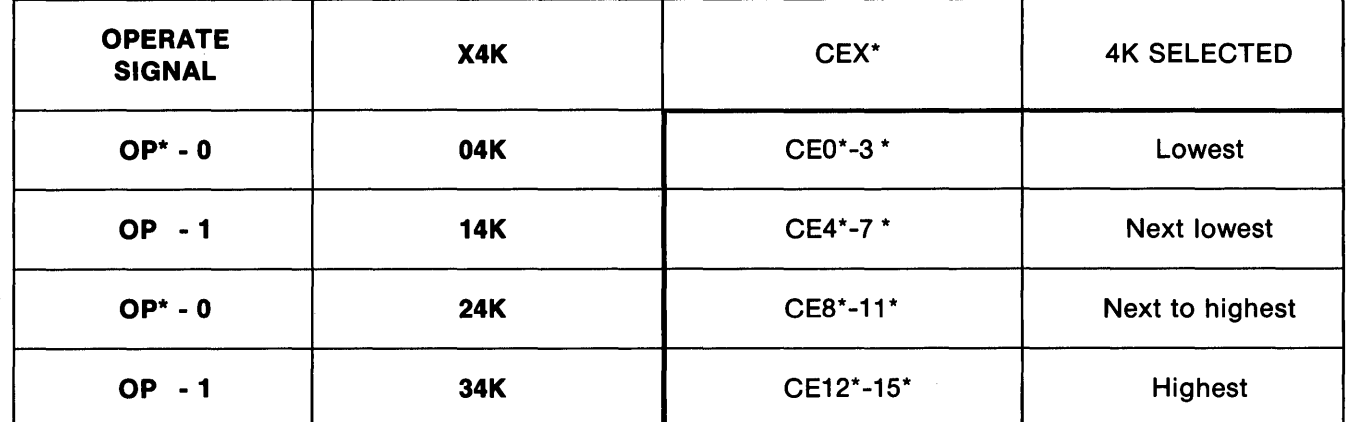

Figure 5-8. CEX\* Signal Selection of 1K Byte RAM Pair to be Accessed - 7703.

I I

## Data Bus Buffer Circuit

See Fig. 5-9. The 7703 data bus buffering and directional control are provided by U1, which is a three-state bidirectional bus controller. When the read (RD\*) signal is active and when SY\* and MEMRQ\* are both active, U1 is enabled to pass data from the 7703 card to the STD BUS (Le., read operation). When the RD\* signal is inactive and when WR\*, SY\*, and MEMRQ\* are all active, U1 allows data to be transferred from the STD BUS to the 7703 card (write operation). Otherwise, U1 is in a high impedance state.

o

o

o

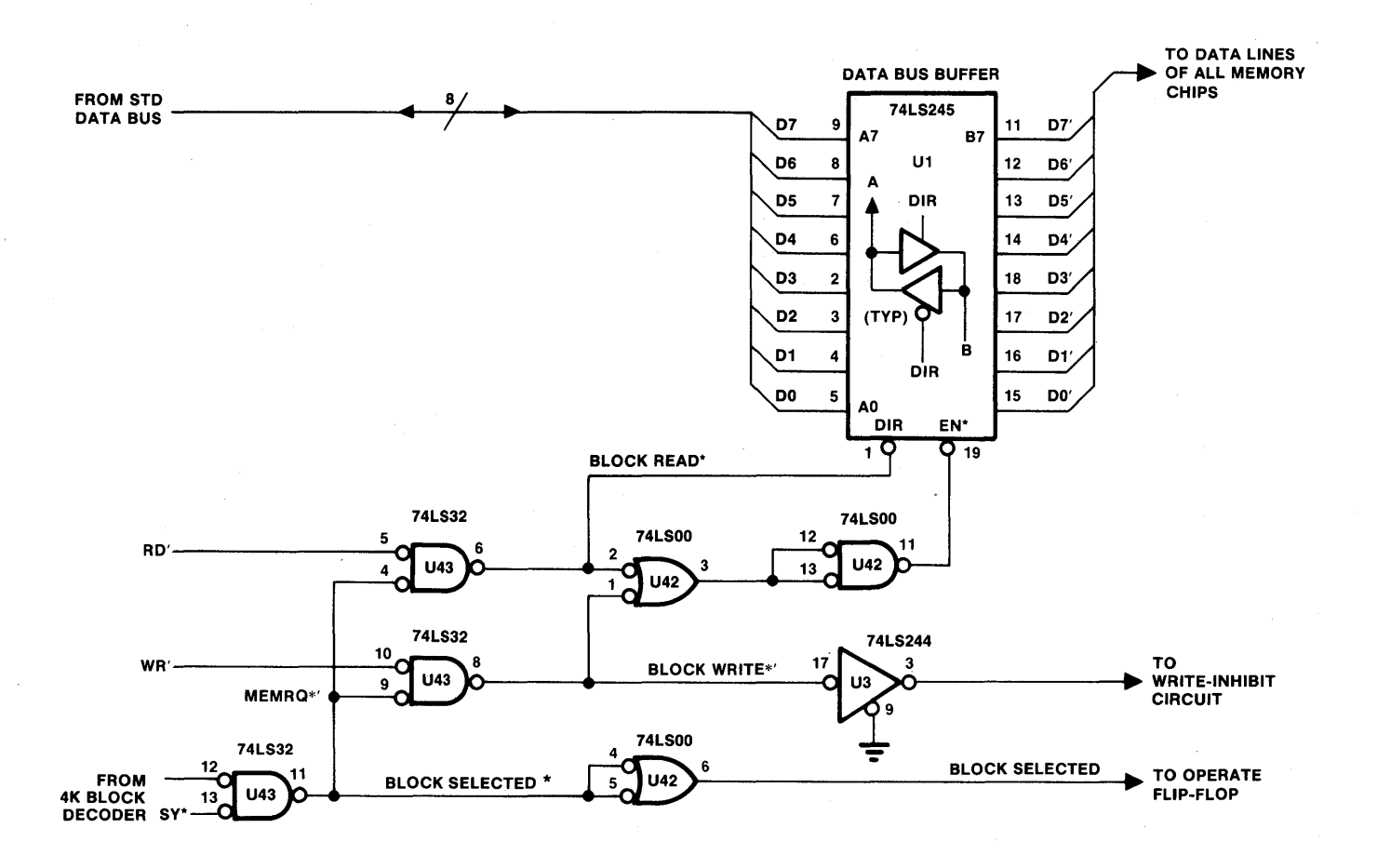

Figure 5-9. Data Bus Buffer Circuit for 7703.

#### Write-Control Circuit

o

o

 $\sim$ ti watifia t

See Fig. 5-10. The BLOCK WRITE\* signal is applied to the four write-inhibit switches (S1-1, S1-2, S1-3, and 81-4). Each switch setting enables or disables write protection for the appropriate 4K memory block, from the lowest 4K block (S1-1) to the highest 4K block (S1-4) (see Fig. 5-11). The WEX\* signals (WE0\*, WE1\*, WE2\*, and WE3\*) are applied to the write-enable input (pin 10) of the memory chips. When the operate flip-flop is reset, the 74C32 CM08 buffer is disabled, which insures the data integrity on the 7703 during power-up and power-down, as well as during power failure.

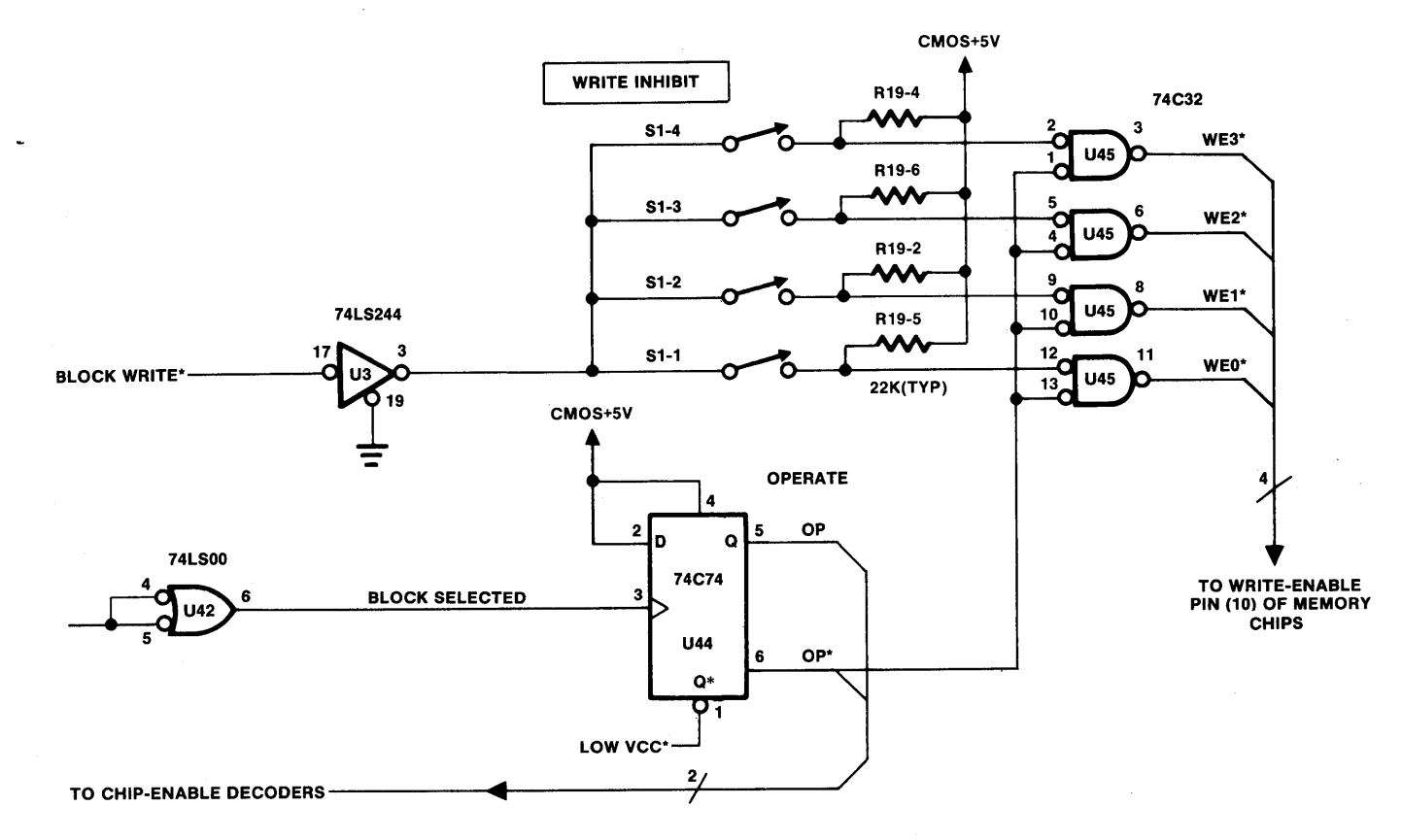

Figure 5-10. Write-Control Circuit for 7703.

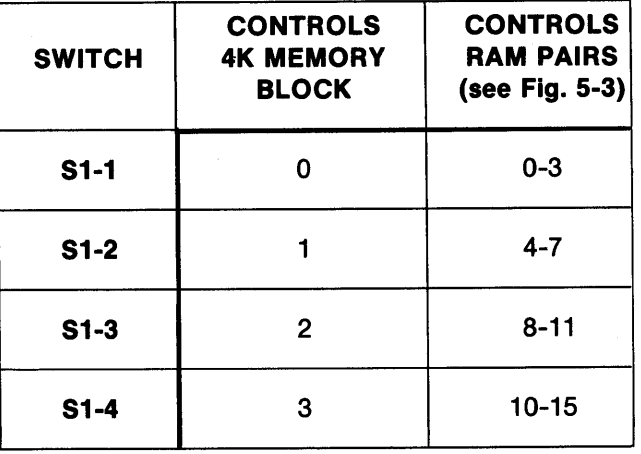

Figure 5-11. Write-Inhibit Switches for 7703.

# 7703 Save Circuit

Figure 5-12 shows the sequence for activating the 7703's data-save circuitry. As shown in Fig. 5-10, the operate flip-flop is reset by the low Vcc\* signal. When in a reset condition, the operate flip-flop disables both the chipselect lines (CE0<sup>\*</sup>-CE15<sup>\*</sup>) and the write-enable lines (WE0-WE3). The memory chips are thereby forced into the standby mode, assuring retention of the 7703 data contents. The operate flip-flop can be set only by executing a memory reference. This action results in a block selected signal that clocks the operate flip-flop select. This, in turn, re-enables both the chip-select lines and the write-enable lines.

o

o

o

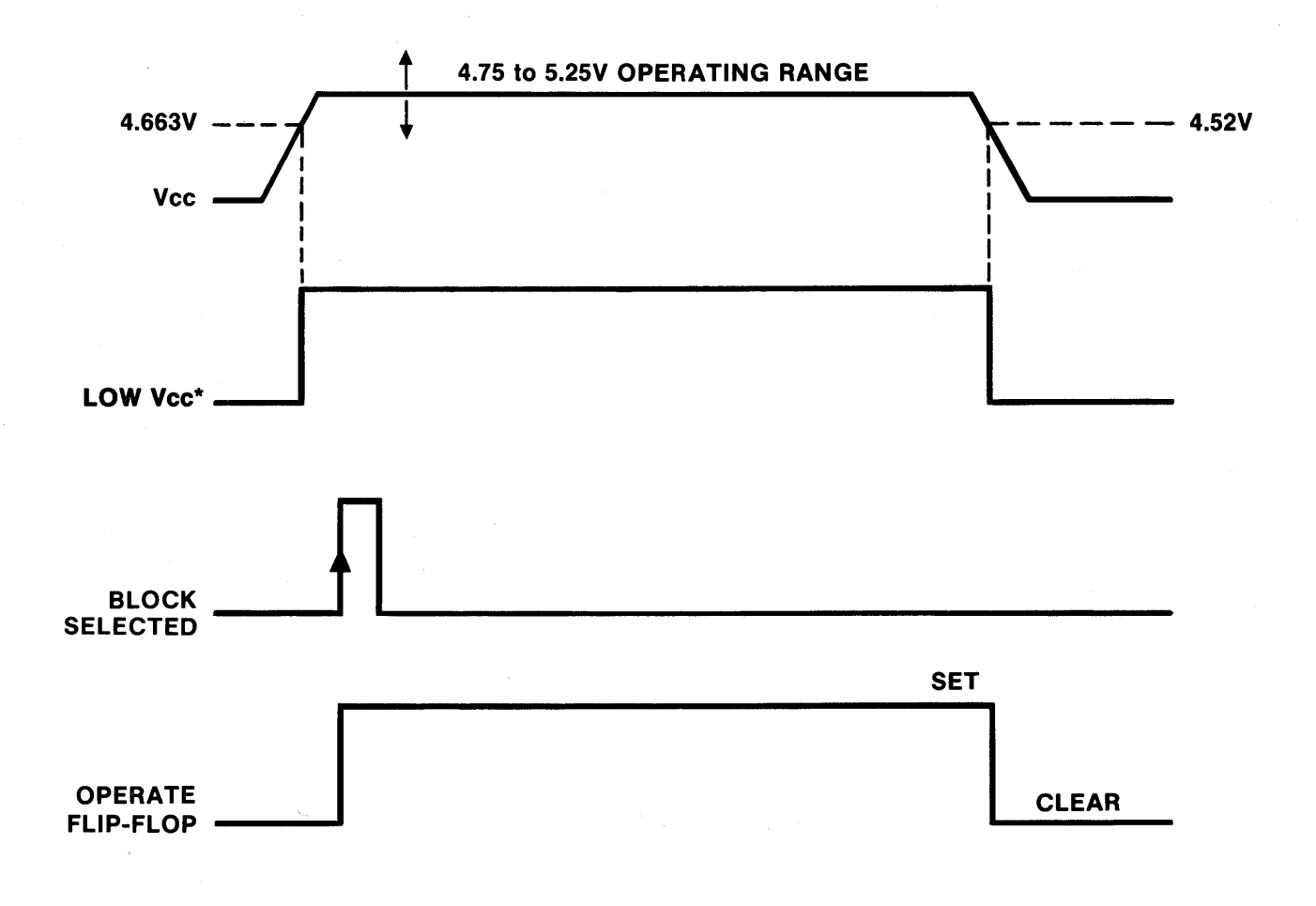

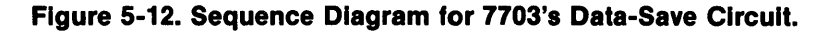

#### Power Monitoring Circuit

See Fig. 5-13. One half of U32 (LM393, dual linear comparator) monitors the +5V line. When power is lost (Le., drops below 4.52V), low Vcc\* is generated and is used to reset the operate flip-flop. This action activates the data-save circuitry described previously. The other half of the LM393 monitors the voltage from the lithium battery. An LED illuminates when this voltage falls below 2.40V. A jumper pad (jumper B) is available to activate the NMIRQ\* line, when low voltage is detected in the backup battery.

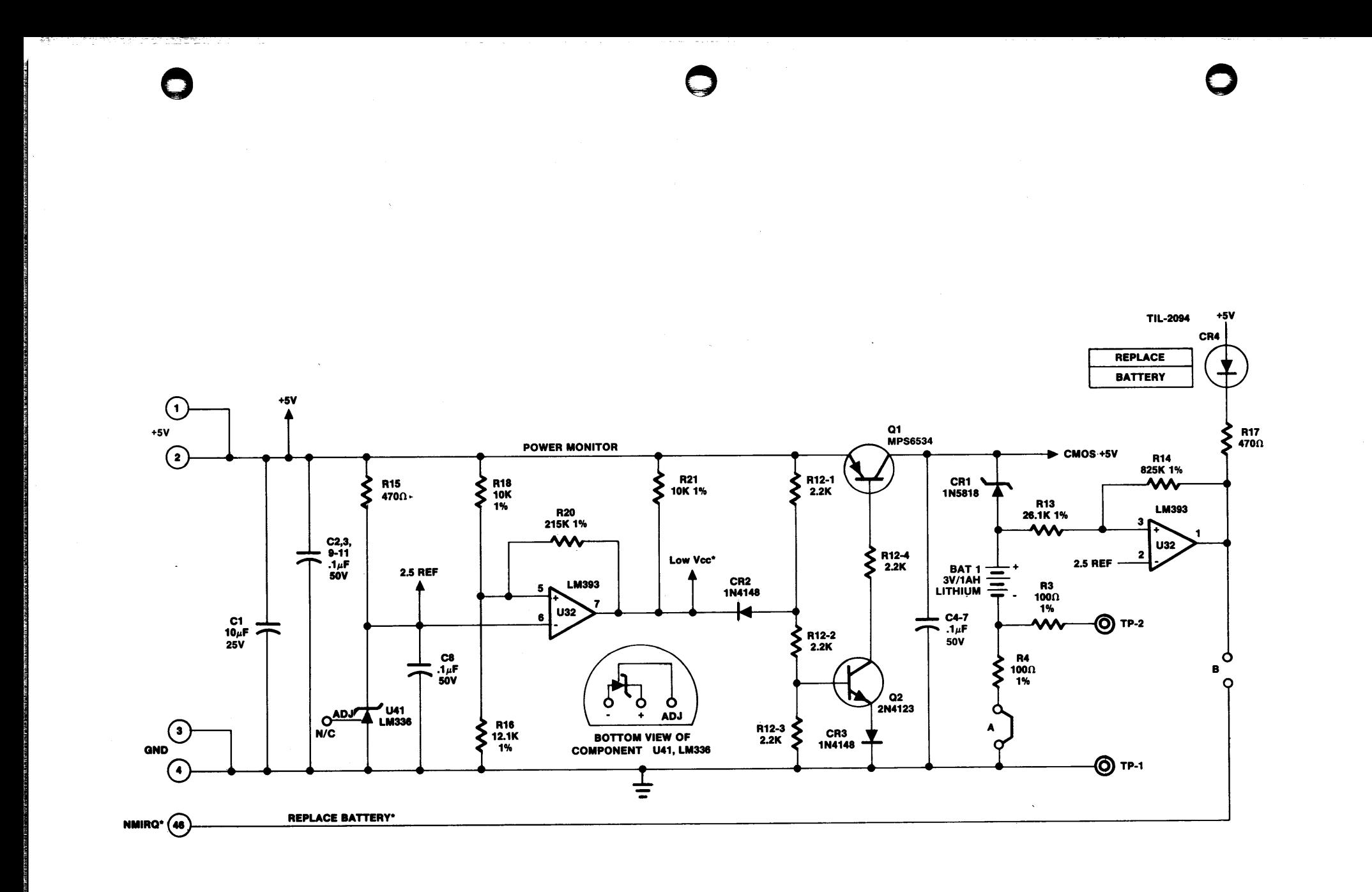

#### Backup Battery Circuit

See Fig. 5-14. The backup battery is a lithium primary cell rated at 3V, 1 ampere hour. The battery's shelf life is 10 years and its operating range is from -40 to 70°C. A Schottky diode protects the battery from system power. You can monitor the battery current by measuring the voltage drop across the 100- $\Omega$  resistor (R4) that is in series with the battery. Battery drain or back leakage should never exceed  $30\mu$ A. See Appendix A for guidelines on handling lithium batteries.

o

o

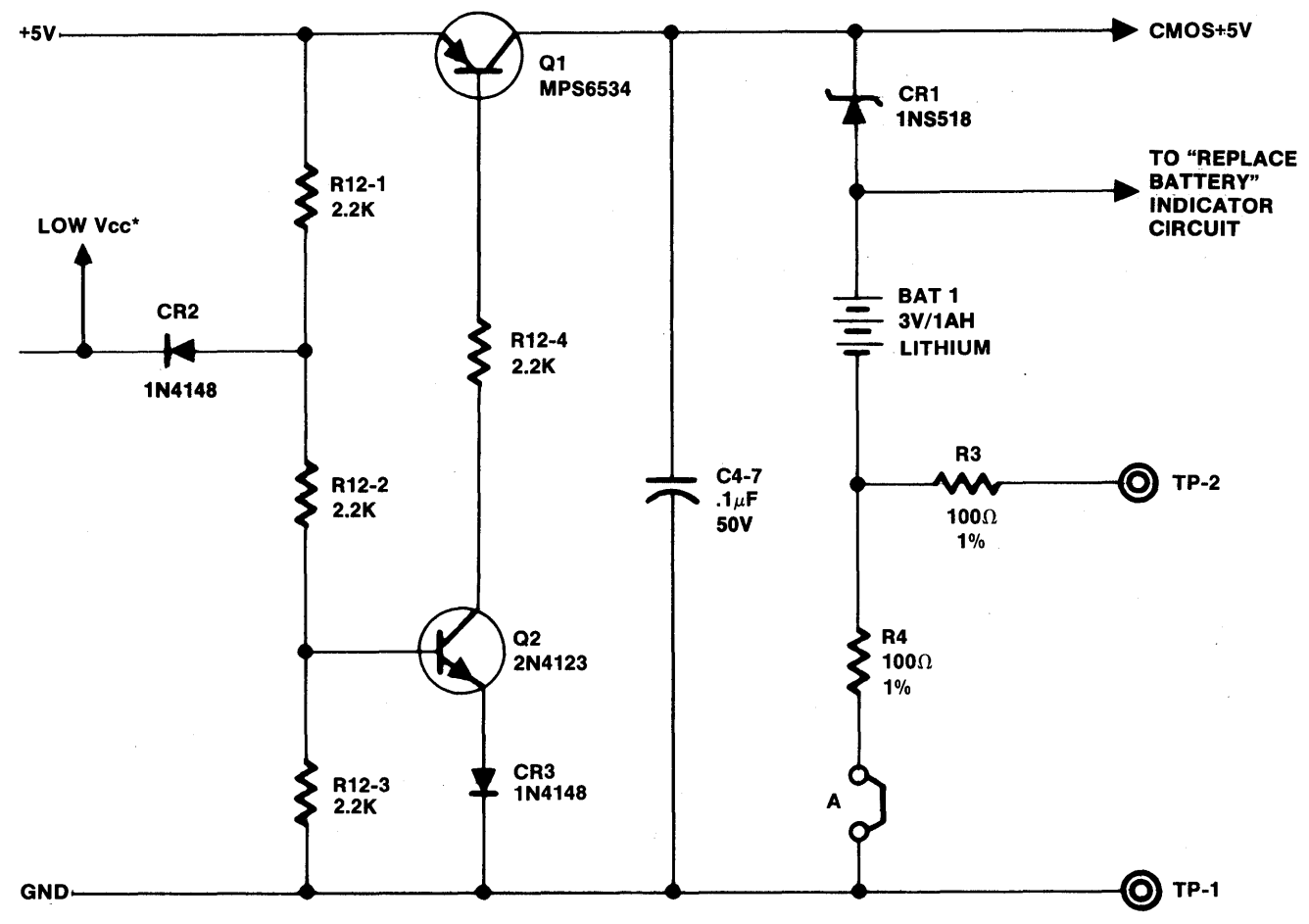

NOTE: Short circuit of traces or exposure of the card to strong radiation shortens data retention and necessitates early battery replacement.

#### Figure 5-14. Battery Backup Circuit for 7703.

#### Changing the Lithium Battery

To change the lithium battery on the 7703 card, follow these steps:

- 1. Remove the battery activation jumper (jumper A).
- 2. Desolder the battery's leads from the card. DO NOT TRY TO REMOVE THE LEADS FROM THE BATTERY!
- 3. Remove the battery.
- 4. Place the new battery in position, checking for proper polarity.
- 5. Solder the battery leads to the card at the appropriate pads.
- 6. Replace jumper A.
- 7. Connect a voltmeter across the test points TP1 and TP2. The voltage should not be more than 0.003V, although it may be considerably less. A proper reading at this point verifies that the lithium battery is properly installed and operating. If the voltage is more than 0.003V, disconnect the battery and call the Customer Service department at Pro-Log (see "Return for Repair Procedures").

Signal Glossary

o

o

o

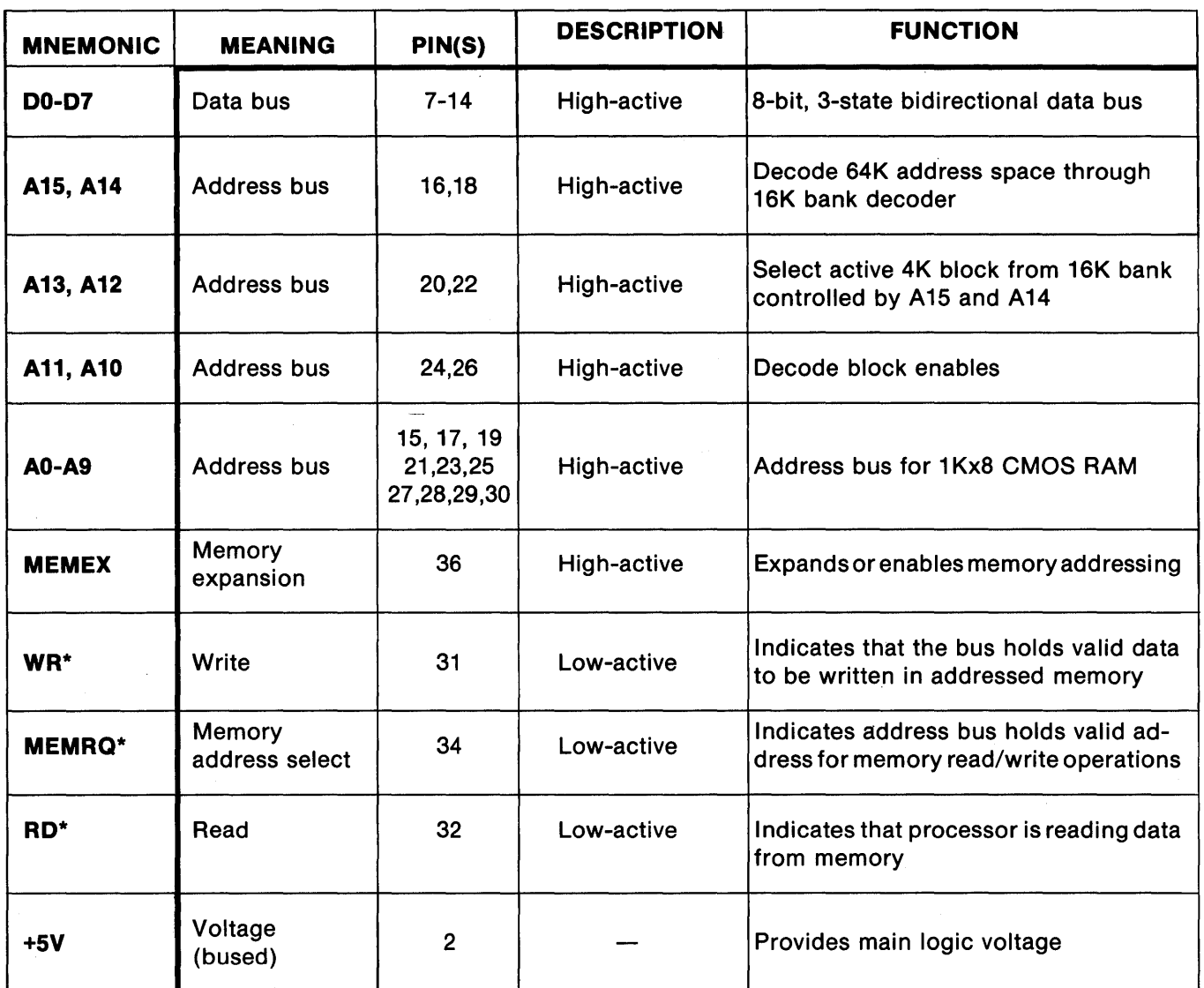

Note: Unused pins are open; pads are provided on some unused pins for user signals.

Figure 5-15. STD BUS Edge Connector Signals for the 7703. (See also edge connector pin list, Fig. 2-7.)

MARINGING TIMBILGINI, TELIHITAR KETILIA ADILIA AULI DI SEBEDIA DI PISOR TELIHIRI MULI DI MULA TELIHIRI MENJEDI

# 7703 Internal Signals

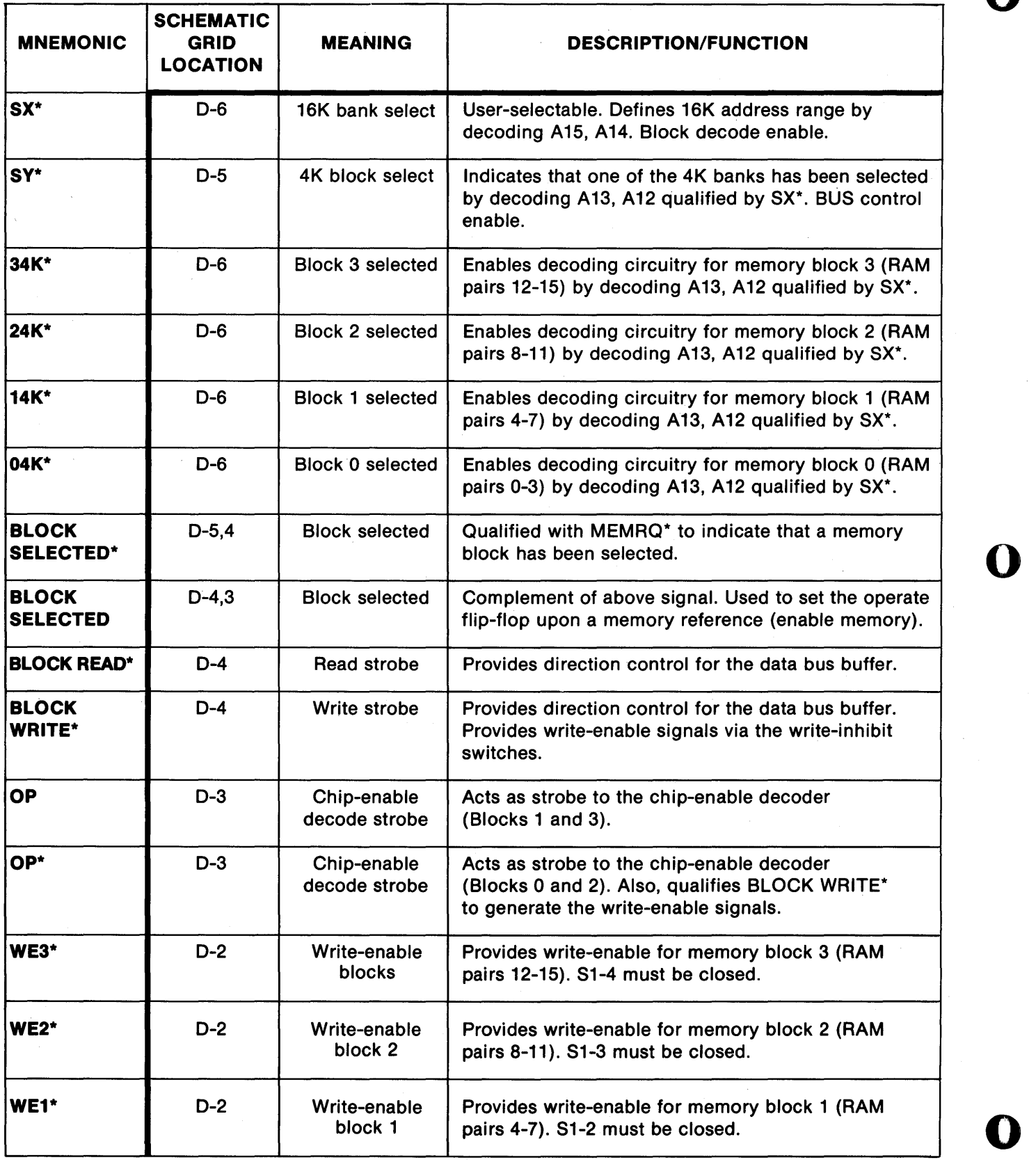

o

Figure 5-16. 7703 Internal Signal8 (8ee Schematic, Fig. 5-1, for reference).

# 7703 Internal Signals (Cont.)

o

o

o

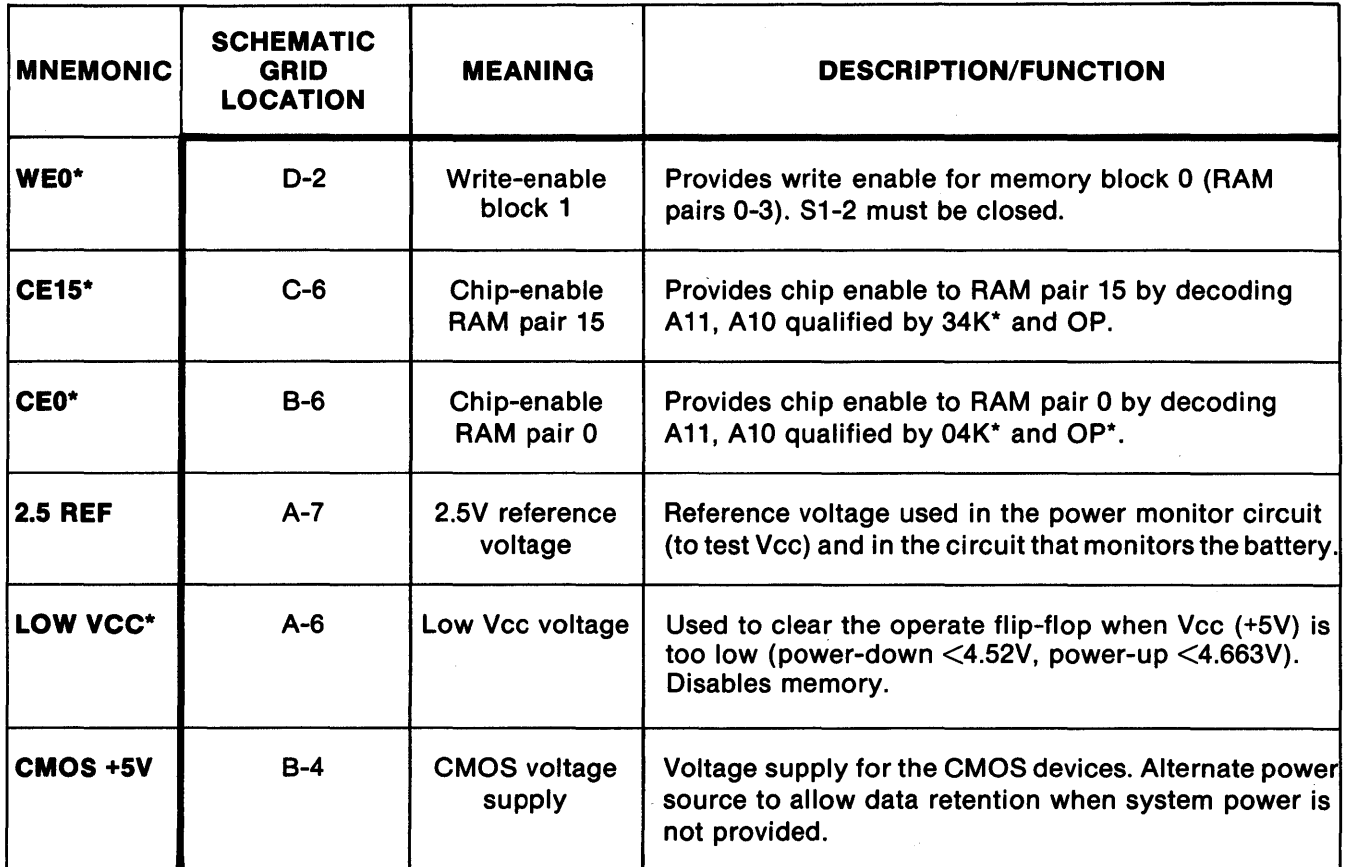

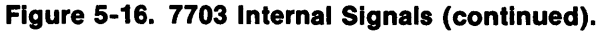

# Return for Repair Procedures

# Domestic Customers:

- 1. Call our factory direct at (408) 372-4593, and ask for CUSTOMER SERVICE.
- 2. Explain the problem and we may be able to solve it on the phone. If not, we will give you a Customer Return Order (CRO) number.

Mark the CRO number on the shipping label, packing slip, and other paperwork accompanying the return. We cannot accept returns without a CRO.

- 3. Please be sure to enclose a packing slip with CRO number, serial number of the equipment, if applicable, reason for return, and the name and telephone number of the person we should contact (preferably the user), if we have any further questions.
- 4. Package the equipment in a solid cardboard box secured with packing material.

CAUTION: Loose MOS integrated circuits, or any product containing CMOS integrated circuits, must be protected from electrostatic discharge during shipment. Use conductive foam pads or conductive plastic bags, and never place MOS or CMOS circuitry in contact with Styrofoam materials.

;;gilliiiGZa;; j .1.-"j, J[rjJjjijiiiMl4it;g II!D@AK. ,. 41£ J\_u4U 4\1414 \4, 1M I. ;,41 \$ ;. n 1¥4fF?f'fF/ihhFPif.iiiPT+ijA 4fff11\4ffF4WiffF¥T4¥4'4Ii\Tf'\\\fW'fF+W4RiP \*\* ,IM#R ;. HFf¥W 4¥4T'T\M¥¥¥#\PfBI\TM4¥¥ 4# A%. P¥P WfT ;; ¥T, 4¥AT¥ f.'#4¥TP PH ,M Gf¥¥?#P #¥4#FG#4#4¥¥ # s;n qlA ¥f 4+;;;' ihA4H P¥4W1TfH"'t" '

5. Ship prepaid and insured to:

Pro-Log Corporation 2411 Garden Road Monterey, California 93940

Reference CRO # \_\_

#### **International Customers:**

Equipment repair is handled by your local Pro-Log Distributor. If you need to contact Pro-Log, the factory can be reached at any time by TWX at 910-360-7082.

o

o

o

Limited Warranty: Seller warrants that the articles furnished hereunder are free from defects in material and workmanship and perform to applicable, published Pro-Log specifications for one year from date of shipment. This warranty is in lieu of any other warranty expressed or implied. In no event will Seller be liable for special or consequential damages as a result of any alleged breach of this warranty provision. The liability of Seller hereunder shall be limited to replacing or repairing, at its option, any defective units which are returned F.O.B. Seller's plant. Equipment or parts which have been subject to abuse, misuse, accident, alteration, neglect, unauthorized repair or installation are not covered by warranty. Seller shall have the right of final determination as to the existence and cause of defect. As to items repaired or replaced, the warranty shall continue in effect for the remainder of the warranty period, or for ninety (90) days following date of shipment by Seller or the repaired or replaced part whichever period is longer. No liability is assumed for expendable items such as lamps and fuses. No warranty is made with respect to custom equipment or products produced to Buyer's specifications except as specifically stated in writing by Seller and contained in the contract.

# **APPENDIX A Guidelines for Handling Lithium Batteries**

#### **NOTE**

The information in this appendix is provided for reference only. Pro-Log does not assume any liability that may arise out of the application or use of the information that follows.

# Introduction

This appendix provides guidelines for utilizing lithium batteries. Lithium cells utilize lithium organic electrolytes, which produce much higher energy densities (capacity) than do conventional primary cells (carbon zinc). This high capacity and the use of lithium require handling procedures more stringent than those required for conventional cells. The cells used by Pro-Log are equipped with a pressure-sensitive vent mechanism designed to safely deactivate a cell under the most abusive thermal environment, test, or operating condition.

# CAUTION

To prevent recharge, short circuit, and puncture or exposure to high temperature or incineration, do not store, test, or handle lithium cells near flammable solvents or materials.

# Exposure to Short Circuit Conditions

Any cell that has been exposed to short circuit conditions should not be used in shippable equipment. The cells should be hand inserted and soldered. No special precautions are required.

 $\overline{\phantom{a}}$ 

o

**NOTE** 

If a wire breaks loose from the body of the lithium cell, do not attempt to resolder it.

The accidental short circuiting of a lithium cell will cause the internal temperature of the lithium cell to rise. If the short remains long enough, one of the two following conditions will occur:

Either

Dissipated heat, burning, or glowing electrical connections will be evident with an accompanying loss of cell output voltage.

Action: Remove the cause of the short circuit as soon as possible. Allow the cell to cool and remove it from service. For disposal, see disposal recommendations on page A-2.

Or

40-50% of the cell's fumes will vent due to the internal temperature buildup. NOTE: Upon venting, the cell chemistry will stop and the cell will become inactive.

Action: Remove the cause of the short circuit immediately, if possible without exposure to the venting fumes. Evacuate the immediate area until venting has stopped. Move the cell or assembly to a dry ventilated area and let it stabilize for 24 hours. After stabilization, dispose of the cell (see disposal recommendations on page A-2).

#### Electrolyte Leakage

Characteristics: A leaking and/or vented cell can be readily detected by the presence of sulfur dioxide and residual electrolyte solvents. The electrolyte consists primarily of sulfur dioxide, a highly irritating, nonflammable, colorless gas at room temperature and atmospheric pressure.

Toxicity: Gaseous sulfur dioxide is highly irritating and is practically irrespirable. It is readily detected in concentrations of 3-5 ppm and thus provides ample warning of its presence. Acute exposure to sulfur dioxide has the following effects: throat irritation, coughing, constriction of the chest, tearing and smarting of the eyes. There are no systemic effects of acute exposure to sulfur dioxide.

REAL ARTICULAR LAR ARTICULAR ARTICULAR ARTICULAR ARTICULAR ARTICULAR ARTICULAR ARTICULAR ARTICULAR ARTICULAR ARTICULAR ARTICULAR ARTICULAR ARTICULAR ARTICULAR ARTICULAR ARTICULAR ARTICULAR ARTICULAR ARTICULAR ARTICULAR ART

Action: Electrically disconnect the suspected cell if it is under load. Store the cell or hardware in a ventilated, dry area under ambient thermal conditions. After the concentrations of sulfur dioxide are reduced to a tolerable value (approximately 5 ppm, i.e., when the irritating odor is significantly diminished), carefully unpack the suspected cell or hardware and-visually examine it to determine the source of electrolyte leakage. Segregate acceptable cells and get rid of the unacceptable ones (see disposal recommendations below).

#### **Disposal Recommendations**

- 1. Prepare the cell for disposal by packaging it in a suitable container that will prevent short circuiting or crushing of the cell.
- 2. Dispose of low quantities of cells (10 or less) in the same manner as carbon zinc cells (flashlight batteries) are disposed of.

# **CAUTION**

Do not incinerate or compact the cells!

3. Dispose of larger quantities of cells as follows:

To effect the most environmentally safe disposal, place the cells in secured landfills ordisposal ponds with provisions for leachate control and monitoring, documentation, and runoff control.

Sanitary landfills or special landfills can be used, where the cells can be dispersed in large quantities of solid waster. When transporting the used cells or batteries for disposal, handle them in a safe manner to prevent short circuiting.

# **CAUTION**

#### Do not incinerate or compact the cells!

o

o

# **Shipping the Product**

Shipping regulation requirements: Quantities less than 200 units/shipment are exempt from domestic regulation DOT-E-7042 and International Requlation IATA and may be shipped unrestricted. The shipping package should prevent short circuit or crushing the product.

Quantities greater than 200 units require that the following label be affixed:

Lithium - not restricted per DOT-E-7042, Section 173.206, Par. F; or lATA, Section 10.

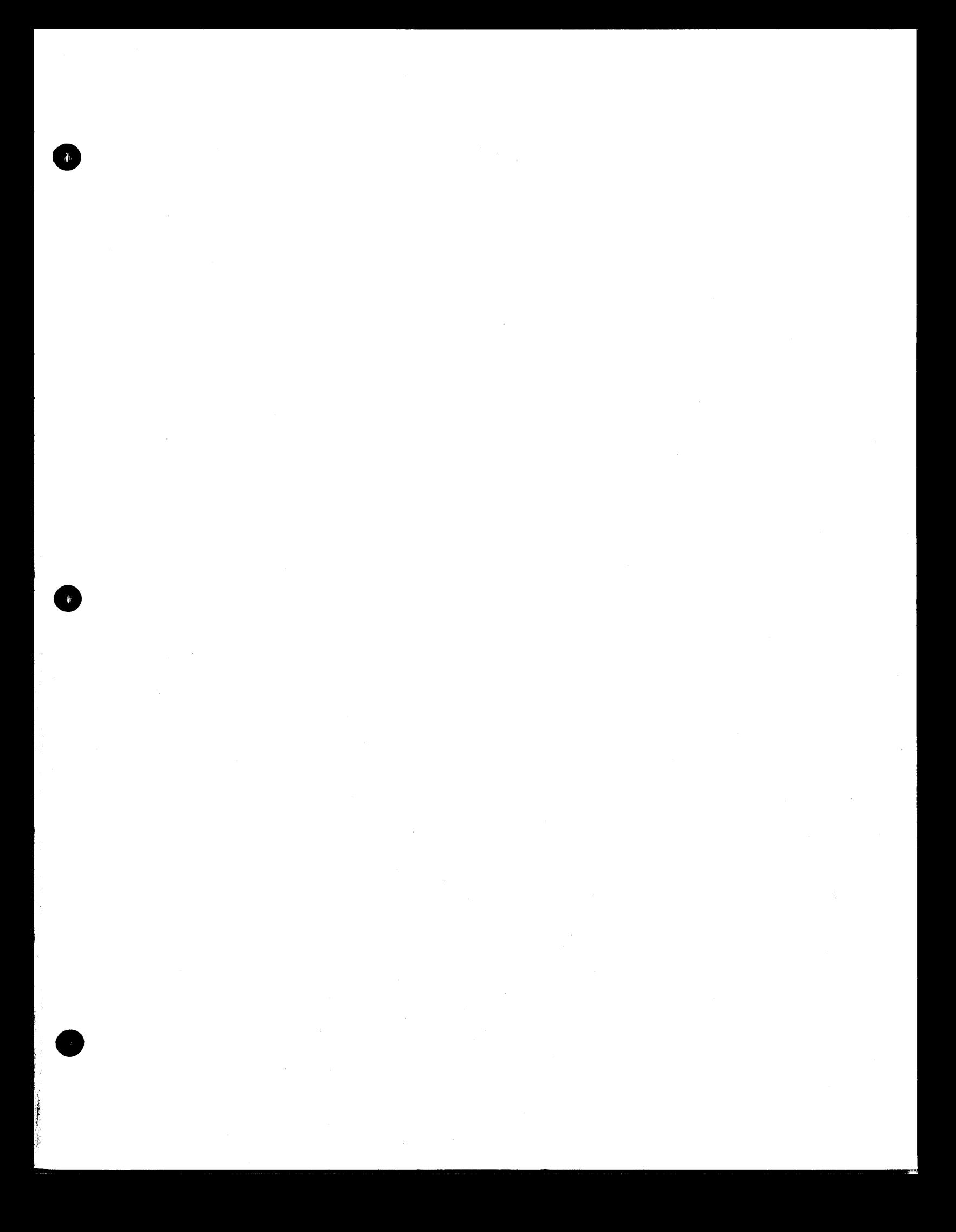

# **USER'S MANUAL**

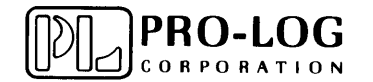

2411 Garden Road<br>Monterey, California 93940<br>Telephone: (408) 372-4593<br>TWX: 910-360-7082